# **IMPLEMENTASI RAPID APPLICATION DEVELOPMENT TERHADAP MOBILE LIBRARY DI PERPUSTAKAAN UIN SUNAN AMPEL SURABAYA**

**SKRIPSI** 

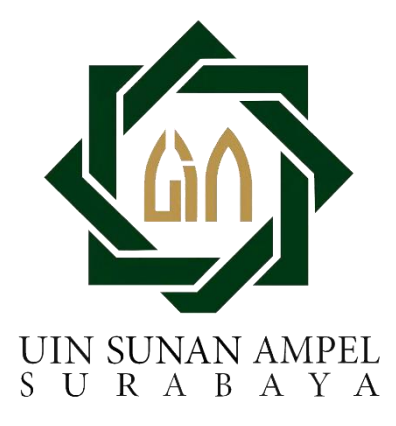

**Disusun Oleh:** 

FIRZA HARDY NUGRAHA H06215005

PROGRAM STUDI SISTEM INFORMASI **FAKULTAS SAINS DAN TEKNOLOGI** UNIVERSITAS ISLAM NEGERI SUNAN AMPEL **SURABAYA** 

2019

## PERNYATAAN KEASLIAN

<span id="page-1-0"></span>Saya yang bertandatangan di bawah ini:

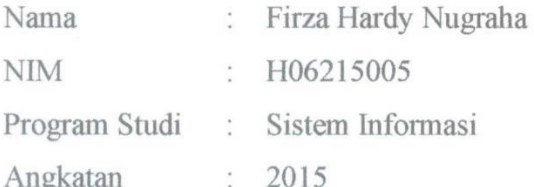

Menyatakan bahwa saya tidak melakukan plagiat dalam penulisan skripsi saya yang berjudul: "IMPLEMENTASI RAPID APPLICATION DEVELOPMENT TERHADAP MOBILE LIBRARY DI PERPUSTAKAAN UIN SUNAN AMPEL SURABAYA". Apabila suatu saat nanti terbukti saya melakukan tindakan plagiat, maka saya akan menerima sanksi yang telah ditetapkan.

Demikian pernyataan keaslian ini saya buat dengan sebenar-benarnya.

Surabaya, 30 Desember 2019 Yang menyatakan, ERAI 5AHF058420 **BU RUPIAH** (Firza Hardy Nugraha) NIM.'H06215010

## **LEMBAR PERSETUJUAN PEMBIMBING**

<span id="page-2-0"></span>Skripsi oleh:

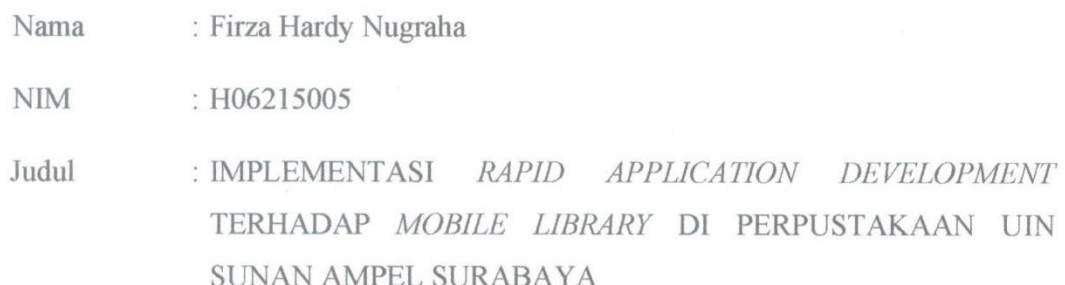

Ini telah diperiksa dan disetujui untuk diujikan

Surabaya, 24 Desember 2019

Dosen Pembimbing 1

Ilham, M. Kom NIP. 198011082014031002

Dosen Pembimbing 2

Yusuf Amrozi NIP. 197607032008011014

Kepala Program Studi Sistem Informasi Muhammad Andik Izzudin, MT NP. 198403072014031001

## <span id="page-3-0"></span>PENGESAHAN TIM PENGUJI SKRIPSI

Skripsi Firza Hardy Nugraha ini telah dipertahankan di depan penguji skripsi<br>di Surabaya, 26 Desember 2019

> Mengesahkan, Dewan Penguji

Dosen Penguji 1

Illiam, M. Kom NIP. 198011082014031002

Dosen Penguji 2

Yusuf Amrozi.

NIP. 197607032008011014

Dosen Penguji 3

Audik Izzudin, MT Muhammad NIP. 198403072014031001

Dosen Penguji 4

Mohammad Khusnu Milad, M. MT NIP. 197901292014031002

Mengetahui,

Dekan Fakultas Sains dan Teknologi

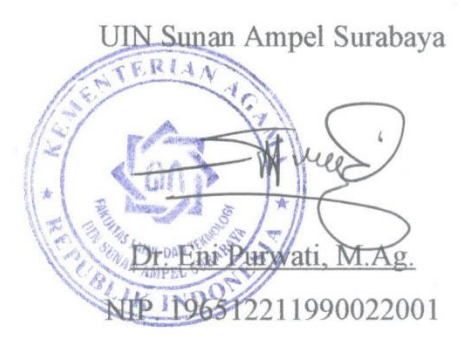

<span id="page-4-0"></span>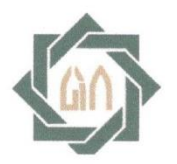

## **KEMENTERIAN AGAMA** UNIVERSITAS ISLAM NEGERI SUNAN AMPEL SURABAYA PERPUSTAKAAN

Jl. Jend. A. Yani 117 Surabaya 60237 Telp. 031-8431972 Fax.031-8413300 E-Mail: perpus@uinsby.ac.id

#### LEMBAR PERNYATAAN PERSETUJUAN PUBLIKASI KARYA ILMIAH UNTUK KEPENTINGAN AKADEMIS

Sebagai sivitas akademika UIN Sunan Ampel Surabaya, yang bertanda tangan di bawah ini, saya:

Nama : FIRZA HARDY NUGRAHA **NIM** : H06215005 Fakultas/Jurusan : SAINS DAN TEKNOLOGI/SISTEM INFORMASI E-mail address : firzahardy@gmail.com Demi pengembangan ilmu pengetahuan, menyetujui untuk memberikan kepada Perpustakaan UIN Sunan Ampel Surabaya, Hak Bebas Royalti Non-Eksklusif atas karya ilmiah : Sekripsi  $\Box$  Tesis  $\Box$  Desertasi yang berjudul:

IMPLEMENTASI RAPID APPLICATION DEVELOPMENT TERHADAP MOBILE

# LIBRARY DI PERPUSTAKAAN UIN SUNAN AMPEL SURABAYA

beserta perangkat yang diperlukan (bila ada). Dengan Hak Bebas Royalti Non-Ekslusif ini Perpustakaan UIN Sunan Ampel Surabaya berhak menyimpan, mengalih-media/format-kan, mengelolanya dalam bentuk pangkalan data (database), mendistribusikannya, dan menampilkan/mempublikasikannya di Internet atau media lain secara *fulltext* untuk kepentingan akademis tanpa perlu meminta ijin dari saya selama tetap mencantumkan nama saya sebagai penulis/pencipta dan atau penerbit yang bersangkutan.

Saya bersedia untuk menanggung secara pribadi, tanpa melibatkan pihak Perpustakaan UIN Sunan Ampel Surabaya, segala bentuk tuntutan hukum yang timbul atas pelanggaran Hak Cipta dalam karya ilmiah saya ini.

Demikian pernyataan ini yang saya buat dengan sebenarnya.

Surabaya, 2 (FIRZA HARDY NUGRAHA)

#### **ABSTRAK**

# **IMPLEMENTASI** *RAPID APPLICATION DEVELOPMENT* **TERHADAP**  *MOBILE LIBRARY* **DI PERPUSTAKAAN UIN SUNAN AMPEL SURABAYA**

### Oleh:

### Firza Hardy Nugraha

Perpustakaan UIN Sunan Ampel Surabaya merupakan salah satu bagian untuk mendukung tercapainya dengan Misi UIN Sunan Ampel Surabaya dapat menjadi poros belajar yang representatif bagi civitas akademika UIN Sunan Ampel Surabaya. Setiap bertambahnya tahun pastinya Perpustakaan UIN Sunan Ampel Surabaya menambah layanan untuk civitas akademika di UIN Sunan Ampel Surabaya. Salah satunya dengan adanya sistem informasi berbasis website yang dapat diakses melalui catalog.uinsby.ac.id. Banyak pemustaka khususnya mahasiswa mengalami keresahan dalam pengembalian karena tidak terdapat fitur pengingat untuk tenggan waktu mengembalikan buku. Serta berakibat jumlah denda yang bertambah banyak untuk setiap harinya. Tujuan dilakukan penelitian ini adalah untuk pemustaka lebih leluasa menggunakan layanan Perpustakaan UIN Sunan Ampel Surabaya yang dikemas dalam suatu aplikasi mobile library dengan menggunakan framework Ionic. Penelitian ini menggunakan metode RAD untuk mengembangkan aplikasi. Kelebihan dan kekurang dalam metode RAD salah satunya, kelebihan RAD mempunyai sifat fleksibel dalam pengembangannya jadi tidak menunggu proses satu ke satu untuk dapat dikerjakan. Hasil dalam penelitian ini adalah terciptanya aplikasi mobile library yang terdapat fitur perpanjangan online, pengingat tanggal kembali buku yang dipinjam, dan jumlah total denda buku yang mengalami keterlambatan. Sehingga tidak mengganggu sirkulasi buku apabila mengalami keterlembatan dalam pengembalian buku dan tetap terjaga pemerataan disetiap pemustaka.

#### **Kata Kunci :** *Mobile library***, Ionic, Perpustakaan UIN Sunan Ampel Surabaya**

## **ABSTRACT**

# <span id="page-6-0"></span>*RAPID APLICATION DEVELOPMENT IMPLEMENTATION OF MOBILE LIBRARY IN THE LIBRARY OF STATE ISLAMIC UNIVERSITY OF SUNAN AMPEL SURABAYA*

#### *By:*

#### Firza Hardy Nugraha

*The library of State Islamic University of Sunan Ampel Surabaya, UINSA, is the one of part which supports for the university mission to be a representative learning for UINSA academic association. Every year UINSA library develops the services for the visitors. One of them is the using of website as a information system that can be accessed in catalog.uinsby.ac.id. There are a lot of users, especially higher students, getting restless because from the system there is no reminder when the users need to get back the books that they borrowed. It is the one of reasons why some of them return their books lately and they need to pay the fine. This research aims to make the users of the website feel easier and help to solve that problem that stated above using framework ionic in mobile library application. This research use RAD method for improving the use of application. The one of advantages in using this method is flexible in the development. It can be work for some processes in a time and we do not need to wait one process until done. The result of this research is the creation of mobile library which has the new features. There are extension online feature, date of books return reminder, and the amount of the fine to be paid if the users return the books lately. It will help to decrease the number of delay in books return.*

### *Keywords : Mobile Library, Ionic, State Islamic University of Sunan Ampel Library.*

<span id="page-7-0"></span>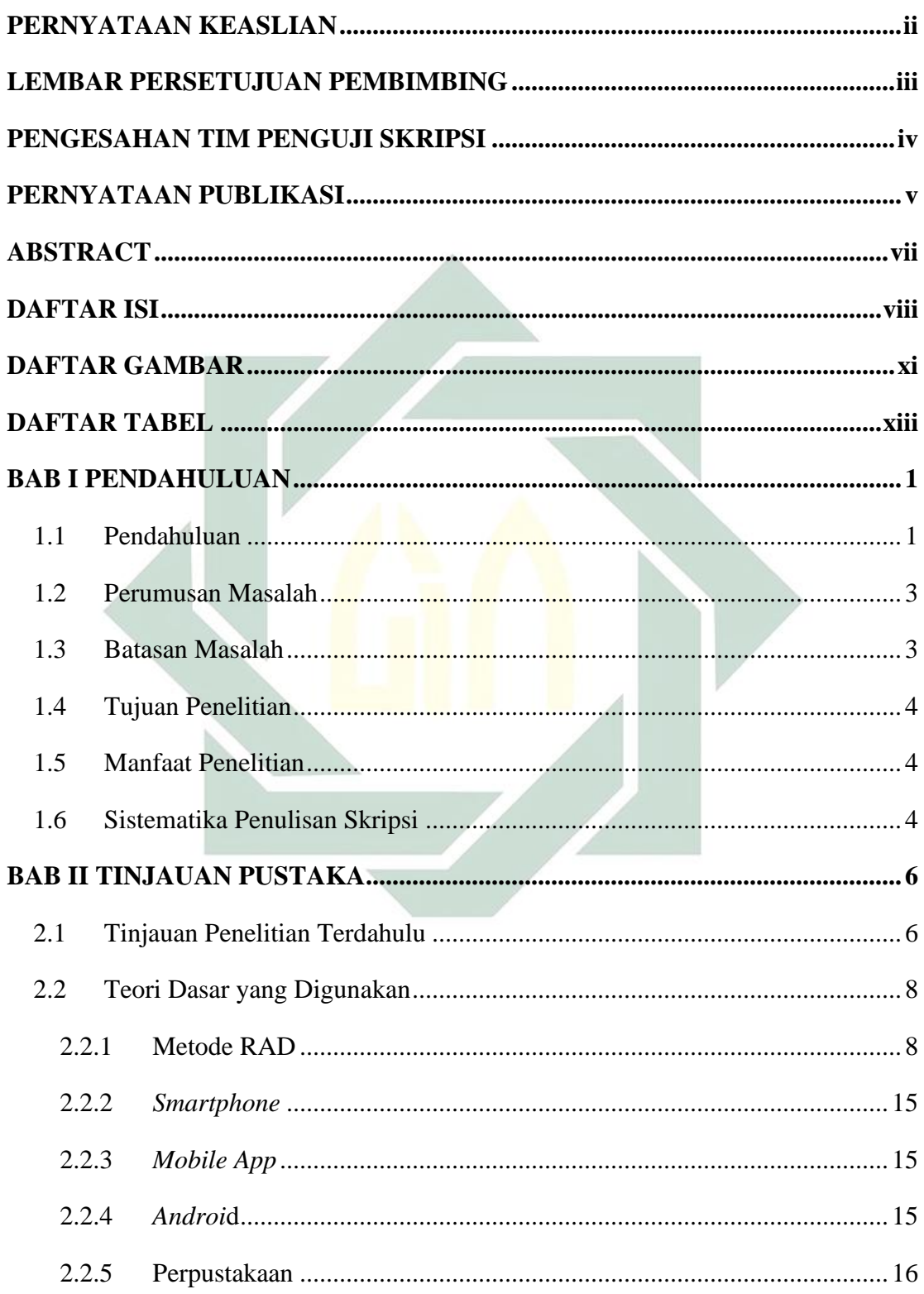

## **DAFTAR ISI**

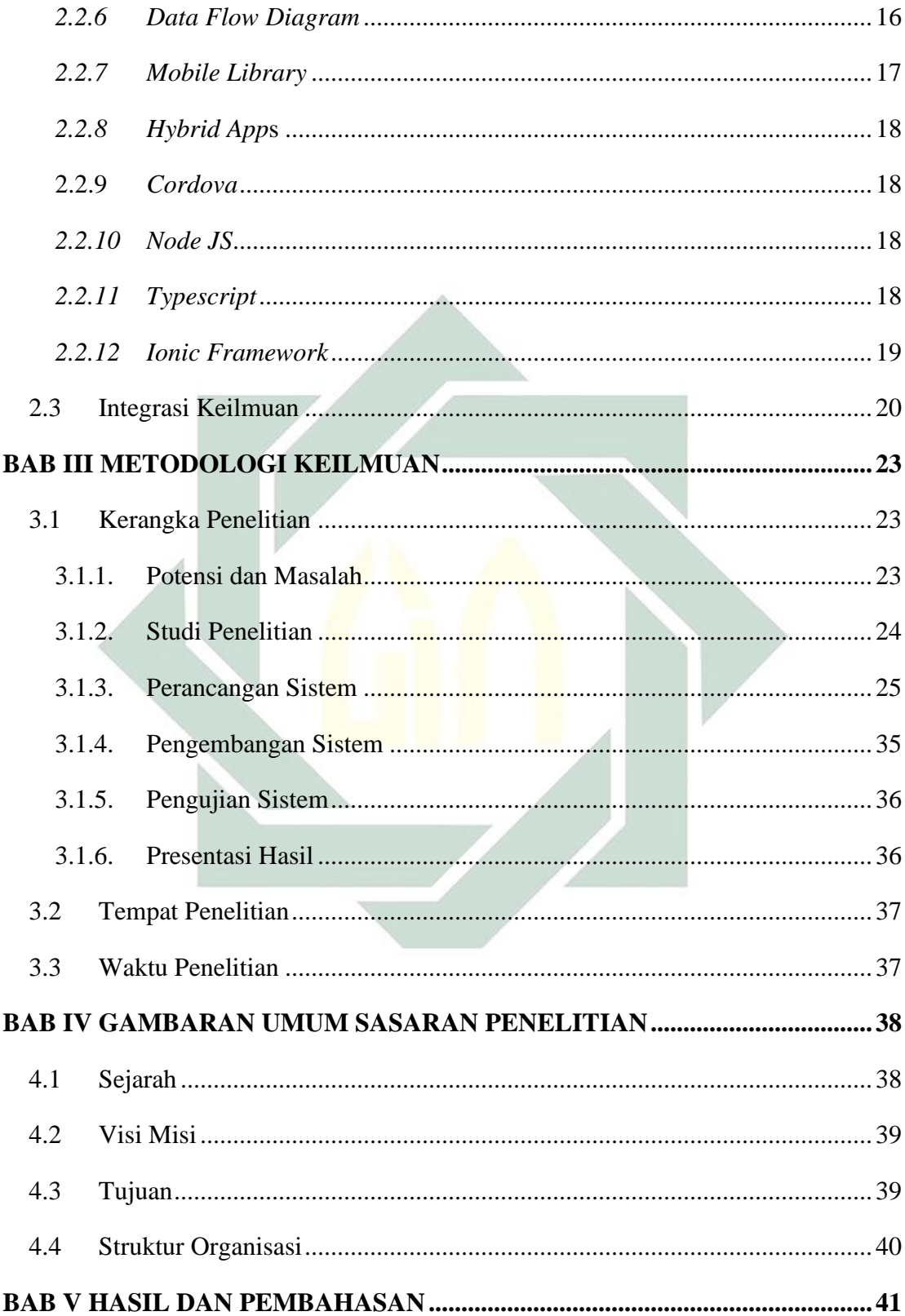

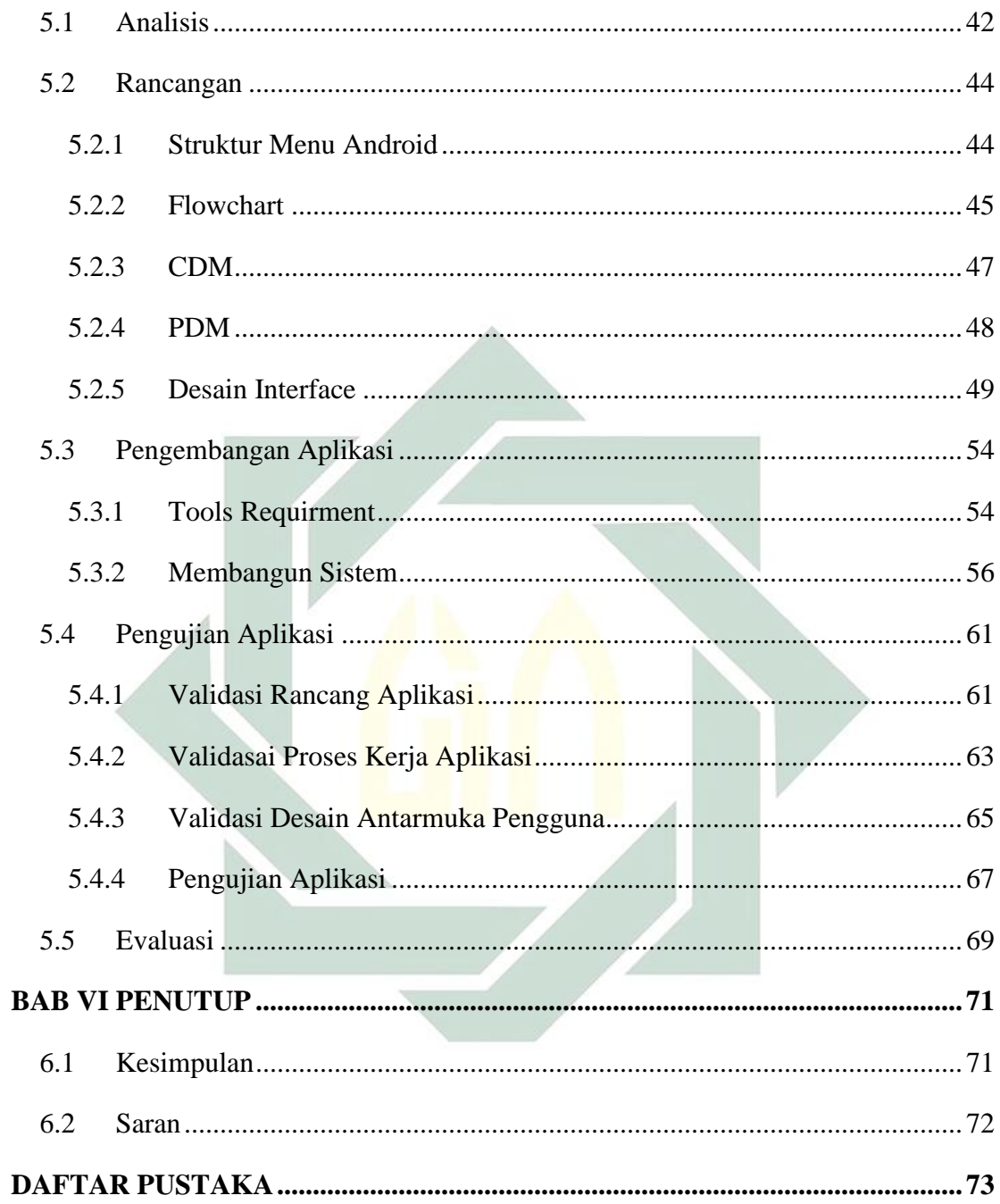

# **DAFTAR GAMBAR**

<span id="page-10-0"></span>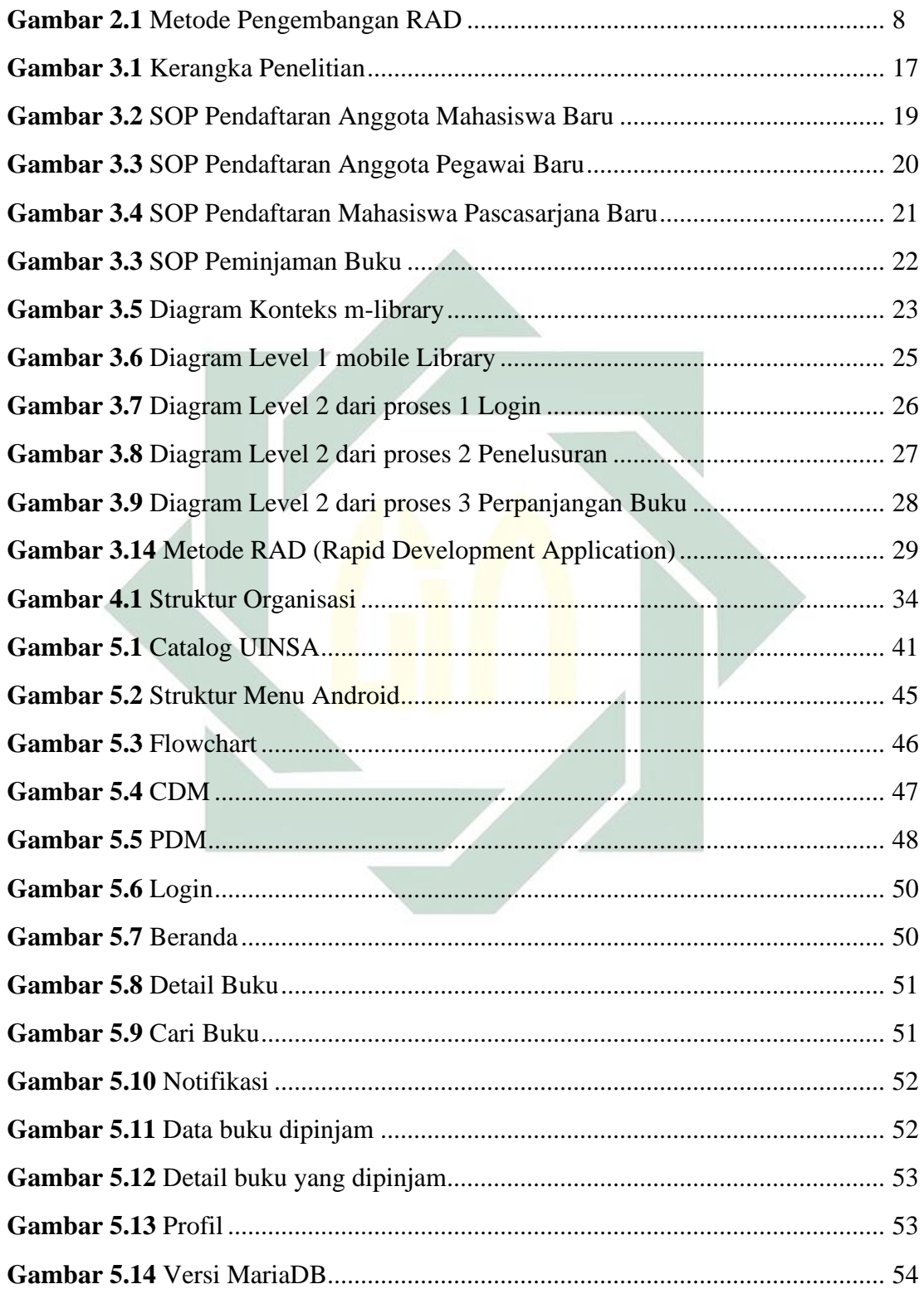

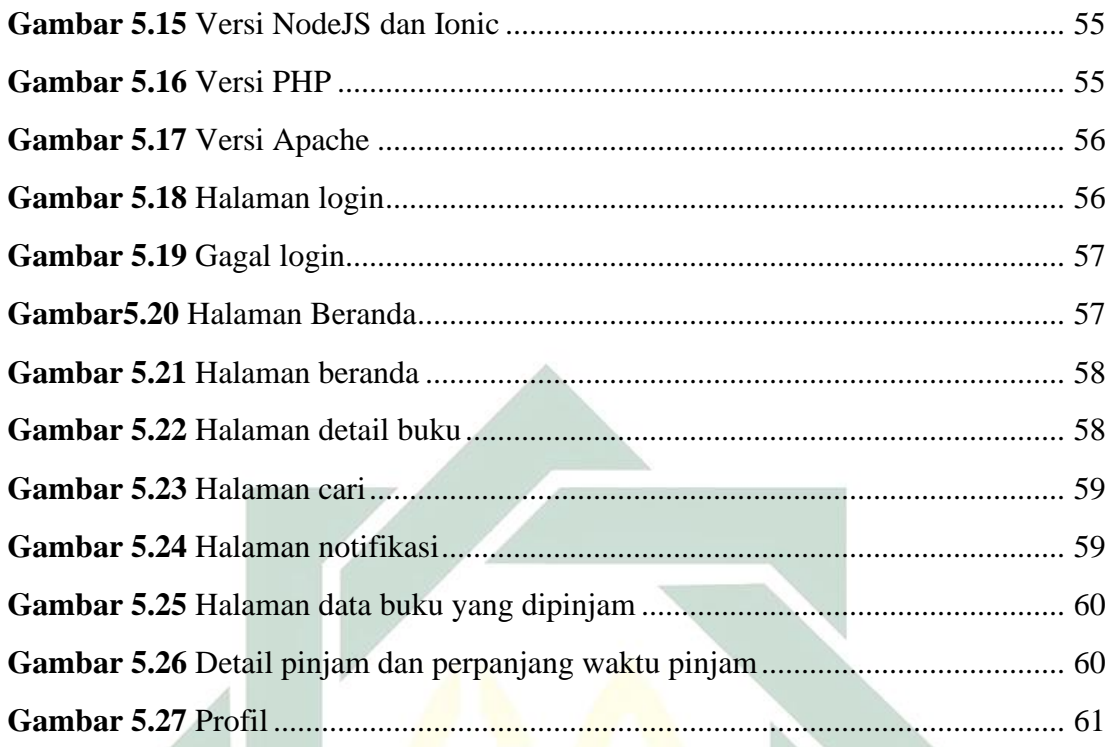

# **DAFTAR TABEL**

<span id="page-12-0"></span>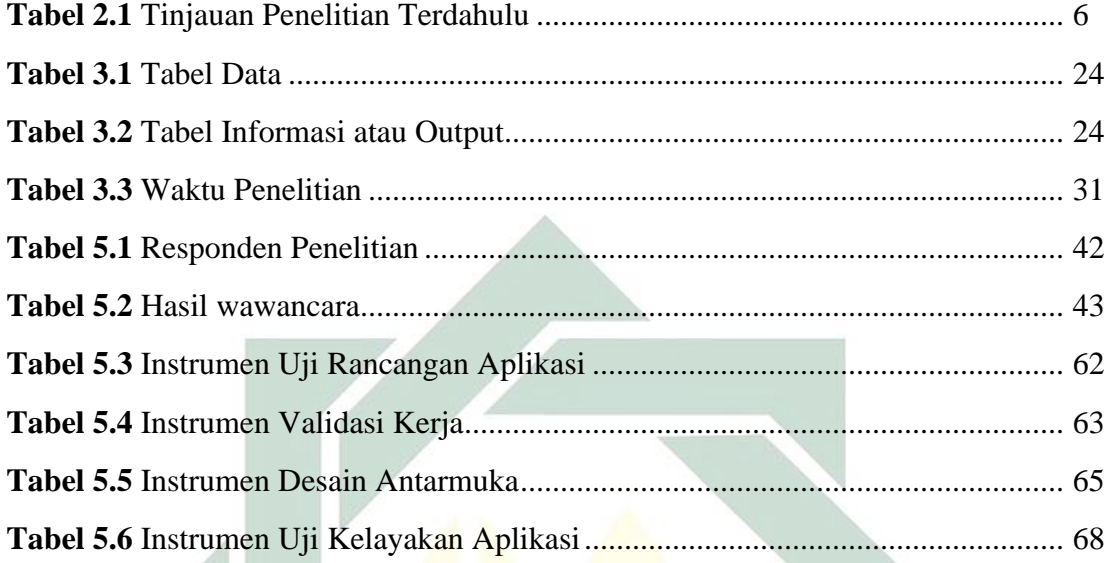

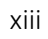

# **BAB I**

## **PENDAHULUAN**

#### <span id="page-13-1"></span><span id="page-13-0"></span>**1.1 Pendahuluan**

Teknologi informasi dan komunikasi atau ICT (Information and *Communication Technology*) telah menjadi bagian yang tidak terpisahkan dari aktifitas apapun. Oleh karena itu, setiap instansi selalu untuk mengintegrasikan dari kebutuhan manual sampai di komputasi, untuk membangun dan memberdayakan SDM berbasis pengetahuan supaya dapat bersaing di kanca dunia (Muasaroh, 2007). Ilmu pengetahuan dan teknologi informasi yang berkembang selama ini telah memberikan manfaat dalam sehari-harinya, hali ni dirasakan pada bagian perpustakaan. Adanya komputer, internet, hingga alat komunikasi lainnya seperti *smartphone* yang telah dipermudah dalamimengakses data, mengolah data, dan berkomunikasi yang tak terbatas jarak dan waktu. Pemustaka hampir semua menggunakan internet dan memanfaatkannya untuk mecari kebutuhan informasi menggunakan seluler genggamnya.

Dalam rangka melaksanakan Tri Dharma Perguruan Tinggi perpustakaan dalam perguruan tinggi memiliki poros penting untuk berjalannya suatu pendidikan, penelitian danipengabdian kepadaimasyarakat. Serta dapat dijelaskan sebagai "jantung universitas" sebagai penunjang informasi di perguruan tinggi (NS, 2006). Karena tanpa adanya perpustakaan, pembelajaran di Universitas akan kurang maksimal.

Perpustakaan UIN Sunan Ampel merupakan perpustakaan perguruan tinggi yang secara umum telah menggunakan teknologi informasi sebagai penunjang berjalannya suatu organisasi. Pemanfaatan teknologi informasi sudah diterapkan dalam sistem perpustakaan yang terintegrasi sama halnya pengolahan koleksi, layanan sirkulasi, layanan referensi, penelusuran OPAC *(Online Public Acces Catalog*), digitalisasi koleksi serta penggunaan internet sebagai media penyebaran informasi dalam mengakses informasi di tempat mana saja dan waktu kapan saja.

Meningkatnya penggunaan perangkat *mobile* atau ponsel genggam untuk kebutuhan akses internet, menjadi peluang dan tantangan tersendiri di perpustakaan untuk menambah dan meningkatkan layananannya. Berbagai perpustakaan sudah berusaha untuk menggabungkan setiap layanan dengan mengikuti perkembangan teknologi *mobile* untuk menciptakan konsep yang disebut *mobile library.* Kegiatan yang dijalankan yaitu menyimpan, mendapatkan, danimenyebarluaskaniilmu pengetahuanidalam perangkat *mobile* sehingga bisa diakses secara online.

Pengembang *mobile library* berbasis android di Universitas Ahmad Dahlan, membantu pengguna dalam memonitor status buku yang dipinjam dan tanggal jatuh tempo untuk meminimalisir keterlambatan saat pengembalian buku (Hendriana, 2015). Layanan *mobile library* yang inovatif, diartikan bahwa perpustakaan memanfaatkan *mobile* yang dimana pengguna dapat melihat, mencari dan memperoleh layanan dari perpustakaan tanpa dibatasi waktu dan tempat (Chang *et al.*, 2016). Perancanganidan impementasi *mobile library application* berbasis android juga pernah dilakukanioleh (Chiu *et al.*, 2015) untuk Perpustakaan National University of Tainan, pengguna dapat dengan mudah melihat informasi mengenai koleksi buku, buku baru, *personal library record* melalui perangkat *mobile* yang dimiliki. Dengan mengimplementasikan aplikasi *m-library* berbasis android ke dalam layanan perpustakaan, dapat memungkinkan interaksi yang lebih dekat antara pengguna dengan sistem perpustakaan, khususnya akses ke *personal library account,* sehingga pengguna dapat memonitor status peminjaman buku yang mereka miliki kapan saja dan di mana saja tanpa perlu datang dan bertanya langsung ke petugas perpustakaan.

Sebagian besar koleksi yang terdapat di perpustakaan UIN Sunan Ampel Surabaya dipinjam oleh mahasiswa. Proses peminjaman di perpustakaan mahasiswa diminta untuk menunjukkan kartu tanda perpustakaan. Selanjutnya mahasiswa dapat menggunakan buku tersebut dalam jangka waktu yang telah ditentukan. Pemberian jangka waktu peminjaman agar jumlah buku yang terbatas dapat digunakan secara baik oleh mahasiswa yang lain. Akan tetapi karena padatnya kegiatan yang diikuti mahasiswa membuat beberapa dari mereka lupa untuk mengembalikan buku ke perpustakaan secara tepat waktu, sehingga mengakibatkan banyak buku yang tertahan pada mahasiswa. Salah satu penyebab permasalahan di atas adalah tidak adanya *reminder* batas waktu pengembalian buku, sehingga menyebabkan banyak buku yang terlambat dikembalikan, serta belum tersedianya wadah komunikasi antara mahasiswa dan petugas perpustakaan. Maka dibutuhkan suatu aplikasi yang mampu memberikan notifikasi pengembalian, memperpanjang peminjaman, diharapkan dapat mengoptimalkan penggunaan buku yang tersedia di perpustakaan.

Berdasarkan kondisi tersebut peneliti menuangkan bentuk pengembangan sistem di perpustakaan UIN Sunan Ampel Surabaya berbasis android dalam bentukiskripsiiyang berjudul **"Implementasi** *Rapid Application Development* **Terhadap** *m-Library* **Di Perpustakaan UIN Sunan Ampel Surabaya"** menggunakan metode *Rapid Application Development (RAD)* karena dapat membantu pengembangan aplikasi yang berfokus pada waktu penyelesaian projek. Dengan adanya aplikasi *m-Library* ini diharapkan dapat membantu dalam aktifitas mahasiswa meminjam atau mencari buku di perpustakaan UIN Sunan Ampel Surabaya.

#### <span id="page-15-0"></span>**1.2 Perumusan Masalah**

Berdasarkan latar belakang yang telah dikemukakan di atas, maka rumusan masalah dalam penilitian ini adalah sebagaimana berikut

- 1. Bagimana merancang aplikasi *mobile library* berbasis Android yang bisa diterapkan di Perpustakaan UIN Sunan Ampel Surabaya?
- 2. Bagimana membuat aplikasi *mobile library* berbasis Android yang bisa diterapkan di Perpustakaan UIN Sunan Ampel Surabaya?

### <span id="page-15-1"></span>**1.3 Batasan Masalah**

Perlu adanya Batasan masalah yang terdapat pada penelitian ini, dapat dilihat sebagai berikut:

1. Aplikasi yang akan dibangun berbasis *mobile android*.

- 2. Dalam penelitian ini sistem akan mengelolah fitur pencarian, data peminjaman, perpanjangan peminjaman, dan *reminder*.
- 3. Penelitian pada aplikasi *m-library* menggunakan metode Rapid Application *Development (RAD).*
- 4. Studi kasus di Perpustakaan UIN Sunan Ampel Surabaya.

## <span id="page-16-0"></span>**1.4 Tujuan Penelitian**

Berkaitan denganlatar belakang dan rumusanimasalah yang telah dijabarkan maka penelitian ini memiliki tujuan, antara lain:

- 1. Merancang aplikasi *mobile library* di Perpustakaan UIN Sunan Ampel Surabaya.
- 2. Membuat aplikasi *mobile library* di Perpustakaan UIN Sunan Ampel Surabaya.

## <span id="page-16-1"></span>**1.5 Manfaat Penelitian**

Hasil dari penelitian ini diharapkan dapat memberikan manfaat, antara lain:

- 1. Menghasilkan aplikasi *mobile library* berbasis android yang dapat sebagai refrensi untuk diimplementasikan di Perpustakaan UIN Sunan Ampel Surabaya.
- 2. Mengingatkan tentang masa peminjaman di Perpustakaan.
- 3. Memudahkan dalam memperpanjang masa peminjaman di perpustakaan.
- 4. Membantu dalam mencari koleksi perpustakaan melalui *smartphone* secara langsung.
- 5. Mengetahui informasi denda buku yang didapatkan.

## <span id="page-16-2"></span>**1.6 Sistematika Penulisan Skripsi**

Sistematika penulisan skripsi Program Studi Sistem Informasi Fakultas Sains dan Teknologi UIN Sunan Ampel Surabaya adalah sebagai berikut:

#### **BAB I PENDAHULUAN**

Pada bab pertama berisi Latar belakang, Perumusan masalah, Batasan Masalah, Tujuan Penelitian, Manfaat Penelitian.

## **BAB II TINJAUAN PUSTAKA**

Bab kedua berisi landasan teori, paradigma, cara pandang, dan tinjauan penelitian terdahulu.

## **BAB III METODOLOGI PENELITIAN**

Pada bab ini berisi seluruh tahapan, metode, tools, atau prosedur yang telah dirancang dideskripsikan tahapannya dengan rinci.

## **BAB IV GAMBARAN UMUM SASARAN PENELITIAN**

Pada bab ini berisi penjelasan dari instansi penelitian.

## **BAB V HASIL DAN PEMBAHASAN**

Pada bab ini akan memaparkan hasil-hasil dari seluruh tahapan penelitian, dari tahap analisis, desain, implementasi desain, hasil testing dan implementasinya.

<u>Si p</u>

## **BAB VI PENUTUP**

Berisi Kesimpulan dan Saran untuk pengembangan kedepan.

## **BAB II**

# **TINJAUAN PUSTAKA**

## <span id="page-18-1"></span><span id="page-18-0"></span>**2.1 Tinjauan Penelitian Terdahulu**

Sebagai rujukan penelitian dalam penyusunan skripsi dengan ini memaparkan hasil dari penelitian terdahulu berkaitan dengan tema yang akan dijadikan penelitian. Tabel 2.1 merupakan tabel dari penelitian terdahulu:

| No. | <b>Peneliti</b>                 | <b>Judul</b>                                                                                                    | <b>Tahun</b> | <b>Hasil</b>                                                                                                    |
|-----|---------------------------------|----------------------------------------------------------------------------------------------------|--------------|----------------------------------------------------------------------------------------------------|
| 1.  | Tri Rejeki<br>Widada<br>Ningsih | Penerapan Aplikasi<br>Mobile Library<br>$(M-Library)$<br>Application) Di<br>Perpustakaan<br>Universitas Gadjah<br>Mada Yogyakarta                                    | 2014         | Mengakses katalog integrasi<br>perpustakaan di lingkungan<br>Universitas Gadjah Mada,<br>mendapatkan informasi<br>terkini kegiatan di<br>perpustakaan, dan sivitas<br>akademika dapat melakukan<br>reservasi buku, serta<br>mengontrol peminjaman<br>secara mandiri.                                                                                        |
| 2.  | Muhammad<br>Yogi Musa           | Membangun<br>Aplikasi<br>Perpustakaan<br><b>Online Berbasis</b><br>Desktop Dan<br>Mobile Android<br>Studi Kasus Pada<br>Perpustakaan<br>Universitas Darma<br>Persada | 2015         | Menggunakan metode SDLC<br>(System Development Life<br>Cycle). Menggunakan<br>pemrograman Visual Basic<br>Net 2010. Database yang<br>digunakan MySQL. dengan<br>menggunakan barcode<br>petugas perpustakaan lebih<br>mudah untuk menginputkan.                                                                                                    |
| 3.  | Resqa<br>Dahmurah               | Aplikasi Pelayanan<br>Perpustakaan<br>Berbasis Mobile                                                                                                    | 2018         | Menggunakan konsep Three-<br>tier untuk mengembangkan<br>aplikasi. Framework yang<br>digunakan ReactJS, dan<br>Framework Laravel untuk<br>Admin. Database yang<br>digunkana MySQL. Aplikasi<br>yang dikembangkan dapat<br>mengirimkan notifikasi<br>jadwal pengembalian buku,<br>memperpanjang masa<br>peminjaman secara online,<br>dapat memesan (booking) |

*Tabel 2.1 Tinjauan Penelitian Terdahulu*

| buku yang tersedia, dapat<br>mengirimkan pesan online<br>kepada admin.<br>2018<br>Penelitian ini berhasil<br>Yulianah<br>Pengembangan<br>4.<br>Aplikasi M-Library<br>mengembangkan sebuah<br>Berbasis Android<br>prototipe aplikasi m-library<br>meliputi akses pencarian<br>Di Perpustakaan<br>Trisakti School Of<br>koleksi buku dan jurnal,<br>personal library account,<br>Management<br>buku, peminaman dan<br>tools Android Studio. |  |  |                             |
|----------------------------------------------------------------------------------------------------|--|--|-----------------------------|
|                                                                                                    |  |  |                             |
|                                                                                                    |  |  |                             |
|                                                                                                    |  |  |                             |
|                                                                                                    |  |  |                             |
|                                                                                                    |  |  |                             |
|                                                                                                    |  |  |                             |
|                                                                                                    |  |  |                             |
|                                                                                                    |  |  |                             |
|                                                                                                    |  |  |                             |
|                                                                                                    |  |  | perpanjang masa peminjaman  |
|                                                                                                    |  |  |                             |
|                                                                                                    |  |  | reservasi buku. Menggunakan |
|                                                                                                    |  |  |                             |
|                                                                                                    |  |  | Database yang digunakan     |
| MySOL.                                                                                                    |  |  |                             |

*Tabel 2.1 Tinjauan Penelitian Terdahulu lanjutan*

Penjelasan refrensi penelitian diatas terdapat relevansi dan perbedaan dengan penelitian penulis. Pada penelitian yang dilakukan oleh penulis dijelaskan sebagai berikut:

- 1. Metode pengembangan sistem informasi menggunakan metode RAD (*Rapid Application Development).* Dengan menggunakan RAD penulis harus memahami karakter dari metode pengembangan sistem informasi dibandingkan dengan metode pengembangan sistem informasi yang lainnya.
- 2. Analisis menggunakan DFD (*Data Flow Diagram*) dalam bentuk Analisis sistem yang sedang berjalan, Diagram konteks, DFD level 0, DFD level 1, DFD level 2, 3*.* Dengan menggunakan analisis DFD peneliti dapat memahami kebutuhan pengguna dan proses bisnis di Perpustakaan UIN Sunan Ampel Surabaya.
- 3. *Framework* yang digunakan untuk pengembangan aplikasi menggunakan *Framework Ionic*. Dengan menggunakan *Framework Ionic* penulis harus memahami struktur bahasa dan karakter *Framework Ionic.*

#### <span id="page-20-1"></span><span id="page-20-0"></span>**2.2 Teori Dasar yang Digunakan**

### **2.2.1 Metode RAD**

Siklus hidup Tradisional dirancang di tahun 1970-an, dan masih banyak digunakan hingga saatini, berdasarkan pendekatan terstruktur yang bertahap untuk mengembangkan sistem. Urutan atau langkah yang rumit ini memaksa *user* untuk keluar setelah menyelesaikan spesifikasi masing-masing sebelum pengembangan dapat melanjutkan ke langkah berikutnya. Persyaratan dan perencanaan kemudian berhenti dan sistem diimplementasikan serta diuji. Dengan konvensional metode, ada penundaan yang lama sebelum pelanggan dapat melihat hasil apapun dan proses pembangunan dapat mengambil waktu begitu lama sehingga pelanggan bisnis dapat mengubah secara mendasar sebelum sistem ini siap untuk digunakan.

Sebagai tanggapan terhadap, langkah searah Stagewise atau Model Water Fall, Barry Boehm, Ketua SW Engineer di TRW, memperkenalkan Model development Spiral nya. Model Spiral adalah risiko *driven*, sebagai lawan dari kode *driven*, pendekatan yang menggunakan pemodelan proses daripada fase metodologi. Melalui model nya, Boehm pertama kali diimplementasikan perangkat lunak prototyping sebagai cara untuk mengurangi risiko. Pengembangan proses Spiral Model memisahkan produk ke bagian-bagian yang kritis atau tingkat sementara melakukan analisis risiko, prototyping, dan langkah yang sama di setiap tingkatan. Demikian pula, Tom Gilb's *evolusioner Life Cycle* didasarkan pada evolusi *prototyping* alasan mana prototipe tumbuh dan halus ke final produk.

Karya Boehm dan Gilb membuka jalan bagi perumusan metodologi yang disebut *Rapid Prototyping Iteratif Produksi* (RIPP) *DuPont* di pertengahan-ke-akhir 1980-an. James Martin kemudian diperluas kerja yang dilakukan di *DuPont* dan tempat lain ke dalam suatu proses, lebih besar lebih formal, yang telah menjadi dikenal sebagai *Rapid*  *Application Development* (RAD). RAD kompres pengembangan langkah demi langkah metode konvensional menjadi proses berulang. Pendekatan RAD demikian termasuk mengembangkan dan memperbaiki model data, model proses, dan prototipe secara parallel menggunakan proses iteratif. Persyaratan Pengguna diperhalus, solusi dirancang, solusinya adalah prototyped, prototipe ditinjau, masukan pengguna disediakan, dan proses dimulai lagi.

*Rapid Application Development* (RAD) juga strategi siklus hidup yang ditujukan untuk menyediakan pengembangan yang jauh lebih cepat dan mendapatkan hasil dengan kualitas yang lebihibaik dibandingkan dengan hasil yang dicapai melalui siklus tradisional (McLeod, 2002). RAD merupakan gabungan dari bermacam-macam teknik terstruktur dengan teknik *prototyping* dan teknik pengembangan *joint application* untuk mempercepat pengembangan sistem atau aplikasi (Bentley, 2004). Dari definisi konsepiRAD ini, dapat dilihat bahwa pengembangan aplikasi dengan menggunakan metode RAD ini dapat dilakukan dalam waktu yang relatif lebih cepat.

Pemaparan konsep yanglebih spesifikilagi dijelaskan oleh Pressman (2005) dalam bukunya, "*Software Engineering*: *A Practition's Approach*". Ia mengatakan bahwa RAD adalah proses model perangkat lunak inkremental yang menekankan siklus pengembangan yang singkat. Model RAD adalah sebuah adaptasi "kecepatan tinggi" dari model waterfall, dimana perkembangan pesat dicapai dengan menggunakan pendekatan konstruksi berbasis komponen. Jika tiap kebutuhan dan batasan ruang lingkup projek telah diketahui dengan baik, proses RAD memungkinkan tim pengembang untuk menciptakan sebuah "sistem yang berfungsi penuh" dalam jangka waktu yang sangat singkat. Dari penjelasan Pressman (2012) ini, satu perhatian khusus mengenai metodologi RAD dapat diketahui, yakni implementasi metode RAD akan berjalan maksimal

jika pengembang aplikasi telah merumuskan kebutuhan dan ruang lingkup pengembangan aplikasi dengan baik.

Sedangkan menurut Kendall (2010), RAD adalah suatu pendekatan berorientasi objek terhadap pengembangan sistem yang mencakup suatu metode pengembangan serta perangkat lunak. RAD bertujuan mempersingkat waktu yang biasanya diperlukan dalam siklus hidup pengembangan sistem tradisional antara perancangan dan penerapan suatu sistem informasi. Pada akhirnya, RAD sama-sama berusaha memenuhi syarat-syarat bisnis yang berubah secara cepat.

Menurut Kendall (2010), terdapat tiga fase dalam RAD yang melibatkan penganalisis dan pengguna dalam tahap penilaian, perancangan, dan penerapan. Adapun ketiga fase tersebut adalah requirements planning (perencanaan syarat), RAD *design workshop* (workshop desain RAD), dan implementation (implementasi). Sesuai dengan metodologi RAD menurut Kendall (2010), berikut ini adalah tahap pengembangan aplikasi dari tiap fase pengembangan aplikasi.

a. *Requirements Planning* (Perencanaan Syarat-Syarat)

Dalam fase ini, pengguna dan penganalisis bertemu untuk mengidentifikasikan tujuan-tujuan aplikasi atau sistem serta untuk mengidentifikasikan syarat-syarat informasi yang ditimbulkan dari tujuan tersebut. Orientasi dalam fase ini adalah menyelesaikan masalah perusahaan. Meskipun teknologi informasi dan sistem bisa mengarahkan sebagian dari sistem yang diajukan, fokusnya akan selalu tetap pada upaya pencapaian tujuantujuan perusahaan (Kendall, 2010).

### b. *RAD Design Workshop* (Workshop Desain RAD)

Fase ini adalah fase untuk merancang dan memperbaiki yang bisa digambarkan sebagai workshop. Penganalisis dan pemrogram dapat bekerja membangun dan menunjukkan representasi visual desain dan pola kerja kepada pengguna. Workshop desain ini dapat

dilakukan selama beberapa hari tergantung dari ukuran aplikasi yang akan dikembangkan. Selama workshop desain RAD, pengguna merespon prototipeiyang ada dan penganalisis memperbaiki modul yang dirancang berdasarkan respon pengguna. Apabila seorang pengembangnya merupakan pengembang atau pengguna yang berpengalaman, Kendall-menilai bahwa usaha kreatif ini dapat mendorong pengembangan sampai pada tingkat terakselerasi (Kendall, 2010).

c. *Implementation* (Implementasi)

Pada fase implementasi ini, penganalisis bekerja dengan para pengguna secara intens selama workshop dan merancang aspekaspek bisnis dan nonteknis perusahaan. Segera setelah aspekaspek ini disetujui dan sistem-sistem dibangun dan disaring, sistem baru atau bagian dari sistem diuji coba dan kemudian diperkenalkan kepada organisasi (Kendall, 2010).

*Rapid application development (RAD)* adalah model proses pembangunan perangkat lunak yang tergolong dalam teknik *incremental* (bertingkat). RAD menekankan pada siklus pembangunan pendek, singkat, dan cepat. Waktu yang singkat adalah batasan yang penting untuk model ini. *Rapid application development* menggunakan metode *iterative* (berulang) dalam mengembangkan sistem di mana *working model* (model kerja) sistem dikonstruksikan di awal tahap pengembangan denganitujuanimenetapkanikebutuhan *(requirement) user* dan selanjutnya disingkirkan. *Working* model digunakan kadangkadang saja sebagai desain dan implementasi sistem final (Nugroho, 2017).

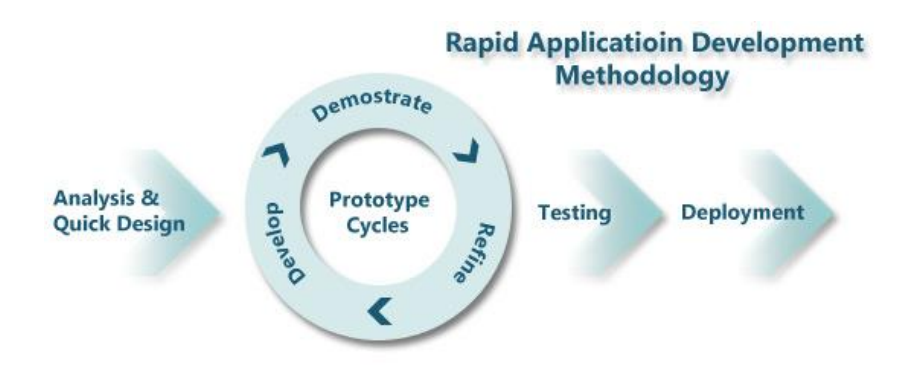

## *Gambar 2.1 Metode Pengembangan RAD* (Nugroho, 2017)

Model RAD mengadopsi model *waterfall* dengan memodifikasi pengembangan sistem informasi dalam waktu singkat yang dicapai dengan menerapkan:

- a. *Component based construction* (pemrograman berbasis komponen bukan procedural).
- b. Penekanan pada penggunaan ulang (*reuse*) komponen perangkat lunak yang telah ada.
- c. Pembangkitan kode program otomatis atau semi otomatis.
- d. *Multiple team* (banyak team), tiapitim menyelesaikan satu tugas yang selevel tapi tidak sama. Banyaknya tim tergantung dari area dan kompleksitasnya sistem yang dibangun. Metode pengembangan aplikasi perangkat lunak yang akan digunakan yaitu metode *Rapid Application Development* (RAD). Metode ini merupakan salah satu metode yang digunakan untuk mengembangkan aplikasi android *(Android Mobile Development)*. Menurut James Martin "*Rapid Application Development* (RAD) yaitu pengembangan siklus yang dirancang yang dapat memberikan pengembangan yang jauh lebih cepat dan hasil yang lebih berkualitas tinggi dari pada yang dicapai dengan siklus hidup tradisional. Metode pengembangan aplikasi perangkat lunakini terdiri dari empat tahapan yaitu *Requirements Planning Phase,*

*User Design Phase, Construction Phase dan Cotuver Phase* (G. B. Shelly, 2009).

Metode pengembangan sistem RAD relatifilebih sesuai dengan rencana pengembangan aplikasi yang tidak memiliki ruang lingkup yang besar dan akan dikembangkan oleh timiyang kecil. Namun, RAD memiliki kelebihan dan kekurangannya sebagai sebuah metodoligi pengembangan aplikasi. Berikut ini adalah kelebihan metodologi RAD menurut Marakas (2006):

- a. Penghematan waktu dalam keseluruhan fase projek dapat dicapai.
- b. RAD mengurangi seluruh kebutuhan yang berkaitan dengan biaya projek dan sumberdaya manusia.
- c. RAD sangat membantu pengembangan aplikasi yang berfokus pada waktu penyelesaian projek.
- d. Perubahan desain sistem dapat lebih berpengaruh dengan cepat dibandingkan dengan pendekatan SDLC tradisional.
- e. Sudut pandang user disajikan dalam sistem akhir baik melalui fungsi-fungsi sistem atau antarmuka pengguna.
- f. RAD menciptakan rasa kepemilikan yang kuat di antara seluruh pemangku kebijakan projek.

Sedangkan, mengacu pada pendapat Kendall (2010), maka dapat diketahui bahwa kekurangan penerapan metode RAD adalah sebagai berikut:

- a. Dengan metode RAD, penganalisis berusaha mempercepat projek dengan terburu-buru.
- b. Kelemahan yang berkaitan dengan waktu dan perhatian terhadap detail. Aplikasi dapat diselesaikan secara lebih cepat, tetapi tidak mampu mengarahkan penekanan terhadap permasalahanpermasalahan perusahaan yang seharusnya diarahkan.
- *c. Programmer* yang tidak berpengalam akan mengalami kesusahan apabila menggunakan RAD karena *programmer* dan

*analyst* dituntut untuk menguasai kemampuan baru sementara pada saat yang sama mereka harus bekerja mengembangkan sistem.

Pada penelitian ini penulis memberikan beberapa alasan baik dan buruk dengan menggunakan metode RAD dalam suatu penelitian. Antara lain:

- a. Alasan baik
	- 1. Menggunakan RAD untuk mendapatkan suatu desain yang dapat diterima oleh konsumen dan dapat dikembangkan dengan mudah.
	- 2. Menggunakan RAD untuk memberikanibatasan-batasan pada suatu sistem supaya tidak mengalami perubahan.
	- 3. Menggunakan RAD untuk menghemat waktu, dan kalau memungkinkan bisa menghemat biaya serta menghasilkan produkyang berkualitas.
	- 4. Menggunakan RAD untuk mendapatkan suatu ke-fleksibel dari pengembangan aplikasi.
- b. Alasan buruk
	- 1. Apabila menggunakan RAD hanya untuk menghemat biaya pengembangan suatu sistem. Hal ini disebabkan karena dengan menggunakan metode RAD membutuhkan suatu tim yang mengerti betul mengenai manajemen biaya. Sebab bila tidak, maka biaya yang dikeluarkan akan menjadi lebih besar.
	- 2. Apabila menggunakan RAD hanya untuk menghemat waktu pengembangan suatu sistem. Hal ini disebabkan karena dengan menggunakan metode RAD membutuhkan suatu timiyang mengerti betul mengenai manajemen waktu. Sebab bila tidak maka waktu yang dibutuhkan akan menjadi lebih lama.

### <span id="page-27-0"></span>**2.2.2** *Smartphone*

Telepon cerdas atau yang lebih dikenal dengan *smartphone* ini merupakan salahisatu wujudirealisasi Ubiquitous Computing (*ubicomp*) di mana suatu teknologi tersebut memungkinkan proses komputasi sehingga terintegrasi dengan berbagai aktifitas keseharian dengan jangkauan yang tidak dibatasi dengan waktu maupun dalam satu wilayah tertentu (Istiyanto, 2013).

*Smartphone* juga menawarkan akses baik ke informasi yang dipublikasikan maupun sistem jaringan perusahaan seperti intranet. Ketersediaan global dari jaringantelepon *broadband* dan aplikasi dapat mengubah penyampaian informasi kepada masyarakat bisnis, hukum dan komunitas peneliti (White, 2010).

## <span id="page-27-1"></span>**2.2.3** *Mobile App*

Aplikasi *Mobile* adalah sebuah aplikasi yang memungkinkan untuk melakukan mobilitas dengan menggunakan perlengkapan seperti PDA, telepon seluler atau *Handphone*. Pemanfaatan aplikasi *mobile* untuk hiburan paling banyak digemari oleh hampir 70% pengguna telepon seluler, karena dengan memanfaatkan adanya fitur *game*, *music player*, sampai *video player* membuat kita menjadi semakin mudah menikmati hiburan kapan saja dan dimanapun (Putra, 2015).

### <span id="page-27-2"></span>**2.2.4** *Androi***d**

*Android* adalah *Platform* atau aplikasi yang bebas untuk *develop*. Tidakada lisensi ataubiaya atau biaya royalti untuk dikembangkan pada *platformiAndroid*. *Android*imerupakanigenerasiibarui*platformimobile*, *platform* yang memberikan pengembang untuk melakukan sesuai yang diharapkannya. Sistem operasi yang mendasari *Android* dilisensikan dibawah GNU, *General Public* Lisensi Versi 2 (GPLv2), yang sering dikenal dengan istilah "*copyleft*" lisensi dimana setiap perbaikan pihak ketiga harus terus jatuh dibawah term. Android juga didistribusikan dibawah lisensi *ApacheSoftware* (ASL/Apache2), yang memungkinkan untuk distribusi kedua dan seterusnya (Safaat, 2012a).

Android adalah sebuah sistem operasi untuk ponsel yang berbasis *Linux.* Android SDK (*Software Development Kit*) menyediakan tools dan API (*Application Programming Interface*) yang diperlukan bagi para pengembang untuk membuat dan mengembangkan aplikasi yang digunakan pada ponsel bersistem operasi Android dengan menggunakan bahasa pemrograman *Java* (Safaat, 2012b).

## <span id="page-28-0"></span>**2.2.5 Perpustakaan**

Perpustakaan atau *library* didefinisikan sebagai tempat buku-buku yang diatur untuk dibaca dan dipelajari atau dipakai sebagai bahan rujukan *(The Oxford English Dictionary)*. Istilah perpustakaan juga diartikan sebagai pusat media, pusat belajar, sumber pendidikan, pusat informasi, pusat dokumentasi dan pusat rujukan (Mahmudin, 2006).

Perpustakaan adalah salah satu unit kerja yang berupa tempat untuk mengumpulkan, menyimpan, mengelola, dan mengatur koleksi bahan pustaka secarasistematis untuk digunakan oleh pemakai sebagai sumber informasi sekaligus sebagai sarana belajar yang menyenangkan (Darmono, 2007).

Perpustakaan adalah suatuitempat yang didalamnya terdapat kegiatan penghimpunan, pengelolaan, dan penyebarluasan (pelayanan) segalai macam informasi, baik yang tercetak maupun yang terekam dalam berbagai media seperti buku, majalah, surat kabar, film, kaset, *tape recorder, video* (Yusuf and Suhendar, 2005).

#### <span id="page-28-1"></span>*2.2.6 Data Flow Diagram*

Data Flow Diagram adalah representasi-grafik yang menggambarkan aliran informasi dan transformasi informasi yang diaplikasikan sebagai data yang mengalir dari masukan *(Input)* dan keluaran *(Output)* (Afrizal and Wahyuni, 2014). DFD adalah suatu model logika data atau proses yang dibuat untuk menggambarkan darimana asal data dan kemana tujuan data yang keluar dari sistem. Arus data *(Data Flow)* di DFD diberi simbol suatu anak panah. Arus data mengalir diantara proses (process), simpanan data *(data store)*, dan kesatuan luar *(external entity)* (Kristanto, 2008). DFD adalah representasi grafik yang menggambarkan aliran informasi dan transformasi informasi yang diaplikasikan sebagai data yang mengalir dari masukan *(input)* dan keluaran *(output)* (Sukamto and Shalahuddin, 2011).

## <span id="page-29-0"></span>*2.2.7 Mobile Library*

Perpustakaan adalah organisasi yang selalu mengikuti perkembangan dilingkungannya dan berbagai tempat lainnya. Oleh karena itu, perpustakaan harusimengalamii pergeseran dari yang awalnya perpustakaan konvensional hingga menjadi perpustakaan terautomasi, lalu menuju ke perpustakaan *smartilibrary*. Koleksi perpustakaan dari koleksitercetak dibaca ditempat, hingga berkembang ke koleksi mikro, elektronik, *digital*, dan *online*. Pergeseran konsep perpustakaan yang bermula dari perpustakaan berbasis koleksi tercetak menuju perpustakaan digital dan masuk ke dalam perpustakaan yang dapat digenggaman pustaka melalui perangkati*mobile* (Triningsih, 2017).

Ditambahkan oleh Triningsih (2017) bahwa adanya *support* dalam segi teknologi informasi. Perpustakaan juga harus mampu menjadi *learning centre,* sehingga tidak sebatas pada aktivitas sirkulasi koleksi perpustakaan (baik *digital* maupun *non digital*) namun juga harus mampu menampung aktivitas sosialilainnya. Oleh karena itu perpustakaan harus terus mengenali siapa, dimana, bagaimana, dan mengapa teknologi informasi selalu digunakan.

## <span id="page-30-0"></span>*2.2.8 Hybrid App***s**

*Hybrid Apps* merupakan sebutan untuk aplikasi *smartphone* yang dibuat dengan teknologi web. Dikatakan *Hybrid Apps* karena aplikasi tersebut merupakan kombinasi antara aplikasi web dan aplikasi *native*. Aplikasi web merupakan aplikasi yang berbeda di server web dan diakses menggunakan web browser, sedangkan-aplikasi-native merupakan aplikasi yang dibuat dengan bahasa asli sistem operasi. *Hybrid apps* juga menggabungkan keuntungan yang ada pada aplikasi web yang multi platform dan keuntungan *native apps* yang mampu mengakses fitur-fitur *native* pada *smartphone* (Abdulloh, 2018).

#### <span id="page-30-1"></span>**2.2.9** *Cordova*

Apache Cordova merupakan sebuah framework yang *open source* terdiri dari kumpulan perangkat API yang memungkinkan pengembang atau *programmer* mengakses fungsi *native* dari sebuah perangkat serta membuat aplikasi pada berbagai macam platform seperti Android, Blackberry, Iphone atau Windows Phone (Ra'uufi and Yanuar Sinatra, 2017).

#### <span id="page-30-2"></span>*2.2.10 Node JS*

Node JS adalah sistem perangkat lunak yang didesain untuk keperluan pengembangan aplikasi web. Aplikasi ini ditulis dalam bahasa JavaScriptimaupun *Typescript*, menggunakan basis *event* dan asynchrounous I/O. Tidak seperti kebanyakan bahasa JavaScript yang dijalankan pada peramban, *Node JS* merupakan bahasa pemrograman *server side* yang dieksekusi sebagai aplikasi server. Aplikasi ini dibangun dari V8 *JavaScript Engine* buatan Google dan beberapa modul bawaan yang sudah terintegrasi (Html, R and Husni, 2012).

### <span id="page-30-3"></span>*2.2.11 Typescript*

*Javascript* merupakanisalah satuibahasa utama di dunia *web programming* yang berjalanipada sisi *client*. *Javascript* memiliki keterbatasan dalam membuat aplikasi yang kompleks dengan skala besar. Untuk itu, *Typescript* diperkenalkan oleh Microsoft untuk memberi kemudahan dalam membuat aplikasi yang kompleks menggunakan basis pemrograman *Javascript* yang menambahkan fitur konsep pemrograman OOP. Bahasa pemrograman ini menawarkan developer dalam mengembangkan aplikasi yang kompleks dengan menggunakan konsep OOP klasik (Abdulloh, 2018).

#### <span id="page-31-0"></span>*2.2.12 Ionic Framework*

Ionic adalah *framework* aplikasi mobile berbasis HTML5 yang digunakan untuk mengembangkan aplikasi Android dengan teknologi web, seperti HTML, CSS, dan Javascript, Ionic platform menggunakan lisensi opensource, boleh digunakan oleh siapapun untuk membuat aplikasi free ataupun komersial denganionic. Jika menggunakan *jQuery* terkenal lambat di mobile sedangkan Angular menawarkan performa dan responicepat serasa aplikasi native (Rofiq and Putri, 2017).

*Ionic Framework*iadalah kerangka pembangunan aplikasi *mobile* HTML5 yang ditargetkan untuk membangun aplikasi *mobile hybrid*. Aplikasi *hybrid* pada dasarnya adalah website yang berjalan dalam browser sebuah aplikasiiyang memiliki aksesike lapisan *platform native.* Seperti jenis "Bootstrap for native", tetapi dengan dukungan untuk berbagai komponen umum *native mobile*, animasi, dan desain yang bagus. Tidak seperti kerangka responsif, Ionic dilengkapi dengan elemen user *interface* ponsel yang sangat bergaya native dan *layout* yang dapat diperoleh dengan SDK (*Software Development Kit*) *native*ipada iOS atau Android, namun, user *interface* ditampilkanidalam bentuk sebuah web. (*Ionic Framework*, no date).

### <span id="page-32-0"></span>**2.3 Integrasi Keilmuan**

Konsep integrasi keilmuan dilakukan sebuah wawancara kepada ahlinya. Wawancara dilakukan kepada dosen Universitas Wahidiyah Kediri yang bernama Moh Ali Anwar M.Ag. Dengan diajukan pertanyaan bagaimana konsep integrasi keilmuan dalam ilmu Al-Qur'an dan Tafsir dengan pembuatan *mobile libray* di Perpustakaan UIN Sunan Ampel Surabaya. Dalam kesempatan ini, Bapak Moh Ali Anwar M. Ag lebih fokus terhadap perkembangan teknologi dari zaman dahulu hingga sekarang seperti halnya yang sudah dijelaskan dalamiayat Al-Qur'an surat Luqman ayat 20 yang berbunyi:

َ أَلَمْ تَرَوْا أَنَّ اللَّهَ سَخَّرَ لَكُمْ مَا فِي السَّمَاوَاتِ وَمَا فِي الْأَرْضِ وَأَسْبَغَ<br>.  $\ddot{\cdot}$ ب **ٔ** َ .<br>.<br>.  $\overline{\phantom{a}}$ َ ا َ ٍ<br>م َ ْ ر<br>.  $\ddot{\phantom{0}}$ <u>ٔ</u> َ ْ عَلَيْكُمْ نِعَمَهُ ظَاهِرَةً وَبَاطِنَةً وَمِنَ النَّاسِ مَنْ يُجَادِلُ فِي اللَّهِ بِغَيْرِ عِلْمٍ ْ ر<br>ڊ ب  $\frac{1}{2}$ ٔ<br>أ .<br>- $\overline{a}$ :<br>ا <u>م</u> َ  $\ddot{\phantom{a}}$ .<br>-ن ڹ َ َ a  $\overline{a}$ **ً** .<br>ز. ز ْ **∶ ء** وَلَا هُدًى وَلَا كِتَابٍ مُنِيرٍ  $\ddot{.}$ نذ :<br>أ ت َ َ

#### Artinya:

*"Tidakkah kamu perhatikan sesungguhnya Allah telah menundukkan untuk (kepentingan)mu apa yang di langit dan apa yang di bumi dan menyempurnakan untukmu nikmat-Nya lahir dan batin. Dan di antara manusia ada yang membantah tentang (keesaan) Allah tanpa ilmu pengetahuan atau petunjuk dan tanpa Kitab yang memberi penerangan."*

Telah dilihatkan oleh Allah telah menundukkan apa yang ada di langit seperti matahari, bulan, bintang-bintang dan lain sebagainya untuk kalian. Dia juga menundukkan apa yang ada di bumi, yaitu sungai-sungai, buah-buahan dan binatang-binatang. Dia juga telah menyempurnakan nikmat-nikmat-Nya yang nyata dan tersembunyi darimu.

Dalam surat Al-Alaq ayat 1 menjelaskan tentang perintah sebagai umat manusia harus selalu membaca dan belajar apa yang sudah ada di muka bumi. Ayat tersebut berbunyi:

> أْ ر<br>. اڤْرَأْ بِاسْمِ رَبِّكَ الَّذِي خَلَقَ **ٔ** س<br>ڊ بہ<br>مز ر<br>ا .<br>ا َ

Artinya:

#### *Bacalah dengan (menyebut) nama Tuhanmu Yang menciptakan,*

Dalam surat ini terdapat ajakan untuk membaca dan belajar, dan bahwa Allah mampu menciptakan manusia dari asal yang lemah akan mampu pula untuk mengajarkannya menulis untuk mengembangkan ilmu pengetahuan dan mengajarkannya sesuatu yang belum pernah diketahuinya. Allah lah yang mengajarkan ilmu kepada manusia.

Dalam surat Al-Haji ayat 65 menjelaskan tentang perintah sebagai umat manusia harus selalu membaca dan meneliti dengan keadaan sekitar keseharian aktifitas. Ayat tersebut berbunyi:

أَلَمْ تَىَرَ أَنَّ اللَّهَ سَخَّرَ لَكُمْ مَا فِي الْأُرْضِ وَالْفُلْكَ تَحْرِي فِي الْبَحْرِ ْ َ .<br>.<br>.  $\overline{\phantom{a}}$ ْ ر<br>.  $\ddot{\phantom{0}}$ ر<br>. ْ بِأَمْرِهِ وَيُمْسِكُ السَّمَاءَ أَنْ تَقَعَ عَلَى الْأَرْضِ إِلَّا بِإِذْنِهِ ۞ إِنَّ اللَّهَ بِالنَّاسِ  $\ddot{\phantom{0}}$  $\int$ .<br>يۇ .<br>. َ  $\zeta$ َ ٍ<br>م َ  $\overline{\phantom{a}}$ لَرَءُوفٌ رَحِيمٌ َ

Artinya:

*Apakah kamu tiada melihat bahwasanya Allah menundukkan bagimu apa yang ada di bumi dan bahtera yang berlayar di lautan dengan perintah-Nya. Dan Dia menahan (benda-benda) langit jatuh ke bumi, melainkan dengan izin-Nya? Sesungguhnya Allah benar-benar Maha Pengasih lagi Maha Penyayang kepada Manusia.*

Allah menundukan buat manusia apa yang ada di langit dan di bumi, Allah memerintahkan manusia memperhatikan alam raya, Allah juga memerintahkan

membaca dan meneliti, perintah-perintah itulah yang diterapkan menghasilkan teknologi. Dan karena teknologi itu adalah kemampuan manusia menciptakan alat melalui pengetahuannya sehingga alam raya ini bagaikan tunduk kepadanya. Allah sejak semula menundukan buat kamu. Islam tidak melarang teknologi, tetapi penggunaannya yang harus diatur dan silahkan mengembangkan teknologi sehingga sesuai tuntunan agama, sesuai dengan kepribadian manusia, jadikanlah manusia itu manusia jangan jadikan dia binatang.

Dalam Islam, Al-Qur'an tidak pernah mengekang umatnya untuk maju dan modern, islam sangat mendukung kemajuan umatnya untuk melakukan penelitian dan bereksperimenidalam bidang apapun termasuk dalam bidang teknologi. Tetapi dalam pandangan islam kemajuan teknologi tetap berkembang dalam aturan serta syariat islam. Sehingga dalam kemajuan teknologi yang berkembang pesat, umat manusia masih bisa mencari keberkahan dan tetap kembali untuk bertaqwa serta beriman kepada Allah SWT.

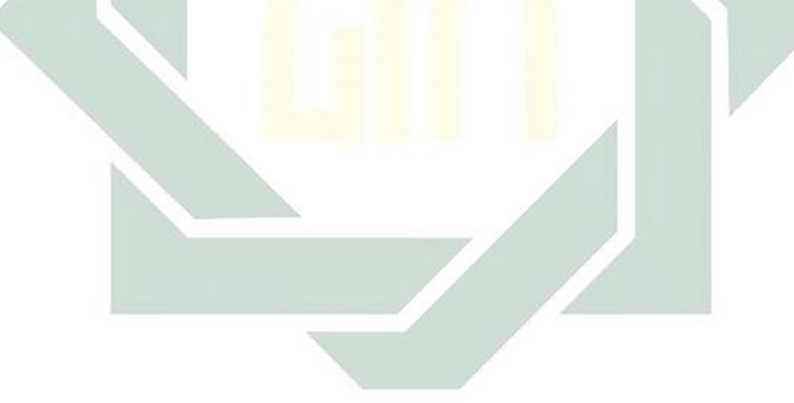

## **BAB III**

## **METODOLOGI PENELITIAN**

## <span id="page-35-1"></span><span id="page-35-0"></span>**3.1 Kerangka Penelitian**

Kerangka penelitian yang dilakukan pada tugas akhir ini seperti yang digambarkan pada Gambar 3.1, sebagai berikut:

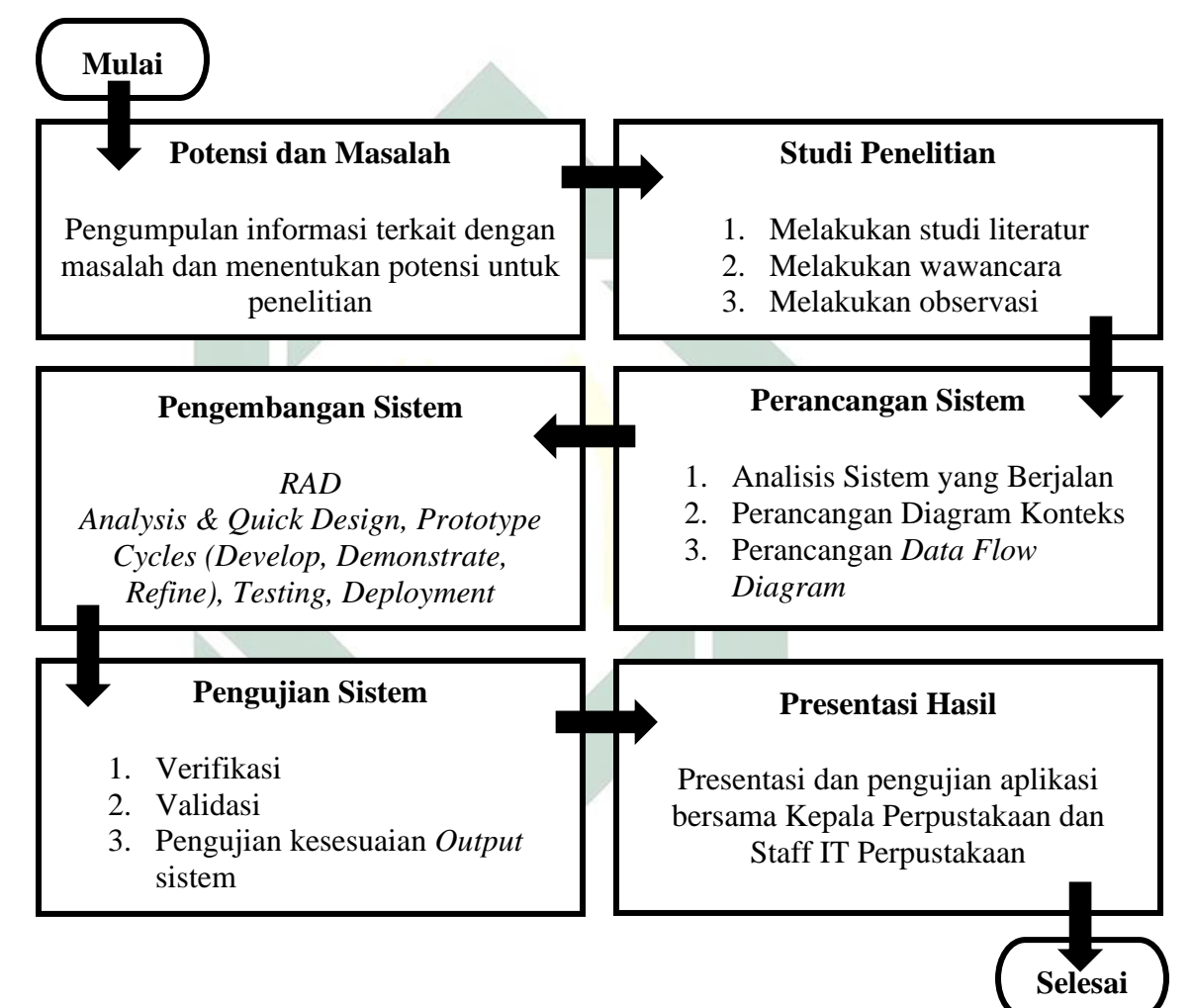

*Gambar 3.1 Kerangka Penelitian*

## <span id="page-35-2"></span>**3.1.1. Potensi dan Masalah**

Dengan beberapa masalah yang masih dialami di Perpustakaan UIN Sunan Ampel Surabaya seperti yang disampaikan pada waktu wawancara dengan Ibu Umir selaku sekretaris bagian Perpustakaan UIN
Sunan Ampel Surabaya bahwa pengembalian buku yang telah dipinjam selalu terlambat saat mengembalikannya. Dari tahun ke tahun mengalami penurunan tidak bersignifikan, karena sistem yang sudah ada tidak berjalan maksimal.

Dari sudut pandang beberapa mahasiswa yang telah diwawancarai mengalami keluhan saat mencari buku ataupun karya ilmiah melalui Digilib UIN Sunan Ampel Surabaya (digilib.uinsby.ac.id) karena *keyword* yang dimasukkan tidak selalu sama saat hasil dikeluarkan. Maka perlu adanya aplikasi *mobile library* yang mewadai beberapa keluhan tersebut.

#### **3.1.2. Studi Penelitian**

Pada tahap studi penelitian dilakukan terdapat tiga cara, yaitu dengan melakukan studi literatur, wawancara, dan observasi, seperti halnya diterangkan:

#### **a. Studi Literatur**

Studi literatur dilakukan supaya mendapatkan informasi tentang permasalahan yang diteliti dengan mengumpulkan informasi dan jurnal penelitian sebelumnya serta buku dasar teori yang berkaitan tentang pembuatan *mobile library.* 

#### **b. Wawancara**

Melakukan tahap wawancara dengan melakukan tanya jawab kepada Kepala Perpustakaan, Sekretaris dan Bagian IT Perpustakaan UIN Sunan Ampel Surabaya untuk menentukan kebutuhan yang akan dikembangkan dalam aplikasi *mobile library.*

#### **c. Observasi**

Tahap observasi merupakan cara mencari tahu kejadian di saat ini di lapangan sebelum adanya *mobile library* di Perpustakaan UIN Sunan Ampel Surabaya.

#### **3.1.3. Perancangan Sistem**

Pada tahap ini penulis melakukan analisis aktivitas seperti membuat rancangan *Data Flow Diagram* (DFD) terhadap proses bisnis di Perpustakaan UIN Sunan Ampel Surabaya. Pemodelan *Data Flow Diagram* (DFD) merupakan penggambaran subsistem sebagai jaringan kerja antar fungsi yang berhubungan satu sama lain dengan aliran dan penyimpanan data.

Berdasarkan dasar hukum Undang-undang no.43 tahun 2007 tentang Perpustakaan. SNI-7330 2009 tentang Perpustakaan Perguruan Tinggi. KMA Nomor 168 Tahun 2010 tentang SOP di Kementrerian Tinggi. Dan SK Rentor tentang Peraturan Perpustakaan UINSA Surabaya. Salah satunya prosedur pendaftaran anggota baru perpustakaan dan posedur layanan peminjaman mandiri di Perpustakaan UIN Sunan Ampel Surabaya.

|                | Prosedur:                                                                                                    |                         |           |                              |       |                                                                         |            |
|----------------|----------------------------------------------------------------------------------------------------|-------------------------|-----------|------------------------------|-------|-------------------------------------------------------------------------|------------|
|                |                                                                                                    |                         | PELAKSANA | <b>MUTU BAKU</b>             |       |                                                                         |            |
| NO.            | KEGIATAN                                                                                                    | Petugas<br>Administrasi | Pemustaka | KELENGKAPAN                  | WAKTU | <b>OUPUT</b>                                                            | KETERANGAN |
| 1              | Menerima data mahasiswa baru<br>dari bagian IT perpustakaan                                                     |                         |           | Komputer                     | menit | Data mahasiswa baru<br>diterima                                         |            |
| 2              | Mencetak data mahasiswa baru                                                                                    |                         |           | Komputer, Kertas,<br>Printer | menit |                                                                         |            |
| 3              | Melakukan edit dan upload foto<br>mahasiswa baru pada database<br>anggota                                       |                         |           |                              | menit |                                                                         |            |
| 4              | Melakukan cetak kartu anggota<br>sementara, yang digunakan selama<br>KTM belum jadi                             |                         |           | Komputer, Kertas,<br>Printer |       | Karrtu Anggota<br>Sementara tercetak                                    |            |
| 5              | Membagikan Kartu sementara<br>kepada mahasiswa baru yang telah<br>mengikutti Literasi Informasi<br>perpustakaan |                         |           | Kartu Anggota<br>Sementara   |       | Kartu Anggota<br>Sementara siap<br>digunakan<br>sebagaimana<br>mestinya |            |
| 6              |                                                                                                    |                         |           |                              |       |                                                                         |            |
| $\overline{7}$ |                                                                                                    |                         |           |                              |       |                                                                         |            |
| 8              |                                                                                                    |                         |           |                              |       |                                                                         |            |

*Gambar 3.2 SOP Pendaftaran Anggota Mahasiswa Baru*

25

Pada Gambar 3.2 merupakan SOP yang ada di Perpustakaan UIN Sunan Ampel Surabaya, langkah awal yang dilakukan ialah bagian IT Perpustakaan menerima data mahasiswa. Kemudian mencetak data mahasiswa baru yang telah valid. Mahasiswa baru akan edit dan *upload*  foto mahasiswa baru ke *database*. Pihak perpustakaan membagikan kartu perpustakaan sementara untuk digunakan proses sirkulasi atau aktifitas lainnya di Perpustakaan UIN Sunan Ampel Surabaya.

|                               | Prosedur:                                                                                                    |                         |                   |                                                                                |           |                                                                                |            |
|-------------------------------|----------------------------------------------------------------------------------------------------|-------------------------|-------------------|--------------------------------------------------------------------------------|-----------|--------------------------------------------------------------------------------|------------|
| PELAKSANA<br><b>MUTU BAKU</b> |                                                                                                    |                         |                   |                                                                                |           |                                                                                |            |
| NO.                           | <b>KEGIATAN</b>                                                                                                | Petugas<br>Administrasi | Pemustaka         | KELENGKAPAN                                                                    | WAKTU     | <b>OUPUT</b>                                                                   | KETERANGAN |
| $\mathbf{1}$                  | Menerima pemohon pendaftaran<br>anggota baru                                                                   |                         |                   | Formulir permohonan<br>pendaftaran anggota<br>baru                             | 1 Menit   | Permohonan<br>diterima                                                         |            |
| $\overline{2}$                | Menerima kelengkapan persyaratan<br>pendaftaran anggota baru                                                   |                         | Kurang<br>Lengkap | File Foo, SK Dosen<br>Tetap untuk Dosen, dan<br>SK PNS untuk pegawai           | 0,5 menit | Kelengkapan<br>diterima                                                        |            |
| 3                             | Memeriksa kelengkapan<br>persyaratan pendaftaran anggota<br>baru                                               | Lengkap                 |                   | File Foo, SK Dosen<br>Tetap untuk Dosen, dan<br>SK PNS untuk pegawai           | 1 menit   | Kelengkapan<br>diperiksa                                                       |            |
| 4                             | Melakukan Entry data keanggotaan<br>dan Upload foto ke dalam database<br>Anggota                               |                         |                   | File Komputer, Printer,<br>Komputer                                            | 5 menit   | Keanggotaan<br>terdaftar                                                       |            |
| 5                             | Mencetak kartu sementara dengan<br>membubuhkan tanggal<br>pengambilan Kartu Anggota<br>Perpustakaan            |                         |                   | Kertas bufalo, Printer,<br>Komputer                                            | 1 menit   | Kartu anggota<br>sementara tercetak                                            |            |
| 6                             | Menyerahkan Kartu Anggota<br>Sementara kepada pemustaka                                                        |                         |                   | <b>KTA Sementara</b>                                                           | 1 menit   | Anggota aktif, kartu<br>sementara bisa<br>digunakan<br>sebagaimana<br>mestinya |            |
| $\overline{7}$                | Melakukan pembutan Kartu<br>Anggota Perpustakaan                                                               |                         |                   | Kertas PVC, Komputer,<br>Printer, Mesin<br>laminating, Mesin<br>potong ID Card | 5 menit   | Kartu Anggota Siap                                                             |            |
| 8                             | Menyerahkan Kartu Anggota<br>Perpustakaan kepada pemustaka<br>dan sekaligus menarik Kartu<br>Anggota Sementara |                         |                   | KTA                                                                            | 0.5 Menit | Kartu Anggota siap<br>digunakan<br>sebagaimana<br>mestinya                     |            |

*Gambar 3.3 SOP Pendaftaran Anggota Pegawai Baru*

Pada Gambar 3.3 merupakan SOP untuk pendaftaran anggota pegawai baru di Perpustakaan UIN Sunan Ampel Surabaya, langkah awal yang dilakukan ialah petugas administrasi menerima dan memeriksa perlengkapan permohonan pendaftaran anggota baru. Apabila terjadi kekurangan akan dilengkapi kembali, apabila berkas sudah lengkap anggota baru mengisisi data pribadi serta *upload* foto. Bagian administrasi mencetak kartu sementara dan menyerahkan ke

pemustaka. Bagian administrasi akan membuatkan kartu anggota apabila kartu anggota sementara sudah tidak berlaku dalam masa pemakaian.

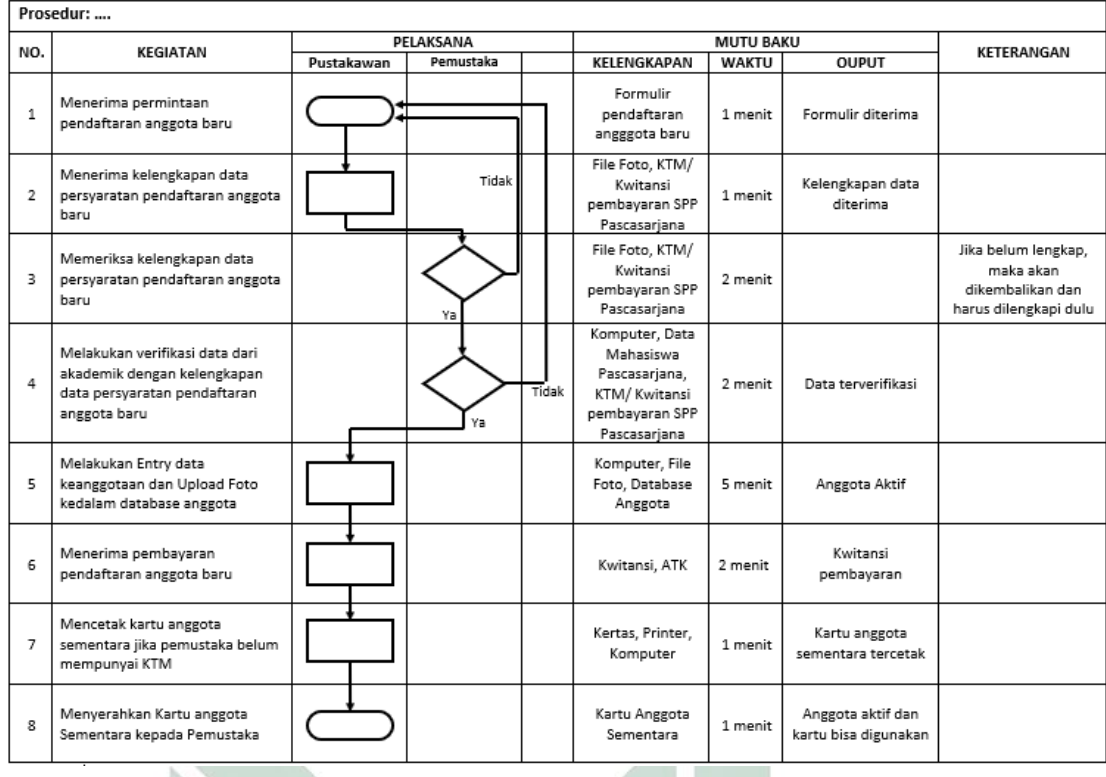

### *Gambar 3.4 SOP Pendaftaran Mahasiswa Pascasarjana Baru*

Pada Gambar 3.4 merupakan SOP untuk pendaftaran anggota pascasarjana baru di Perpustakaan UIN Sunan Ampel Surabaya, langkah awal yang dilakukan ialah petugas administrasi menerima dan memeriksa perlengkapan permohonan pendaftaran anggota baru. Apabila terjadi kekurangan akan dilengkapi kembali, apabila berkas sudah lengkap anggota baru melakukan verifikasi data dari akademik dengan kelengkapan data persyaratan pendaftaran anggota baru. Selanjutnya pemustaka mengisisi data pribadi serta *upload* foto. Khusus untuk pascasarjana terdapat biaya administrasi pendaftaran. Bagian administrasi mencetak kartu sementara dan menyerahkan ke pemustaka.

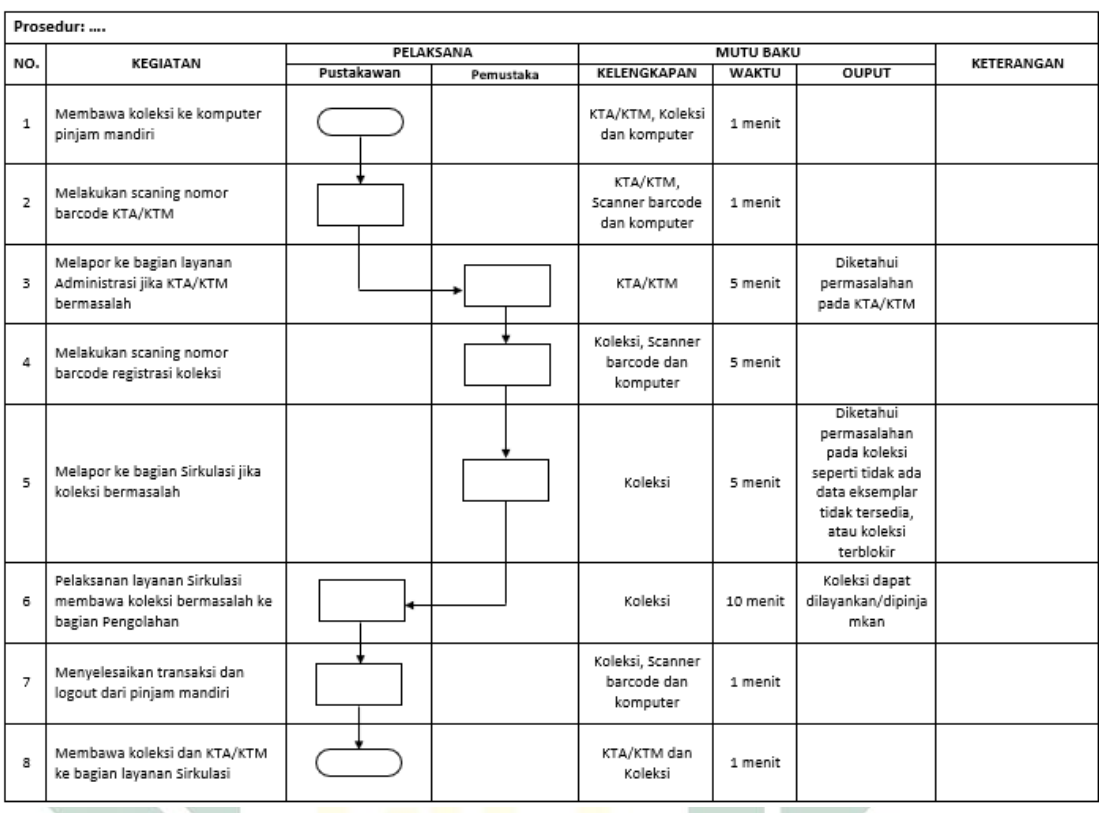

# *Gambar 3.3 SOP Peminjaman Buku*

Di Gambar 3.3 merupakan prosedur SOP peminjaman buku yang dilakukan secara mandiri. Pustaka membawa buku dari tempat koleksi ke komputer pinjam mandiri. Kemudian pustaka melakukan *scan barcode* KTA/KTM ke alat yang telah disediakan. Apabila proses peminjaman berhasil secara mandiri. Keluar dari sistem, kemudian menuju ke bagian sirkulasi dengan membawa koleksi buku dan KTA/KTM.

Apabila terdapat kendala dalam proses peminjaman, pustaka melaporkan kepada bagian sirkulasi. Untuk mengecek kendala yang dialami pustaka. Kemudian melakukan proses selanjutnya seperti biasa.

Berikut terdapat diagram konteks *mobile library,* diagram konteks berfungsi untuk mengidentifikasi seluruh input ke sistem atau output dari sistem, serta memberikan gambaran tentang seluruh sistem.

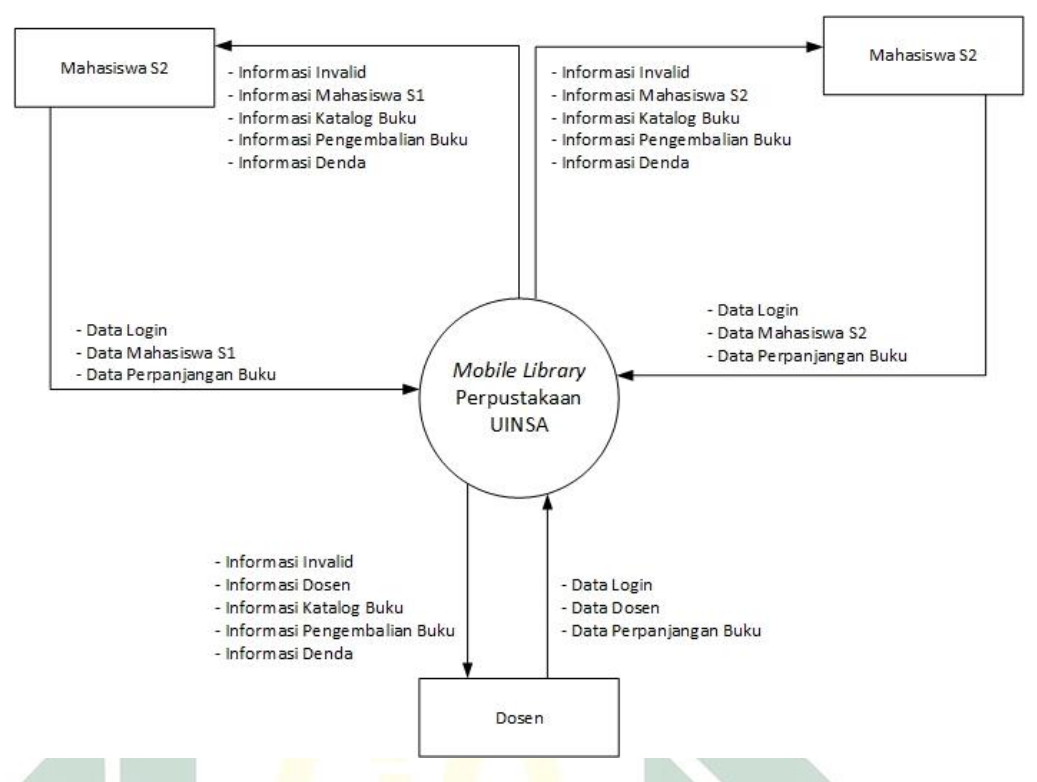

*Gambar 3.5 Diagram Konteks m-library*

Diagram konteks memperlihatkan gambaran umum dari aplikasi *mobile library*, karena seluruh sub pada sistem diwakili dengan satu simbol proses.

Pada diagram konteks yang tergambar di gambar 3.5 dapat diidentifikasikan komponen-komponen yang berinteraksi dalam penggunaan sistem sebagai berikut.

1. Kesatuan luar *(external entity)* atau kelompok pengguna

Subsistem aplikasi *mobile library* berinteraksi dengan kesatuan luar atau pengguna yaitu Mahasiswa S1, Mahasiswa S2, dan Dosen.

Mahasiswa S1, Mahasiswa S2, dan Doesen memiliki hak ases terhadap data pribadi, melihat buku, dan kode letaknya, serta melihat data buku yang telah dipinjam, dan mengetahui tanggal pengembalian buku melalui *reminder*.

#### 2. Data atau *Input Data*

Data diolah untuk menghasilkan suatu informasi yang diterima kepada pengguna.

*Tabel 3.1 Tabel Data*

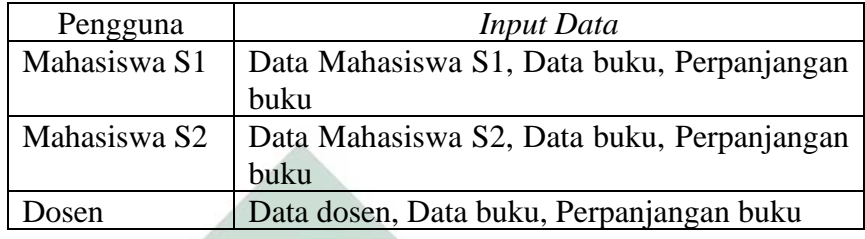

# 3. Informasi atau *Ouput*

Informasi merupakan hasil dari data yang dikelola pada subsistem yang akan diberikan kepada pengguna.

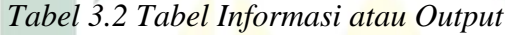

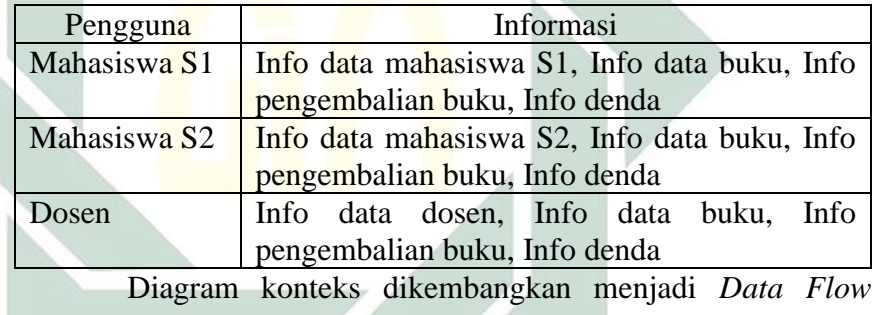

*Diagram* untuk memperlihatkan detail dari sistem. Berikut merupakan DFD level untuk aplikasi *mobile library*.

a. *Data Flow Diagram* (DFD) level 1

DFD level 1 merupakan turunan dari diagram konteks. Diagram level 1 menerangkan beberapa proses yang terjadi dalam aplikasi *mobile library*. Pada DFD Level 1 terdiri dari prosesproses utama dalam subsistem. Proses pertama adalah Login yang dilakukan oleh *user* untuk masuk dalam aplikasi. Proses kedua adalah Pencarian Buku proses ini *user* dapat melakukan pencarian buku yang dicari. Proses ketiga Perpanjangan buku dalam proses ini terdapat fungsi untuk memperpanjang jatuh

tempo buku yang telah dipinjam. Proses kempat adalah Pemberitahuan, fungsi tersebut berfungsi untuk *user* dalam penghitungan masa peminjaman buku. Proses kelima ialah Denda fungsi yang diberikan kepada *user* untuk mengetahui jumlah denda yang diterima.

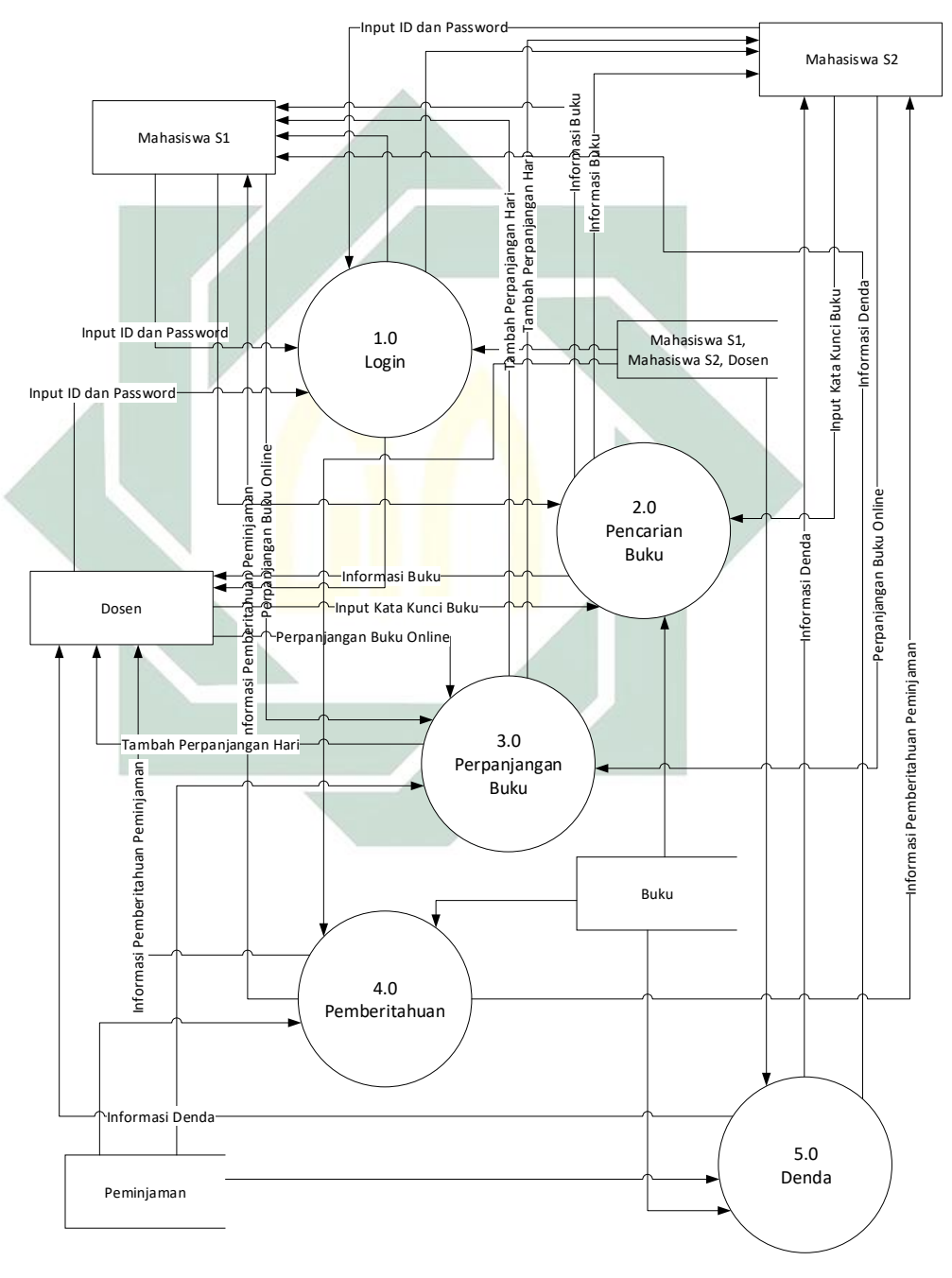

*Gambar 3.6 Diagram Level 1 mobile Library*

b. *Data Flow Diagram* (DFD) level 2 dari proses 1 Login DFD level 2 dari proses 1 adalah penurunan dari DFD level 1 yang terjadi pada proses Login. Pada gambar 3.7 menjelaskan proses Login pada DFD level 1 untuk mengelola data *User ID* dan *Password* Mahasiswa S1, Mahahsiswa S2, dan Dosen dapat masuk dalam aplikasi *mobile library.*

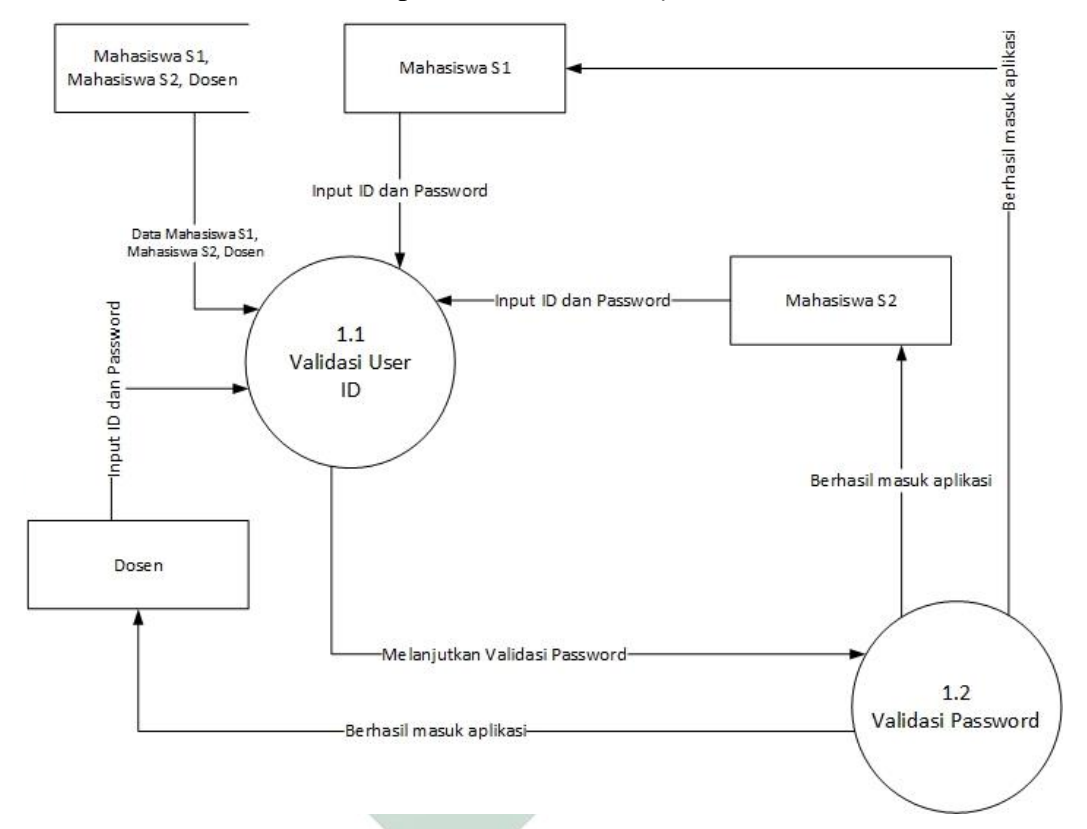

*Gambar 3.7 Diagram Level 2 dari proses 1 Login*

c. *Data Flow Diagram* (DFD) level 2 dari Proses 2 Pencarian Buku

DFD level 2 dari proses 2 merupakan penurunan dari DFD level 1 yang terjadi pada proses pencarian buku.

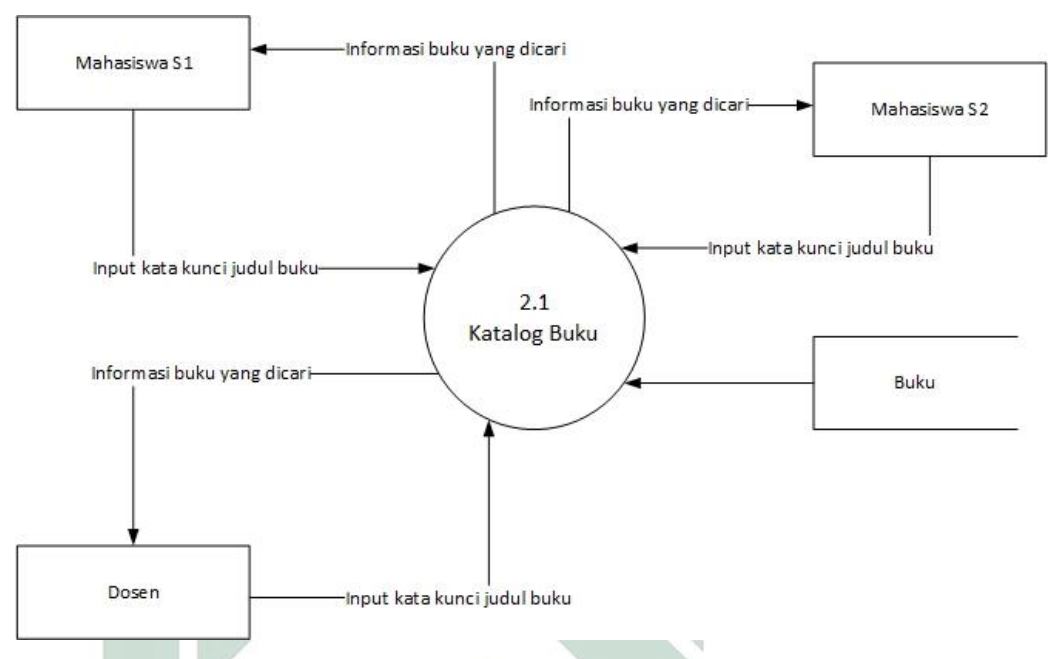

# *Gambar 3.8 Diagram Level 2 dari proses 2 Penelusuran*

Pada gambar 3.8 menjelaskan proses pencarian buku yang dapat dilakukan oleh *user* untuk mencari buku yang dibutuhkan. Dengan menginputkan salah satu kata kunci dari beberapa buku yang terdapat dalam basis data.

d. *Data Flow Diagram* (DFD) level 2 dari Proses 3 Perpanjangan Buku

DFD Level 2 dari Proses 3 Perpanjangan Buku yang dapat dilakukan oleh *user* untuk perpanjang peminjaman buku yang telah dipilih. Durasi perpanjangan buku ialah selama 7 hari dari hari pengembalian buku. Apabila telah melakukan proses perpanjangan maka tidak dapat dilakukan proses perpanjangan yang kedua kalinya.

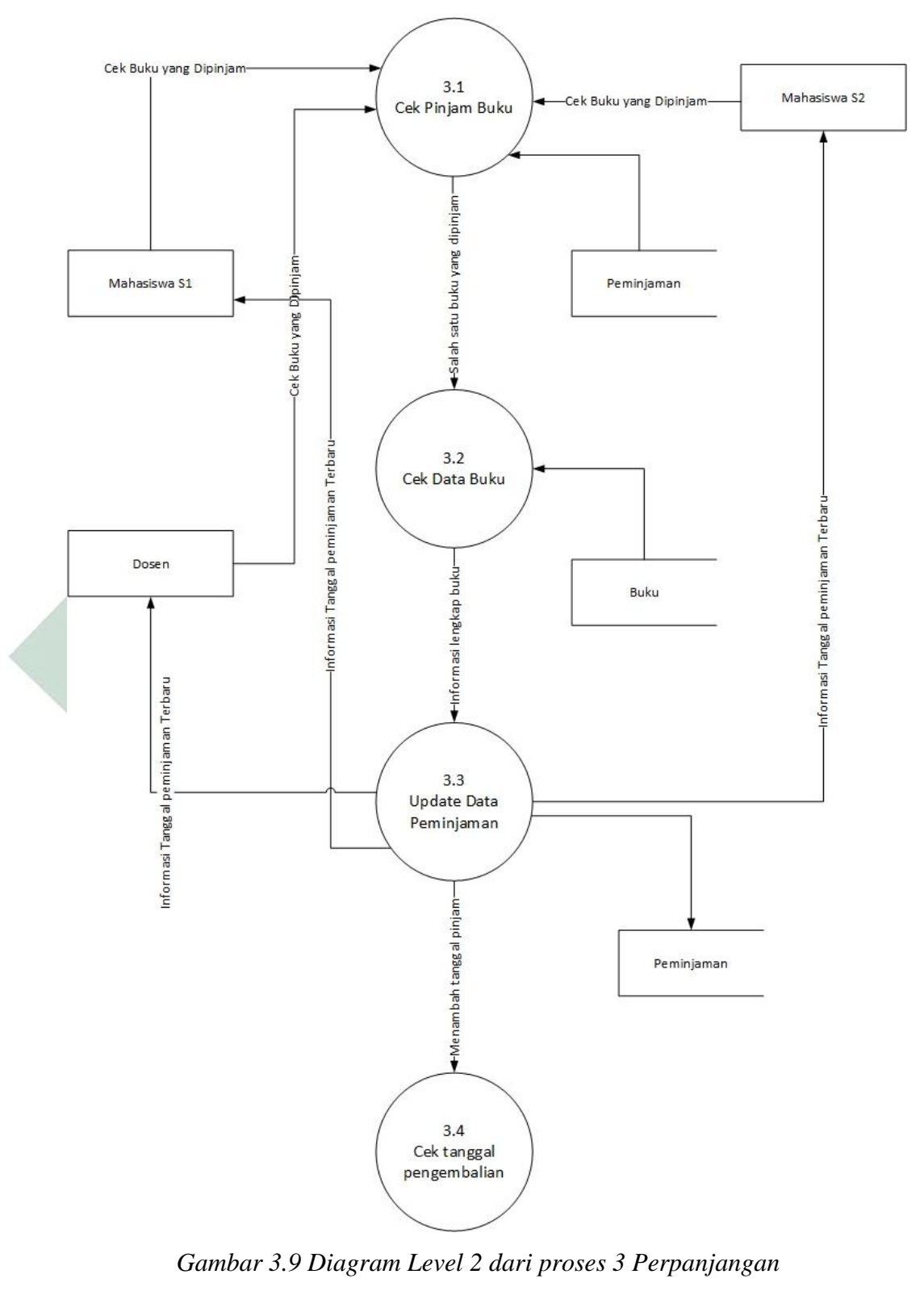

*Buku*

#### **3.1.4. Pengembangan Sistem**

Penelitian ini dilakukan dengan beberapa tahapan supaya mencapai tujuan yang direncanakan. Adapun tahapan dengan metode pengembangan sistem RAD seperti pada Gambar 3.2:

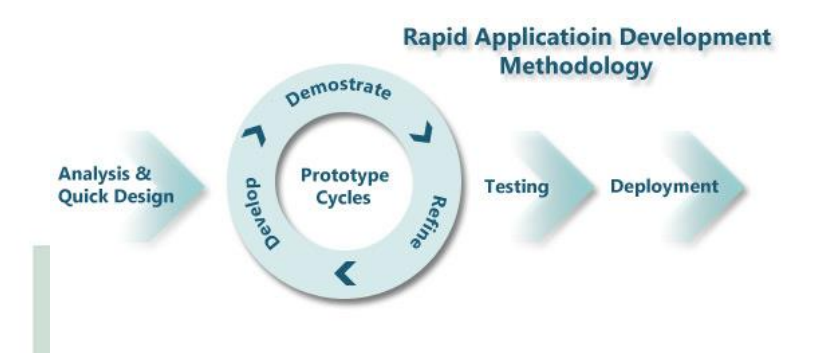

*Gambar 3.14 Metode RAD (Rapid Development Application)*

a. *Analysis and Quick Design*

Secara garis besar dalam fase *Analysis and Quick Design.*  Yaitu proses untukimengidentifikasi tujuan dari sistem dan kebutuhan informasi untuk mencapai tujuan yang diinginkan. Dengan melakukan wawancara bersama Kepala bidang Perpustakaan UINSA dan Sekretaris bidang Perpustakaan UINSA.

#### b. *Prototype Cycles*

Dalam tahap *Prototype Cycles* terdapat tiga tahap yang akan selalu berjalan antara lain: *Develop, Demostrate, Refine.* Tahap ini digunakan untuk membuat aplikasi *mobile library.* Pembuatan sistem ini dengan bahasa pemrograman *javascript* menggunakan *framework Ionic* dan MariaDB sebagai basis datanya.

c. *Testing*

Melakukan tahap pengujian terhadap sistem yang telah dibuat dan berjalan sesuai keinginan penulis untuk input yang dimasukan dan ouput yang diberikan. Apabila terjadi kesalahan dalam tahap ini, maka dilakukan pencarian dan perbaikan yang terjadi pada

sistem. Tahap ini akan terus berlanjut hingga program telah sesuai dengan apa yang telah diharapkan oleh penulis.

d. *Deployment*

Sistem yang telah melalui tahap *testing* akan dilanjutkan ke tahap selanjutnya untuk uji coba pemakaiannya yang diberikan kepada Kepala Perpustakaan UIN Sunan Ampel dan Staff untuk mencoba aplikasi *mobile library.*

#### **3.1.5. Pengujian Sistem**

Pada tahap pengujian sistem akan dilakukan verifikasi dan validasi untuk mengecek sistem berjalan dengan baik atau tidak dari tahap awal sampai proses pengembangan sistem sehingga memenuhi *output* yang diinginkan. Pengujian sistem dilakukan bersama dosen pembimbing sebagai user untuk menguji kelayakan sistem yang dijalankan. Verifikasi merupakan proses untuk melakukan evaluasi kepada sistem untuk memastikan apakah sistem dari tahap pengembangan sistem memenuhi kondisi dari tahap awal. Validasi merupakan tahap untuk melakukan evaluasi sistem untuk memasitikan sistem dari tahap pengembangan sistem memenuhi persyaratan yang telah ditentukan. Dalam verifikasi dan validasi tentunya terdapat instrumen yang akan diuji bersama ahli pakar teknologi untuk mengetahui kekurangan dalam hal dokumentasi ataupun aplikasi.

#### **3.1.6. Presentasi Hasil**

Pada tahap akhir penulis melakukan *Focus Group Discussion* kepada Kepala Perpustakaan UIN Sunan Ampel Surabaya bersama Staff untuk mengetahui hasil penelitian serta pengembangan aplikasi *mobile library* udah selesai dan bisa diterapkan pihak perpustakaan untuk penggunaan aplikasi *mobile library.*

#### **3.2 Tempat Penelitian**

Tempat penelitian dilakukan di Perpustakaan UIN Sunan Ampel Surabaya, yang berlokasi di Universitas Islam Negeri Sunan Ampel Surabaya dalam aktivitas pelayanan sivitas akademika universitas.

#### **3.3 Waktu Penelitian**

Berikut waktu penelitian yang dilakukan untuk membuat *mobile library* di Perpustakaan UIN Sunan Ampel Surabaya menggunakan *framework* Ionic, sebagai berikut:

| No | Tahapan                      | Feb | Mar | Apr | Mei | Jun | Jul | Ags | Spt | Okt | <b>Nov</b> | Des |
|----|------------------------------|-----|-----|-----|-----|-----|-----|-----|-----|-----|------------|-----|
| 1. | Potensi dan<br>Masalah       |     |     |     |     |     |     |     |     |     |            |     |
| 2. | Studi Literatur              |     |     |     |     |     |     |     |     |     |            |     |
| 3. | Perancangan<br><b>Sistem</b> |     |     |     |     |     |     |     |     |     |            |     |
| 4. | Pengembangan<br>Sistem       |     |     |     |     |     |     |     |     |     |            |     |
| 5. | Pengujian<br><b>Sistem</b>   |     |     |     |     |     |     |     |     |     |            |     |
| 6. | Presentasi Hasil             |     |     |     |     |     |     |     |     |     |            |     |
| 7. | Pembuatan<br>Laporan         |     |     |     |     |     |     |     |     |     |            |     |

*Tabel 3.3 Waktu Penelitian*

# **BAB IV**

# **GAMBARAN UMUM SASARAN PENELITIAN**

Sebagaisasaran penelitian ini, pada sub bab ini akan menjelaskan gambaran umum Perpustakaan UIN Sunan Ampel Surabaya. Terdapatisejarah, visi danimisi, tujuan, dan struktur organisasi yang akan dijelaskan di bab ini. Relevansi RAD *(Rapid Application Development)* dijelaskan lebih detail untuk sejarah, perkembangan teknologi, serta kelebihan dan kekurangan.

#### **4.1 Sejarah**

Berdasarkan buku panduan perpustakaan terdapat sejarah singkat Perpustakaan UIN Sunan Ampel Surabaya. Bermula dari IAIN hingga menjadi UIN terdapat cerita yangicukup panjang untuk sebuah instansi besaridi kota Surabaya. Perubahan IAIN Sunan Ampel menjadi UIN berimplikasi kepada perubahan rencana strategis di tahun kedepan. Sebagai Universitas Islam Negeri yang menjadi harapan besar bagi masyarakat Islam di Jawa Timur dalam memenuhi kebutuhan pendidikan tinggi yang bermutu. Tantangan baru setelah menjadi universitas bukan hanya dari eksternal berupa kompetisi dengan universitas negerilain, akan tetapi juga tantangan internal terutama dalam menghadapi dinamika perubahan dalam rangka mencapai kualitas sesuai dengan standard nasional.

Perpustakaan berdiri pada tahun 1976 yang masih berstatus IAIN Sunan Ampel. Tentunya proses bisnis yang berjalan sangat jauh dibandingkan tahun sekarang. Ketika akhir tahun 1998 perpustakaan IAIN Sunan Ampel Surabaya mulai mengadakan *stock opname* (pendataan ulang koleksi), dan hasilnya menunjukkan negatif karena dari hasil *stock opname* diketahui ada 20% terjadi *missmacth* antara *database* dengan data *riil* koleksi. Hal ini membuat pengelola Perpustakaan berusaha merancang sistem pengamanan koleksi, dan karenanya, sejak saat itu Perpustakaan mengadakan dan memiliki alat pengamanan koleksi, *security gate*, untuk mereduksi dan meniadakan masalah tersebut.

Sejak tahun 1999 Perpustakaan membuka layanan internet untuk pemustaka sebagai respons terhadap tuntutan kemajuan dan perkembangan teknologi, bahkan kini akses secara bebas pun direspons dengan ketersediaan *free wifi* di seluruh area Perpustakaan.

Ditahun 2013 perpustakaan memulai mencoba hal baru seperti halnya membuat *Digital Library* yang bertujuan untuk membantu pustaka lebih mudah untuk mengakses kebutuhan akademis. Dan pada tahun 2015 bergantinya status UIN Sunan Ampel Surabaya dari IAIN Sunan Ampel Surabaya, perpustakaan UINSA selalu mencoba membenahi proses bisnis dan kebutuhannya sebagai salah satu pelayanan lembaga.

#### **4.2 Visi Misi**

Visi Perpustakaan UIN Sunan Ampel Surabaya adalah sebagai berikut: "Menjadi Perpustakaan yang Unggul dan Kompetitif dalam bidang Keislaman"

Misi merupakan alasan mengapa suatu lembaga ada dan melaksanakan kegiatannya. Sebagai sumber pembelajaran bagi civitas akademika, Perpustakaan UIN Sunan Ampel Surabaya merumuskan misi sebagai berikut:

- a. Menyediakan sumber pendidikan ilmu-ilmu keislaman multidisipliner serta sains dan teknologi yang unggul dan berdaya saing;
- b. Mendesiminasikan hasil riset ilmu-ilmu keislaman multidisipliner serta sainsidan teknologi yang relevan dengan kebutuhan masyarakat; dan
- c. Menunjang pemberdayaan masyarakat yang religius berbasis riset.

#### **4.3 Tujuan**

Tujuan dari Perpustakaan UIN Sunan Ampel sebagai salah satu unit dalam Institusi, yaitu:

- a. Sebagai pusat ilmu pengetahuan dan pusat pembelajaran *(librarycentered teaching).*
- b. Sebagai pusat penyedia informasi sesuai denganiruang lingkup pendidikan (education information centre).
- c. Sebagai pusat penelitian literatur *(library research)*.
- d. Sebagai tempat rekreasi, dengan menyediakan bahan bacaan berupa karya ilmiah populer, karya fiksi maupun non fiksi *(library recreation)*.
- e. Sebagai sumber inspirasi
- f. Sebagai pusat pelestarian berbagai karya ilmiah.

### **4.4 Struktur Organisasi**

Struktur organisasi di Perpustakaan UIN Sunan Ampel Surabaya yang dilampirkan di dalam buku panduan perpustakaan, seperti pada Gambar 4.1:

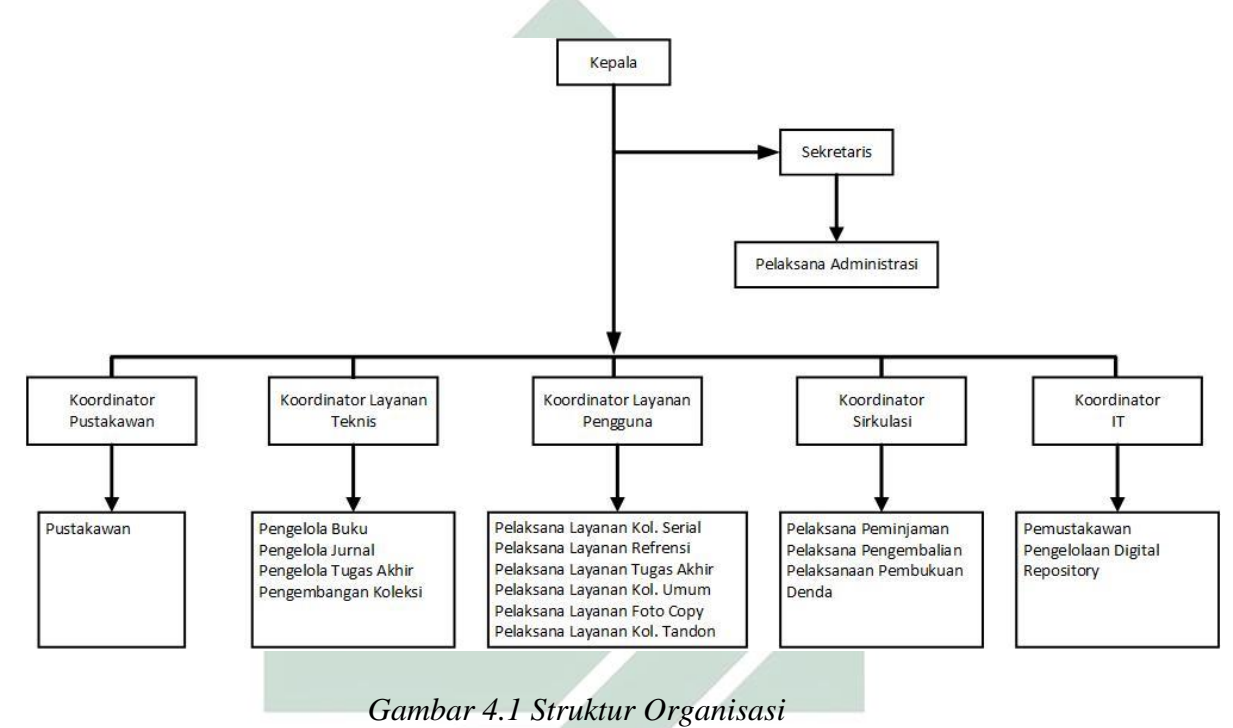

# **BAB V HASIL DAN PEMBAHASAN**

Perpustakaan UIN Sunan Ampel sudah sejak tahun 2009 telah menggunakan sistem informasi perpustakaan sebagai membantu manajemen yang ada di perpustakaan dan dapat diaksesioleh penggunaimelaluiisitus [www.library.uinsby.ac.id.](http://www.library.uinsby.ac.id/) Sistem informasi Perpustakaan UINSA tersebut memiliki antarmuka, yaitu: OPAC *(Online Public Access Catalog),* digunakan oleh pengguna untuk pencarian koleksi buku yang tersedia di katalog, informasi perpustakaan, dan member area.

Pengembangan aplikasi *m-library* dalam penelitian ini merupakan salah satu layanan bagi pengguna yang selama ini dapat mengakses fitur yang tersedia pada antarmuka OPAC seperti yang terdapat pada Gambar 5.1. Melalui aplikasi *m-library*, pengguna dapat mengakses *personal library account* dan melakukan bebera

pa interaksi dengan sistem perpustakaan secara mandiri terkait total denda buku yang telat dikembalikan dan catatan notifikasi untuk pengembalian buku, yang mana hal tersebut tidak tersedia pada antarmuka OPAC. Pengembangan aplikasi terbatas pada fungsi dan fitur yang dapat dimungkinkan dengan skema *database* aplikasi Perpustakaan UINSA yang sudah ada.

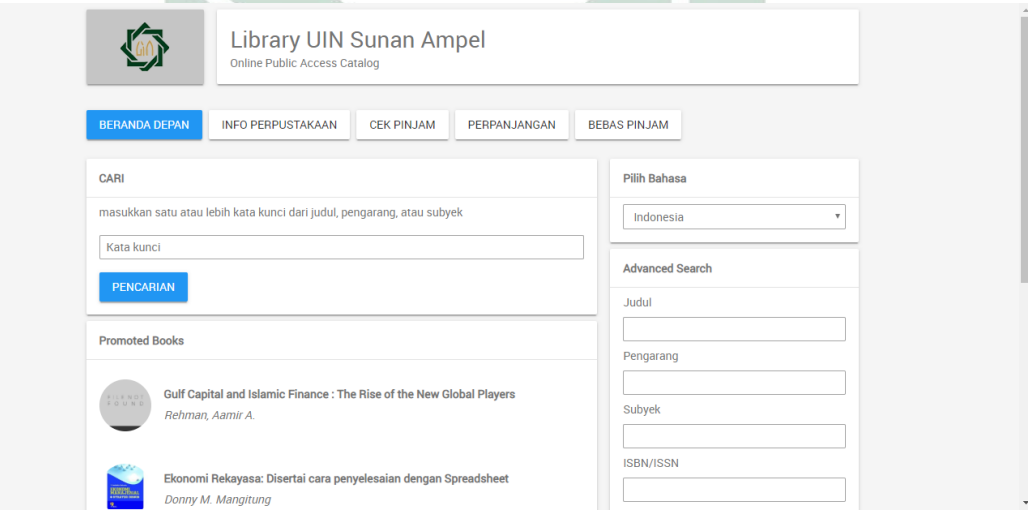

*Gambar 5.1 Catalog UINSA*

#### **5.1 Analisis**

Pengembangan prototipe aplikasi *m-library* di Perpustakaan UINSA menggunakan *platform* Android. Pemilihan Android dilakukan berdasarkan pertimbangan dari wawancra dengan Kepala Bagian Perpustakaan UINSA. Keuntungan Android merupakan berlisensi *open source* sehingga bagi siapa saja dengan kemampuan pemrograman Android dapat membuat atau mengembangkan aplikasi yang dapat berjalan di gadget berbasis Android (Safaat 2012).

Penelitian ini diawali dengan melakukan analisis kebutuhan *stakeholders*. Stakeholders adalah semua orang yang memperoleh manfaat baik secara langsung ataupun tidak langsung dari sistem yang sedang dikembangkan (Sommerville dan Sawyer dalam Pressman 2010). *Stakeholders* dalam penelitian ini adalah internal perpustakaan (kepala perpustakaan, sekretaris perpustakaan dan staf bagian IT). Dalam melakukan analisis kebutuhan, data primer yang digunakan adalah hasil wawancara terhadap 3 *stakeholders* yang dipilih sebagai responden penelitian, terdiri dari beberapa kelompok yang dapat dilihat pada Tabel 5.1. Sedangkan data sekundernya adalah daftar fitur *m-library* dari hasil wawancara bersama responden yang mengacu dengan kepala perpustakaan UINSA.

*Tabel 5.1 Responden Penelitian*

| Responden                     |              |              | Jumlah Keterangan     |
|-------------------------------|--------------|--------------|-----------------------|
| Bagian<br>Kepala              | Perpustakaan |              | Penanggung jawab      |
| <b>UINSA</b>                  |              |              | perpustakaan          |
| Sekretaris Perpustakaan UINSA |              |              | Pengurus perpustakaan |
| Staff Bagian IT Perpustakaan  |              | $\mathbf{1}$ | Pelaksana operasional |
| <b>UINSA</b>                  |              |              |                       |
| Total                         |              | 3            |                       |

Tujuan dari pengembangan aplikasi *m-library* berbasis Android di Perpustakaan UINSA ialah memberikan kemudahan serta kecepatan megakses

informasi dan layanan perpustakaan melalui perangkat *mobile* kepada pengguna yangilebih effisien dibanding aplikasi Perpustakaan UINSA berbasis *web*. Hasil wawancara dari Staff IT Perpustakaan UINSA menunjukkan menyatakan bahwa terdapat kesulitan dalam mengakses *web* Perpustakaan UINSA melalui perangkat mobile, karena faktor desain *interface* website yang harus *zoom in* dan zoom out layar dan tidak tersedianya versi mobile web.

Dari hasil wawancara melalui responden, informasi yang dibutuhkan oleh pengguna terkait *mobile library* ialah informasi mengenai status peminjaman buku, tanggal pengembalian buku yang sedang dipinjam, denda keterlambatan, dan pengingat. Untuk buku yang sedang dipinjam serta tanggal jatuh tempo pengembalian buku (*due date*) merupakan informasi penting yang diperlukan oleh pengguna *mobile library* untuk meminimalisir terjadinya keterlambatan.

*Tabel 5.2 Hasil wawancara*

| Kode           | Kebutuhan                | Kepala Perpustakaan | <b>Staff IT</b> |
|----------------|--------------------------|---------------------|-----------------|
|                | (Requirement)            |                     |                 |
| $R1*$          | Katalog online           |                     |                 |
| R <sub>2</sub> | <b>Bantuan referensi</b> |                     |                 |
| $R3**$         | Informasi layanan        |                     |                 |
|                | perpustakaan             |                     |                 |
| $R4**$         | Saran (feedback)         |                     |                 |
| $R5*$          | Peminjaman               |                     |                 |
| $R6*$          | Perpanjangan             |                     |                 |
|                | peminjaman buku          |                     |                 |
| $R7**$         | Reservasi                |                     |                 |
| R8             | Pengambilan buku         |                     |                 |
| $R9*$          | Pengingat (reminder)     |                     |                 |
| $R10*$         | Jumlah denda             |                     |                 |

\*kebutuhan dasar utama

\*\*kebutuhan dasar tambahan

Kebutuhan dasar pada aplikasi *m-library* dalam penelitian ini dilakukan dengan hasil wawancara responden. Hasil wawancara yang terlihat pada Tabel 5.2, menunjukkan adanya 10 kebutuhan yang diharapkan dapat tercakup Di aplikasi *m-library*. Kebutuhan yang akan diprioritaskan dalam aplikasi adalah

kebutuhan yang berdasarkan hasil wawancara responden. Akan tetapi, dari 10 kebutuhan tidak semua fitur akan dimasukkan ke dalam aplikasi. Karena pertimbangan untuk penentuan kebutuhan didasari pada: (1) aplikasi yang dikembangkan dalam penelitian ini difokuskanipada fungsi yang berkaitan dengan kebutuhan utama *mobile library*, dan (2) tersedinya data yang telah tersimpan di basis data Perpustakaan UINSA untuk memungkinkan diimplementasi kebutuhan tersebut ke dalam aplikasi *m-library*.

Pada Tabel 5.2 terdapat 8 kebutuhan dasar yang ditentukan untuk dapat diimplementasikan pada aplikasi *m-library* dengan struktur database yang saat ini digunakan oleh Perpustakaan UINSA. Lima kebutuhan dasar utama (R1, R5, R6, R9, dan R10) adalah kebutuhan yang dapat di implementasikan di aplikasi, karena terdapat ruang simpan data di dalam database Perpustakaan UINSA. Untuk dua kebutuhan dasar tambahan (R3 dan R7) datanya tidak dan belum ada di dalam database, namun kebutuhan tersebut tidak menjadi hal pokok apabila tetap atau tidak dimasukan ke aplikasi. Dua kebutuhan dasar tambahan ditampilkan di aplikasi bertujuan untuk memperkenalkan dan menginformasikan perpustakaan, hal tersebut sejalan dengan salah satu tujuan perpustakaan yang menyediakan *mobile services* dikemukakan oleh Lippincott dalam Becker (2015). Terdapat kebutuhan yang tidak menjadi kebutuhan dasar utama dan kebutuhan dasar tambahan, menurut Staff IT Perpustakaan UINSA terdapat dua fitur (R2 dan R8) yang tidak menjadi kebutuhan utama dan tambaha karena kurang efektif apabila dimasukan kedalam aplikasi.

#### **5.2 Rancangan**

Untuk mengetahui proses berjalannya program dibutuhkan suatu *flowchart*. Serta CDM dan PDM untuk mendesain basis data yang akan diterapkan di aplikasi.

### **5.2.1 Struktur Menu Android**

Struktur menu bertujuan untuk memudahkan pengoperasian sistem dan juga program. Struktur menu pada Aplikasi Mobile Library

Perpustakaan UIN Sunan Ampel Surabaya berbasis Android dapat dilihat pada Gambar 5.2.

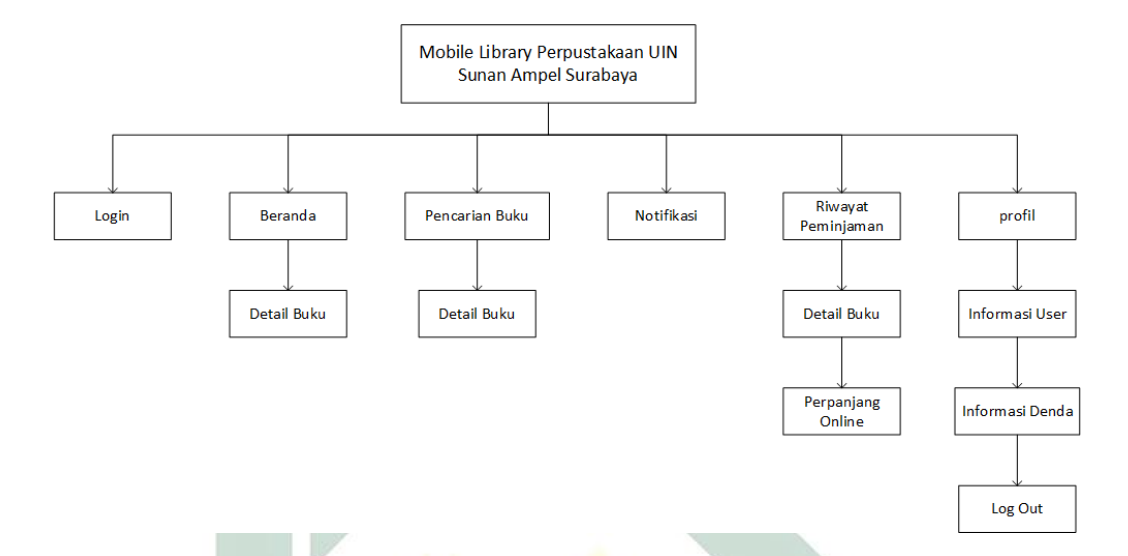

# *Gambar 5.2 Struktur Menu Android*

Aplikasi M-Library UIN Sunan Ampel Surabaya yang digambarkan dengan struktur menu android yang terdiri dari Beranda *(Home)*, pilihan menu didalam antara lain Pencarian Buku, Notifikasi, Riwayat Buku, dan Profil. Didalam Beranda dan Pencarian Buku terdapat halaman Detail Buku. Pada menu Riwayat Peminjaman terdapat Detail Buku yang dipinjam serta fungsi Perpanjang Online. Menu Profil terdapat informasi mengenai User dan Informasi Denda. Untuk masuk dalam aplikasi terdapat fungsi Login dan untuk keluar dari aplikasi terdapat fungsi Log Out.

# **5.2.2 Flowchart**

*Flowchart* bertujuan untuk menjelaskan alur berjalannya aplikasi *Mobile Library* UIN Sunan Ampel Surabaya*.* Berikut adalah *flowchart* tersebut:

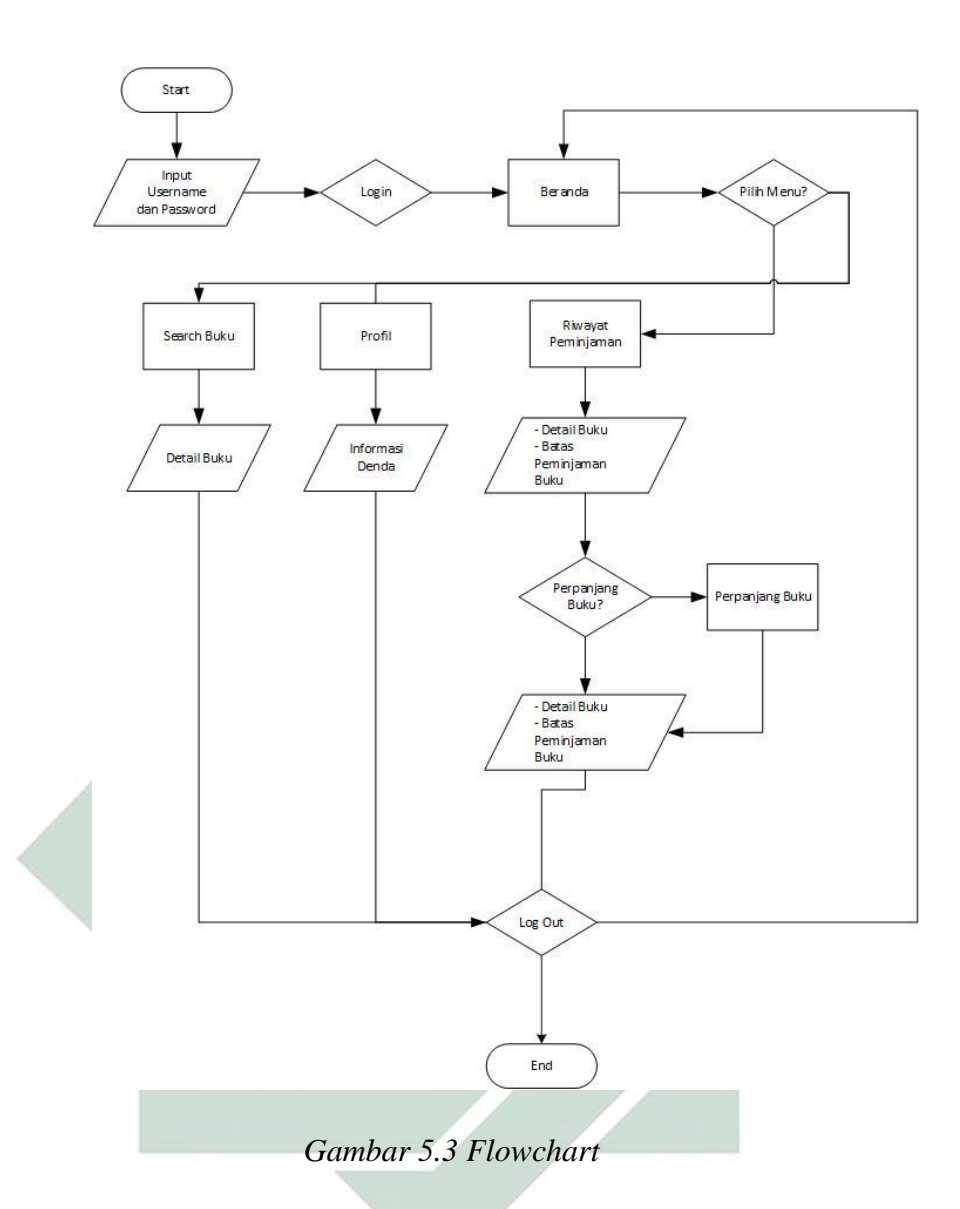

Aplikasi *Mobile Library* memiliki empat fungsi utama yang tersedia didalamnya. Untuk dapat menggunakan fitur tersebut, setiap pengguna harus melakukan login untuk bisa masuk ke aplikasi. Apabila terdapat salah di *username* atau *password* maka akan gagal masuk ke aplikasi dan muncul *notification*. Setelah login pengguna akan masuk dalam menu beranda yang terdapat kolom untuk buku terbaru dan kolom kumpulan semua buku. Pengguna dapat memilih menu yang terdapat di aplikasi antara lain, menu pencarian buku yang digunakan untuk mencari berbagai macam koleksi yang ada di dalam

aplikasi. Menu *notiffication* yang berfungsi untuk mencatat masa tenggang buku yang telah dipinjam. Menu riwayat peminjaman yang berfungsi mencatat buku yang telah dipinjam serta dapat memperpanjang secara online buku yang dipinjam. Menu profil merupakan menu yang mendetailkan nama pengguna dan terdapat fitur jumlah denda buku yang telah dipinjam apabila melebihi jatuh tempo. Untuk denda setiap harinya terkena Rp. 500,- kecuali di hari libur *weekend* dan tperingatan hari besar. Serta terdapat menu *log out* yang digunakan pengguna untuk keluar dari aplikasi.

# **5.2.3 CDM**

CDM dilakukan untuk mempermudah melakukan desain rancangan aplikasi. karena telah diketahui beberapa kebutuhan untuk pengguna. Dibawah ini adalah Gambar 5. merupakan CDM yang telah disusun:

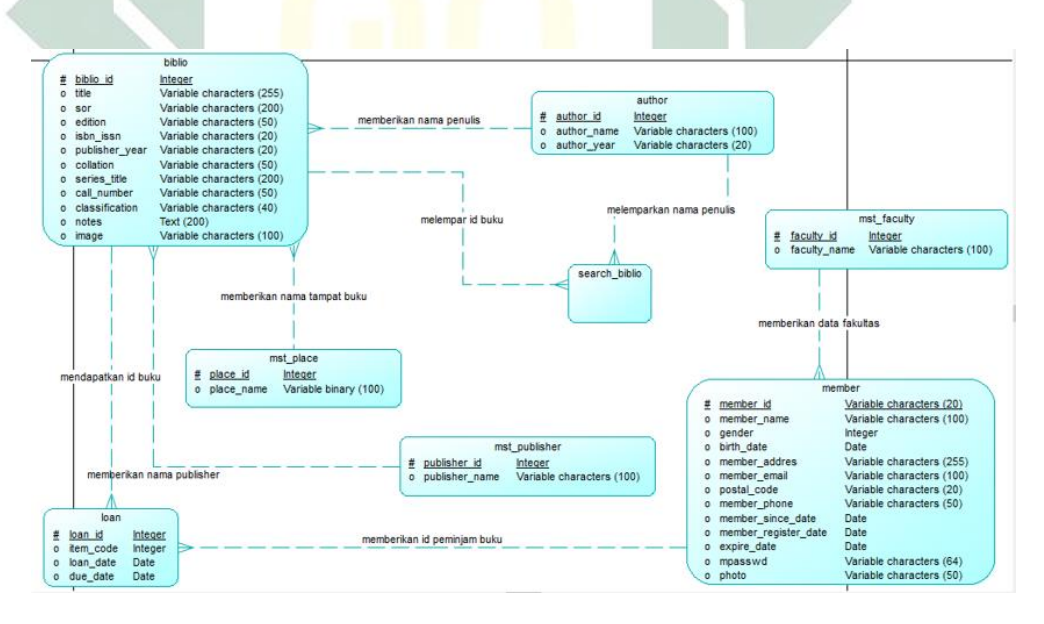

*Gambar 5.4 CDM*

Gambar 5.4 menunjukkan kebutuhan konsep berelasi sehingga dapat sesuai dengan kebutuhan untuk merancangan aplikasi. Penjelasan CDM sebagai berikut:

- 1. Tabel *biblio* digunakan untuk menampung data buku.
- 2. Tabel *author* digunakan untuk menampung penulis buku.
- 3. Tabel *mst\_place* digunakan untuk menampung dari asal tempat buku.
- 4. Tabel *mst\_publisher* digunakan untuk menapung data penerbit.
- 5. Tabel *member* digunakan untuk menampung data mahasiswa dan dosen.
- 6. Tabel *mst\_faculty* digunakan untuk menampung data fakultas.
- 7. Tabel *loan* digunakan untuk menampung data peminjaman buku oleh mahasiswa dan dosen.
- 8. Tabel *search\_biblio* digunakan untuk menampung *id\_biblio* dan *id\_author*.

# **5.2.4 PDM**

Dari CDM pada sub bab 5.2.2. dapat diketahui konsep aplikasi. Selanjutnya membuat PDM untuk kebutuhan penyimpanan basis datanya. Melalui PDM ini relasi yang terdapat di CDM akan terlihat lebih jelas untuk fungsinya. Dibawah ini Gambar 5.4 PDM yang saling berelasi:

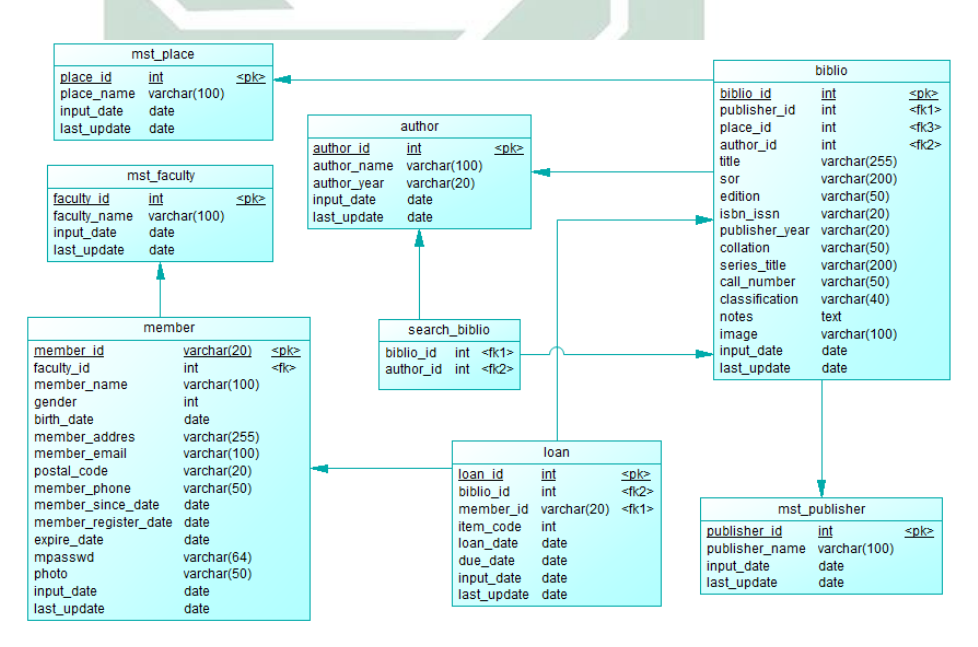

*Gambar 5.5 PDM*

48

Terdapat tipe data dan bermunculan *foreign key* yang bergabung setelah dibentuk saat merancang CDM. Serta terdapat penambahan kolom untuk memenuhi kebutuhan. Berikut ini adalah penjelasan PDM:

- 1. Tabel buku yang diberi nama "*biblio*" merupakan data buku yang memiliki *primary key 'biblio\_id'* yang akan menjadi *foreign key* padaitabel "*loan*" dan "*search\_biblio*".
- 2. Tabel asal tempat buku yang diberi nama "*mst\_place*" merupakan data tempat buku yang memiliki *primary key* '*place\_id'* yang akan menjadii*foreign keyi*padaitabel "*bibilio*".
- 3. Tabel penulis yang diberi nama "*author*" merupakan data penulis buku yang memiliki *primary key 'author\_id'* yang akan menjadi *foreignikey* padaitabel "*bibilio*" dan "*search\_biblio*".
- 4. Tabel penerbit buku yang diberi nama "*mst\_publisher*" merupakan data penerbit buku yang memiliki *primary key* '*publisher id'* yang akan menjadi *foreign key* pada tabel "*bibilio*".
- 5. Tabel mahasiswa dan doseniyangidiberiinama "*member*" merupakan data mahasiswa yang memiliki *primary key 'member\_id'* yang akan menjadi *foreign key* pada tabel "*loan*".
- 6. Tabel fakultas yang diberi nama "*faculty*" merupakan data mahasiswa yang memiliki *primary key 'faculty\_id'* yang akan menjadi *foreign key* pada tabel "*member*".

#### **5.2.5 Desain Interface**

Desain interface merupakan sub bagian yang akan digambarkan untuk tampilan dalam aplikasi. Seperti login, katalog buku, data peminjaman, dan lain-lain. Berikut ini pemaparannya:

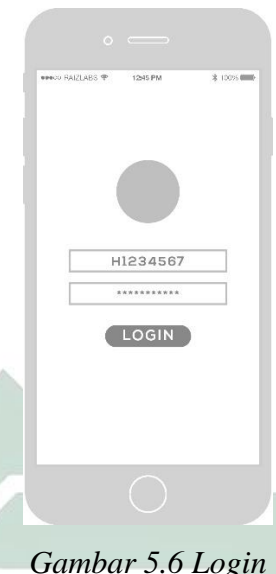

Gambar 5.5 merupakan halaman login yang berfungsi untuk login mahasiswa dan dosen untuk melanjutkan ke halaman selanjutnya seperti beranda *m-library*. Pada rancangan tersebut *user* menginputkan NIM atau NIP serta password yang benar untuk dapat login. setelah berhasil maka akan tampil beranda seperti Gambar 5.6:

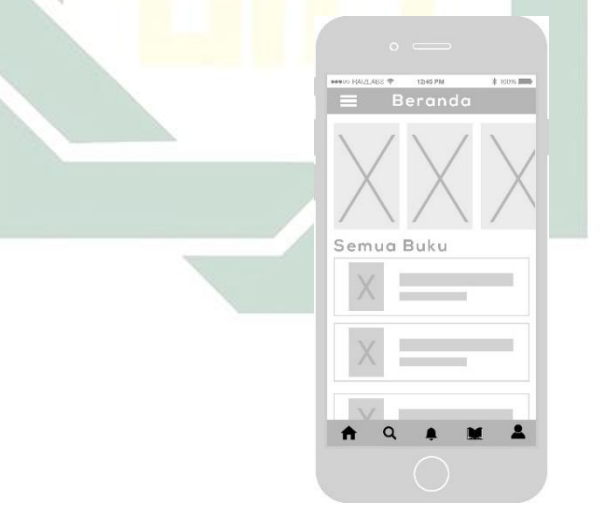

*Gambar 5.7 Beranda*

Gambar 5.6 merupakan desain tampilan beranda. Terdapat header, isi, dan footer di bagian halaman beranda. Header berisi judul dan *navigation page*. Serta terdapat isi yang dibedakan menjadi dua,

untuk bagian atas terdapat buku terbaru dan dibawahnya terdapat semua buku. Bagian footer berisi menu dari aplikasi *m-library.*

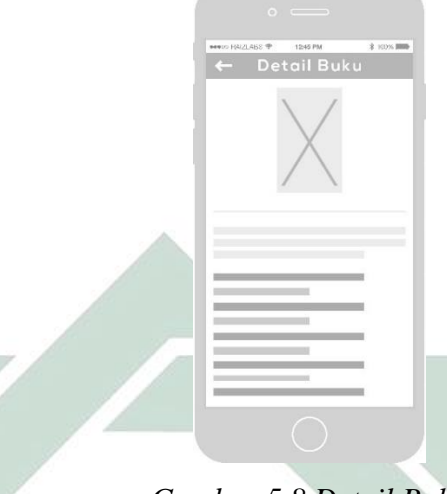

*Gambar 5.8 Detail Buku*

Di Gambar 5.6 terdapat menu detail buku, apabila salah satu buku dari menu beranda atau menu cari diklik akan pindah ke page lain yang berisi detail buku. Detail buku berisi gambar dari buku dan keterangan dari buku tersebut.

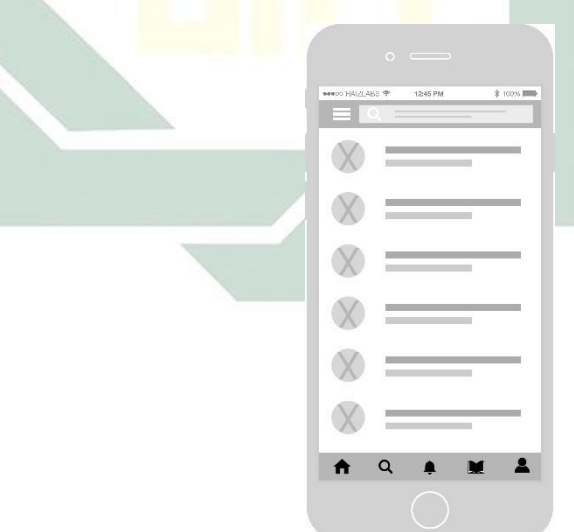

*Gambar 5.9 Cari Buku*

Dalam menu cari di Gambar 5.7 buku terdapat kolom input di posisi header yang digunakan untuk mencari salah satu buku yang dicari. Akan muncul beberapa buku dalam isi *page* dari hasil kata yang diinputkan.

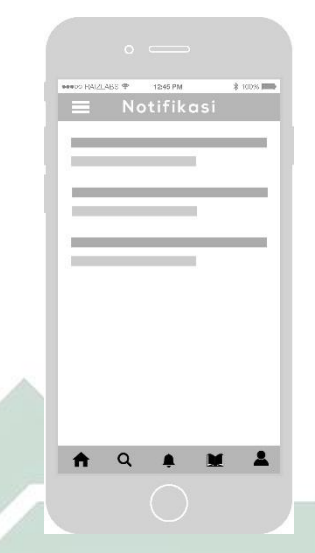

*Gambar 5.10 Notifikasi*

Menu notifikasi di Gambar 5.8 merupakan menu yang berisi riwayat data buku yang dipinjam dan terdapat waktu mundur untuk pengembalian buku yang sedang dipinjam.

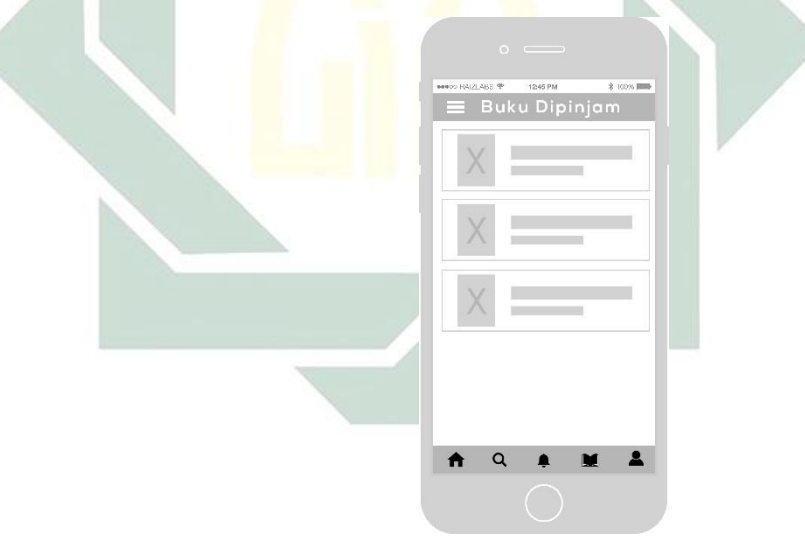

*Gambar 5.11 Data buku dipinjam* Menu data buku yang dipinjam di Gambar 5.9 ialah menu yang mencatat dan menampilkan buku apa saja yang sedang dipinjam oleh *user.*

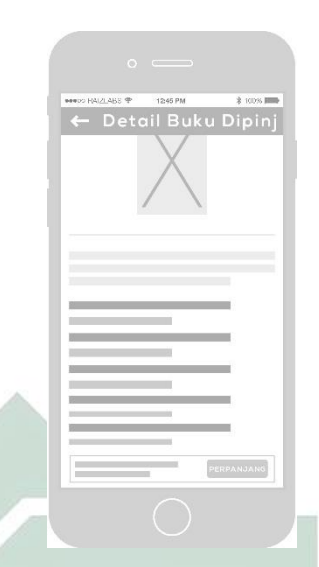

# *Gambar 5.12 Detail buku yang dipinjam*

Di Gambar 5.10 berisi detail buku yang dipinjam merupakan menampilkan data buku yang sedang dipinjam. Serta terdapat tambahan fitur tanggal pengembalian buku dan tombol perpanjangan buku kembali.

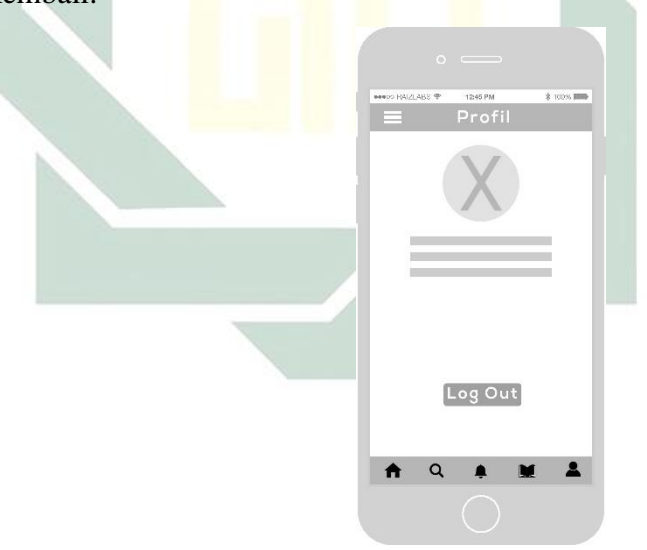

# *Gambar 5.13 Profil*

Menu profil di Gambar 5.11 terdapat beberapa informasi antara lain data pribadi dan juga total denda yang didapatkan dalam setiap buku melebihi jatuh tempo peminjaman. Serta juga terdapat fitur *log out* untuk keluar dari aplikasi.

#### **5.3 Pengembangan Aplikasi**

Tahap ini akan dibuat aplikasi *m-library* Perpustakaan UIN Sunana Ampel Surabaya berbasis android menggunakan *framework* Ionic. Tahap ini merupakan hasil dari perancangan desain basis data kemudian dibuat desain *interface* aplikasi *m-library* dari *background,* serta *user interface* lainnya*.* Hasil dari pembuatan aplikasi *m-library* ini akan divalidasi oleh para ahli.

#### **5.3.1 Tools Requirment**

Membangun aplikasi *m-librar* menggunakan basis data MariaDb versi

37 seperti gambar 5.14 di bawah ini:

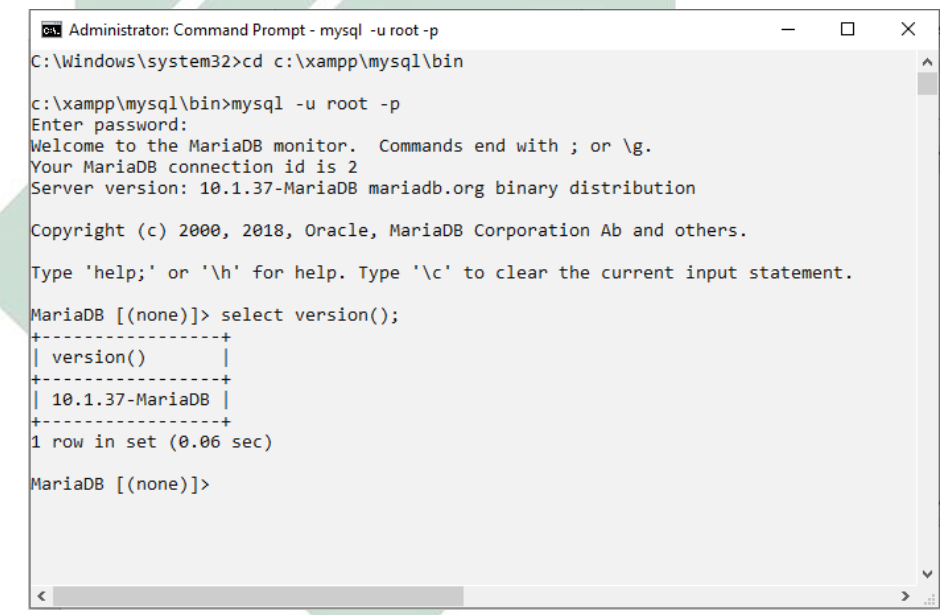

*Gambar 5.14 Versi MariaDB*

Kemudian menggunakan *framework* Ionic dan bahsa pemograman NodeJS versi 6.4.1 seperti gambar 5.15 di bawah ini:

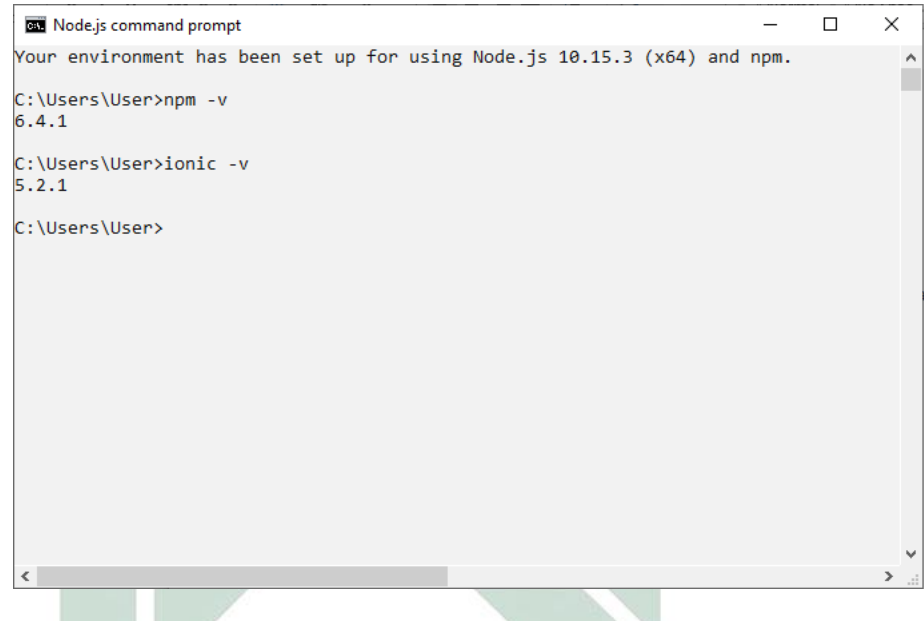

*Gambar 5.15 Versi NodeJS dan Ionic*

Serta menggunakan bahasa pemograman PHP versi 7.1.24 seperti gambar 5.15 dibawah ini:

| PHP Version 7.1.24                                                                                                    |                                                                                                    |
|----------------------------------------------------------------------------------------------------|----------------------------------------------------------------------------------------------------|
| <b>System</b>                                                                                                    | Windows NT DESKTOP-9ED3I6R 10.0 build 17763 (Windows 10) i586                                                                                                    |
| <b>Build Date</b>                                                                                                    | Nov 8 2018 05:13:29                                                                                                    |
| Compiler                                                                                                    | MSVC14 (Visual C++ 2015)                                                                                                    |
| Architecture                                                                                                    | x86                                                                                                    |
| <b>Configure Command</b>                                                                                                    | cscript /nologo configure.js "--enable-snapshot-build" "--enable-debug-pack" "--with-pdo-oci=c:\php-snap-<br>build\deps_aux\oracle\x86\instantclient_12_1\sdk,shared""--with-oci8-12c=c:\php-snap-<br>build\deps_aux\oracle\x86\instantclient_12_1\sdk,shared""--enable-object-out-dir=/obj/""--enable-com-<br>dotnet=shared" "--with-mcrvpt=static" "--without-analyzer" "--with-pgo" |
| <b>Server API</b>                                                                                                    | Apache 2.0 Handler                                                                                                    |
| <b>Virtual Directory Support</b>                                                                                               | enabled                                                                                                    |
| Configuration File (php.ini) Path                                                                                              | C:\Windows                                                                                                    |
| <b>Loaded Configuration File</b>                                                                                               | C:\xampp\php\php.ini                                                                                                    |
| Scan this dir for additional .ini files                                                                                        | (none)                                                                                                    |
| Additional .ini files parsed                                                                                                   | (none)                                                                                                    |
| <b>PHP API</b>                                                                                                    | 20160303                                                                                                    |
| <b>PHP Extension</b>                                                                                                    | 20160303                                                                                                    |
| <b>Zend Extension</b>                                                                                                    | 320160303                                                                                                    |
| <b>Zend Extension Build</b>                                                                                                    | API320160303.TS.VC14                                                                                                    |
| <b>PHP Extension Build</b>                                                                                                    | API20160303.TS.VC14                                                                                                    |
| <b>Debua Build</b>                                                                                                    | no                                                                                                    |
| <b>Thread Safety</b>                                                                                                    | enabled                                                                                                    |
| <b>Zend Signal Handling</b>                                                                                                    | disabled                                                                                                    |
| <b>Zend Memory Manager</b>                                                                                                    | enabled                                                                                                    |
| <b>Zend Multibyte Support</b>                                                                                                  | provided by mbstring                                                                                                    |
| <b>IPv6 Support</b>                                                                                                    | enabled                                                                                                    |
| <b>DTrace Support</b>                                                                                                    | disabled                                                                                                    |
| <b>Registered PHP Streams</b>                                                                                                  | php, file, glob, data, http, ftp, zip, compress.zlib, compress.bzip2, https, ftps, phar                                                                                                    |
| <b>Registered Stream Socket Transports</b>                                                                                     | top, udp, ssl, sslv3, tls, tlsv1.0, tlsv1.1, tlsv1.2                                                                                                    |
| <b>Registered Stream Filters</b>                                                                                               | convert.iconv.*, mcrypt.*, mdecrypt.*, string.rot13, string.toupper, string.tolower, string.strip_tags, convert.*,<br>consumed, dechunk, zlib.*, bzio2.*                                                                                                    |
| This program makes use of the Zend Scripting Language Engine:<br>Zend Engine v3.1.0, Copyright (c) 1998-2018 Zend Technologies | zendengine                                                                                                    |

*Gambar 5.16 Versi PHP*

Pada gambar 5.14 di atas menunjukkan petunjuk yaitu:

- 1. Versi PHP 7.1.24
- 2. PHP API *20160303*
- 3. Server API *Apache* 2.0 Handler
- 4. Sistem *Windows NT DEKSTOP-9ED3I6R 10.0 build 17763 (Windows 10) i586*

Kemudian versi *apache* seperti gambar 5.15 seperti gambar dibawah:

|                             | <b>Configuration</b>                                                                                                    |                                                                                                    |  |  |  |  |
|-----------------------------|----------------------------------------------------------------------------------------------------|----------------------------------------------------------------------------------------------------|--|--|--|--|
|                             | apache2handler                                                                                                    |                                                                                                    |  |  |  |  |
| <b>Apache Version</b>       | Apache/2.4.37 (Win32) OpenSSL/1.0.2p PHP/7.1.24                                                                                                    |                                                                                                    |  |  |  |  |
| <b>Apache API Version</b>   | 20120211                                                                                                    |                                                                                                    |  |  |  |  |
| <b>Server Administrator</b> | postmaster@localhost                                                                                                    |                                                                                                    |  |  |  |  |
| Hostname:Port               | localhost:0                                                                                                    |                                                                                                    |  |  |  |  |
| <b>Max Requests</b>         | Per Child: 0 - Keep Alive: on - Max Per Connection: 100                                                                                                    |                                                                                                    |  |  |  |  |
| <b>Timeouts</b>             | Connection: 300 - Keep-Alive: 5                                                                                                    |                                                                                                    |  |  |  |  |
| <b>Virtual Server</b>       | <b>Yes</b>                                                                                                    |                                                                                                    |  |  |  |  |
| <b>Server Root</b>          | C:/xampp/apache                                                                                                    |                                                                                                    |  |  |  |  |
| <b>Loaded Modules</b>       | mod_asis mod_auth_basic mod_authn_core mod_authn_file mod_authz_core mod_authz_groupfile<br>mod_authz_host mod_authz_user mod_autoindex mod_cgi mod_dav_lock mod_dir mod_env mod_headers<br>mod include mod info mod isapi mod log config mod cache disk mod mime mod negotiation mod proxy | core mod_win32 mpm_winnt http_core mod_so mod_access_compat mod_actions mod_alias mod_allowmethods<br>mod proxy aip mod rewrite mod setenvif mod socache shmcb mod ssi mod status mod version mod php7 |  |  |  |  |
| <b>Directive</b>            | <b>Local Value</b>                                                                                                    | <b>Master Value</b>                                                                                                    |  |  |  |  |
| engine                      |                                                                                                    | $\overline{1}$                                                                                                    |  |  |  |  |
| last modified               | $\mathbf{0}$                                                                                                    | $\mathbf{0}$                                                                                                    |  |  |  |  |
| xhithack                    | $\Omega$                                                                                                    | $\bullet$                                                                                                    |  |  |  |  |

*Gambar 5.17 Versi Apache*

# **5.3.2 Membangun Sistem**

# **5.3.2.1 Halaman Login**

Halaman login berfungsi *input* NIM atau NIP dan password supaya *user* dapat masuk ke aplikasi *m-library.* Berikut ini adalah tampilan halaman login:

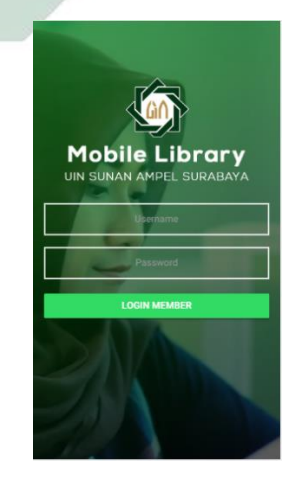

*Gambar 5.18 Halaman login*

Di halaman login jika user memasukan data pribadi secara salah maka akan tampil sebuah notifikasi bahwa data yang dimasukan salah dan tidak bisa masuk dalam aplikasi *mlibrary*. Berikut tampilan jika gagal login:

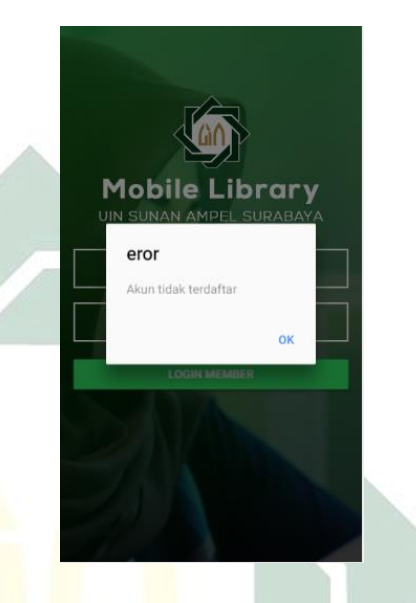

*Gambar 5.19 Gagal login*

# **5.3.2.2 Halaman beranda**

Setelah user berhasil login maka akan masuk ke halaman beranda. Untuk mahasiswa dan dosen memiliki interface yang sama. Berikutiadalah gambarnya:

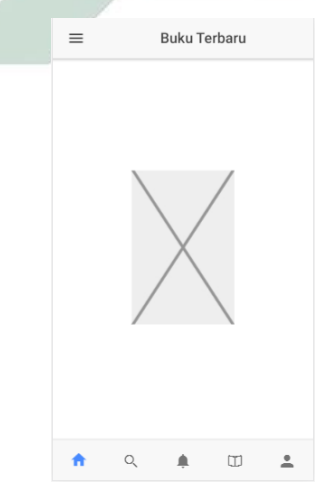

*Gambar5.20 Halaman Beranda*

57

Di halaman beranda terdapat dua bagian, yang pertama untuk kategori buku terbaru tetapi dibatasi oleh 10 buku ter*update.* Dan dibawanya terdapat *catalog* semua jenis buku yang telah tersimpan di database perpustakaan UIN Sunan Ampel Surabaya. Seperti ini gambarnya:

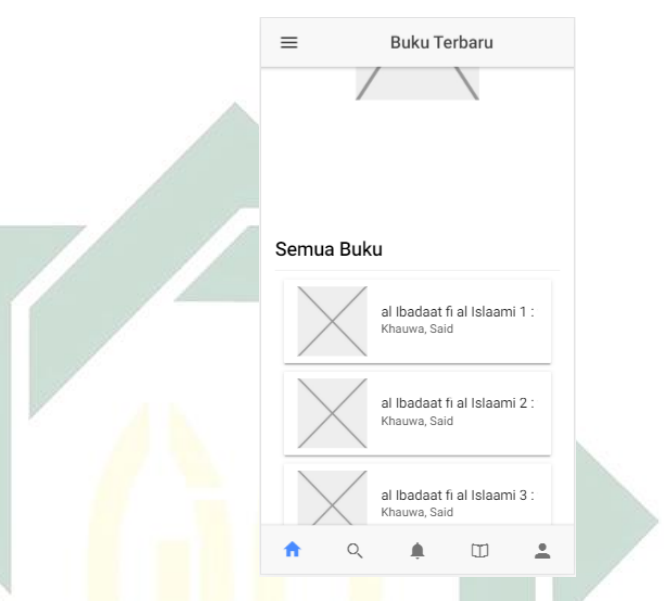

*Gambar 5.21 Halaman beranda*

Dan apabila salah satu buku diklik akan melanjutkan ke halaman detail buku. Berikut tampilannya:

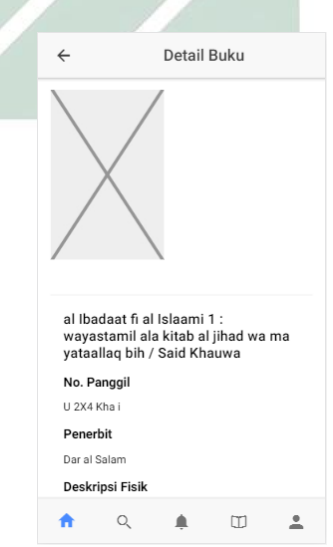

*Gambar 5.22 Halaman detail buku*

### **5.3.2.3 Halaman cari**

Untuk mencari refrensi buku, aplikasi *m-library* memiliki menu *search* yang berguna mencari semua katalog buku yang akan dicari. Berikut tampilannya:

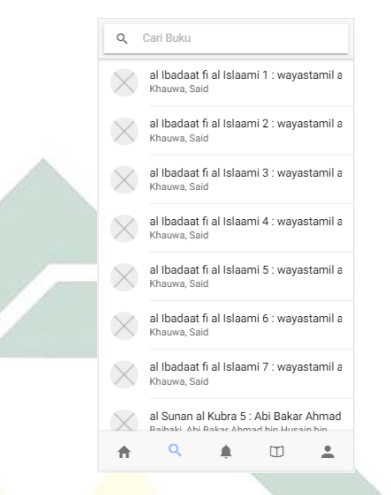

# *Gambar 5.23 Halaman cari*

Dan apabila setelah memasukan kata untuk mencari beberapa buku kemudian salah satu buku di klik akan melanjutkan ke detail buku seperti Gambar 5.20.

# **5.3.2.4 Halaman notifikasi**

Halaman notifikasi merupakan halaman untuk suatu pengingat *user.* Karena di dalam halaman notifikasi terdapat waktu mundur saat pengembalian buku. Seperti gambar berikut ini:

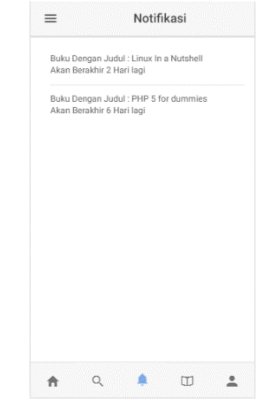

*Gambar 5.24 Halaman notifikasi*

59
## **5.3.2.5 Halaman data peminjaman**

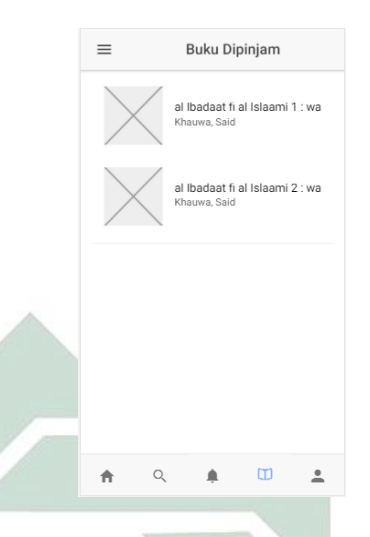

*Gambar 5.25 Halaman data buku yang dipinjam* Di halaman data peminjaman terdapat list buku user yang telah dipinjam dan telah tersimpan dalam database perpustakaan UIN Sunan Ampel Surabaya. Apabila buku diklik akan melanjutkan ke tampilan selanjutnya yang menampilkan detail buku dan dapat menambah jangka waktu pinjam. Seperti Gambar 5.24 dibawah ini:

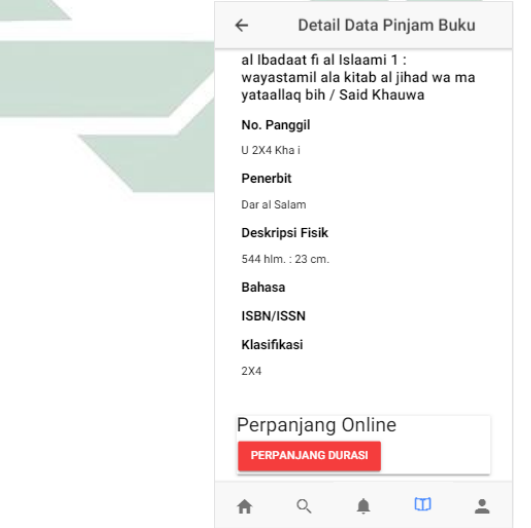

*Gambar 5.26 Detail pinjam dan perpanjang waktu pinjam*

#### **5.3.2.6 Halaman Profil**

Pada bagian profil *user* akan diberi informasi tentang data pribadi dan informasi denda apabila *user* terlambat mengembalikan buku yang telah jatuh tempo tetapi tidak segera dikembalikan. Berikut gambarnya:

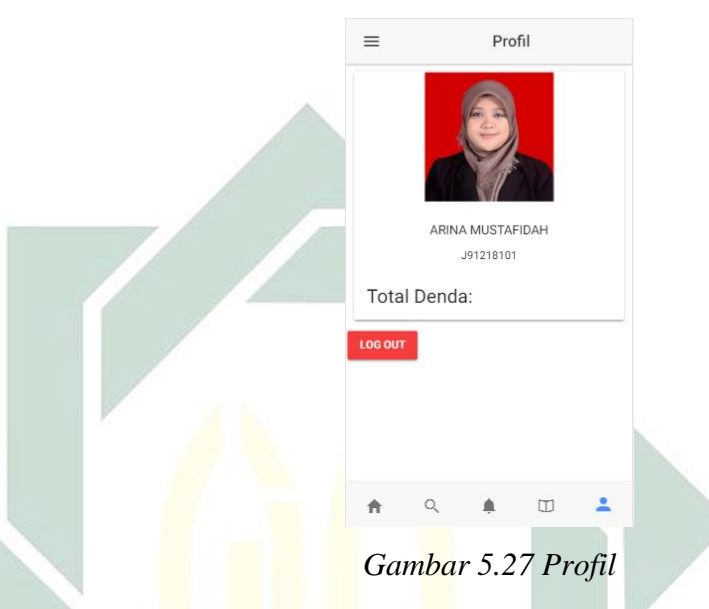

#### **5.4 Pengujian Aplikasi**

Setelah merancang dan membuat aplikasi *m-library* UIN Sunan Ampel Surabaya, maka tahap selanjutnya yaitu pengujian aplikasi yang dilakukan oleh ahli dibidangnya.

### **5.4.1 Validasi Rancang Aplikasi**

Validasi rancang program didapat dari hasil penilaian ahli yang berkompeten dibidangnya. Perancangan aplikasi adalah langkah awal dalamimembuat suatu aplikasi. Untuk membuat aplikasi harus mengetahui dan memahami garis besar aplikasi seperti apa yang akan dibuat.

Hasil validasi aplikasi diperoleh dari ahli yang bernama Andhy Permadi, M.Kom. Instrumen objek uji terdapat 3 poin yaitu aspek uji, evaluasi, dan rekomendasi. Evaluasi dan rekomendasi didapatkan dari validasi ahli sehingga-menjadi bahan untuk melakukan revisi. Hasil validasi ahli terdapat di tabel dibawah ini:

No. Objek Uji Aspek Uji Evaluasi Rekomendasi 1 *Context Diagram* 1. Kejelasan Alur 2. Kesesuaian Alur Di cek lagi karena terdapat lambang yang salah untuk fungsinya Pembetulan untuk setiap logo dan fungsinya 2 DFD 1. Kejelasan Alur Data 2. Kesesuaian Alur Kegiatan Lebih didetailkan untuk setiap proses yang berjalan Beberapa proses terdapat level yang cukup untuk dijelaskan 3 CDM Normalisasi Konsep Data Kebutuhan untuk aplikasi sudah mewakili untuk fiturnya - 4 PDM Normalisasi Konsep Basis Data Sudah cukup jelas -

Tabel 5.3 Instrumen Uji Rancangan Aplikasi

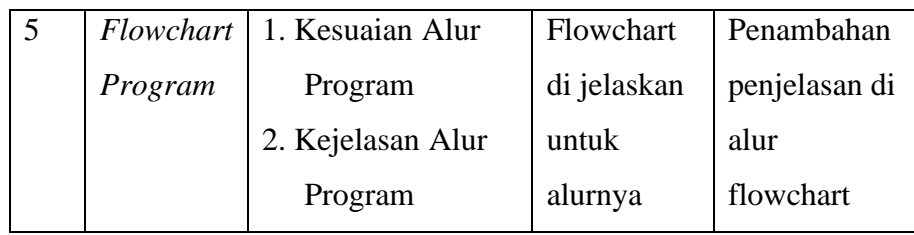

# **5.4.2 Validasai Proses Kerja Aplikasi**

Validasi porses kerja sistem dapat dari penilaian oleh Bapak Ilham, M.Kom. Instrumen pengujian ini memiliki 3 poin seperti halnya item uji, status, dan keterangan. Status diperoleh dari validasi ahli sehingga menjadi tolak ukur untuk melakukan perbaikan. Adapun hasil dari validasi pada tabel dibawah ini:

*Tabel 5.4 Instrumen Validasi Kerja*

|  | No.            | <i>Item</i> U <sub>ji</sub> /       | <b>Status</b>                      | Keterangan            |         |
|--|----------------|-------------------------------------|------------------------------------|-----------------------|---------|
|  |                | Kegiatan                            |                                    |                       |         |
|  | $\mathbf{1}$   | Login aplikasi                      | $(\sqrt{})$ Berjalan               | Capaian:              | Dapat   |
|  |                |                                     | Tidak Berjalan                     | masuk<br>ke           | page    |
|  |                | Simulasi:<br>Memasukan username dan |                                    | selanjutnya           | seperti |
|  |                | password                            |                                    | Beranda               |         |
|  | $\overline{2}$ | Menampilkan                         | $(\sqrt{})$ Berjalan               | Capaian:              | Dapat   |
|  |                | jenis-jenis buku                    | ) Tidak Berjalan<br>$\left($       | menampilkan           | data    |
|  |                |                                     | Simulasi: Setelah login user dapat | buku yang terdapat di |         |
|  |                | melihat semua buku yang ada         |                                    | basis data            |         |
|  | 3              | Menampilkan                         | $(\forall)$ Berjalan               | Capaian:              | Dapat   |
|  |                | detail buku                         | ) Tidak Berjalan                   | menampilkan           | page    |
|  |                | Simulasi: User memilih salah satu   |                                    | detail buku           |         |
|  |                | buku yang terdapat di katalog       |                                    |                       |         |
|  | $\overline{4}$ | Menu slide buku                     | $(\forall)$ Berjalan               |                       |         |
|  |                | terbaru                             | Tidak Berjalan                     |                       |         |

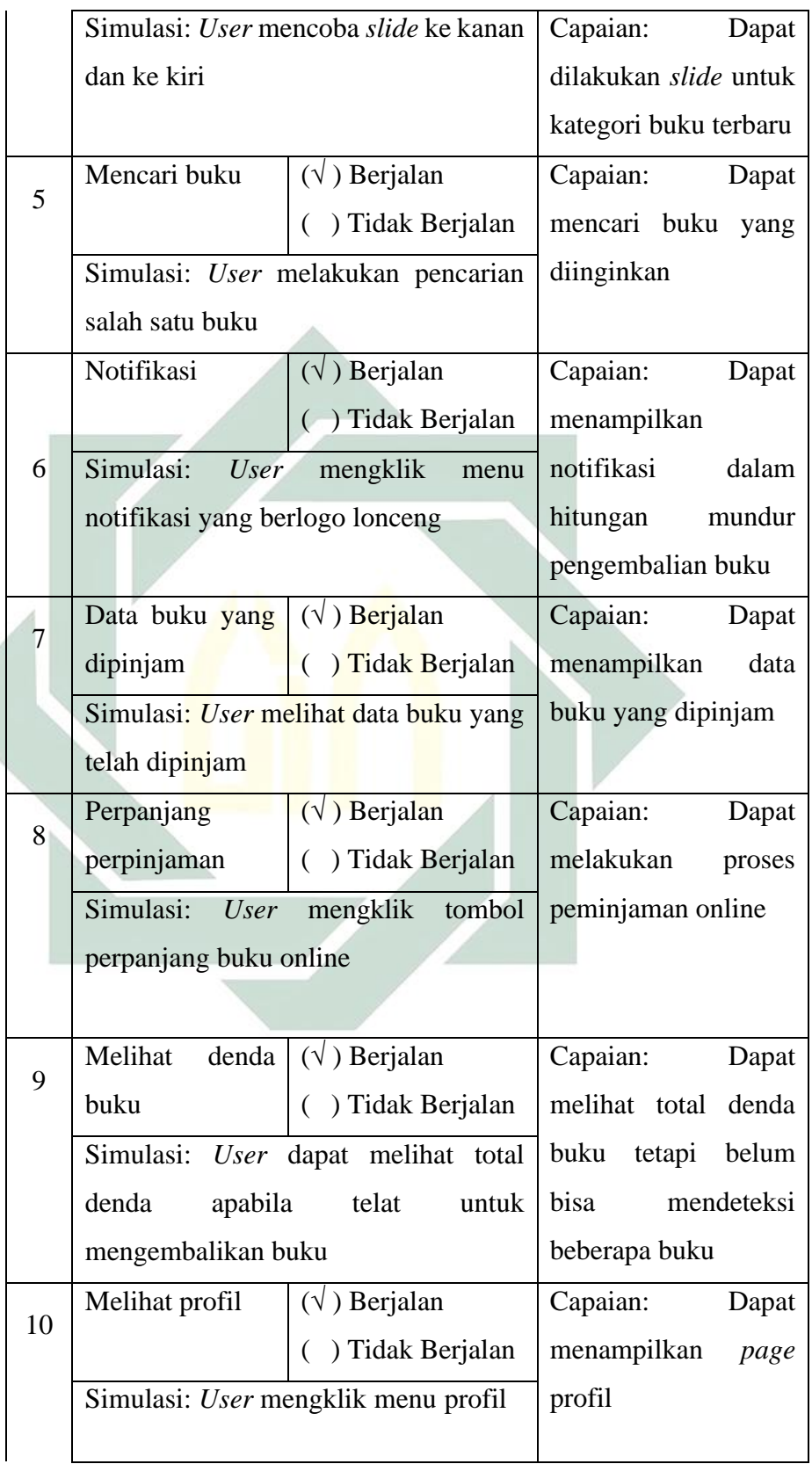

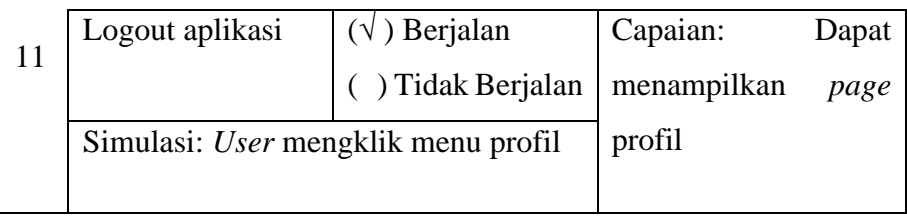

## **5.4.3 Validasi Desain Antarmuka Pengguna**

Validasi desain antarmuka pengguna dilakukan oleh ahli yang berkompeten. Tampilan juga mempengaruhi dengan kenyamanan pengguna, karena dengan tampilan yang menarik pengguna akan lebih nyaman dan mudah memahami alur aplikasi.

 Hasil validasi desain antarmuka pengguna diperoleh dari ahli seperti Bapak Ilham, M.Kom. Instrumen pengujian ini menggunakan evaluasi *heuristik* versi Molich dan Nielsen (Nielsen, 1994). Sebagai pendekatan dalam melakukan evaluasi terhadap suatu sistem manusiamesin *(man-machine system)* kaitannya dengan kemudahan penggunaan (Caesaron, 2015). Adapun hasil validasi terdapat tabel di bawah ini:

| No. | Evaluasi Heuristik          | Rekomendasi                |
|-----|-----------------------------|----------------------------|
| 1   | Visibility of system status | Sudah terdapat notifikasi  |
|     | (feedback)                  | ketika penambahan masa     |
|     |                             | tenggang buku, serta perlu |
|     |                             | ditingkatkan lagi beberapa |
|     |                             | notifikasi                 |
| 2   | Match between system and    | Perlu adanya penambahan    |
|     | the real world (metaphor)   | gambar buku untuk          |
|     |                             | mempresentasikan setiap    |
|     |                             | buku                       |

*Tabel 5.5 Instrumen Desain Antarmuka*

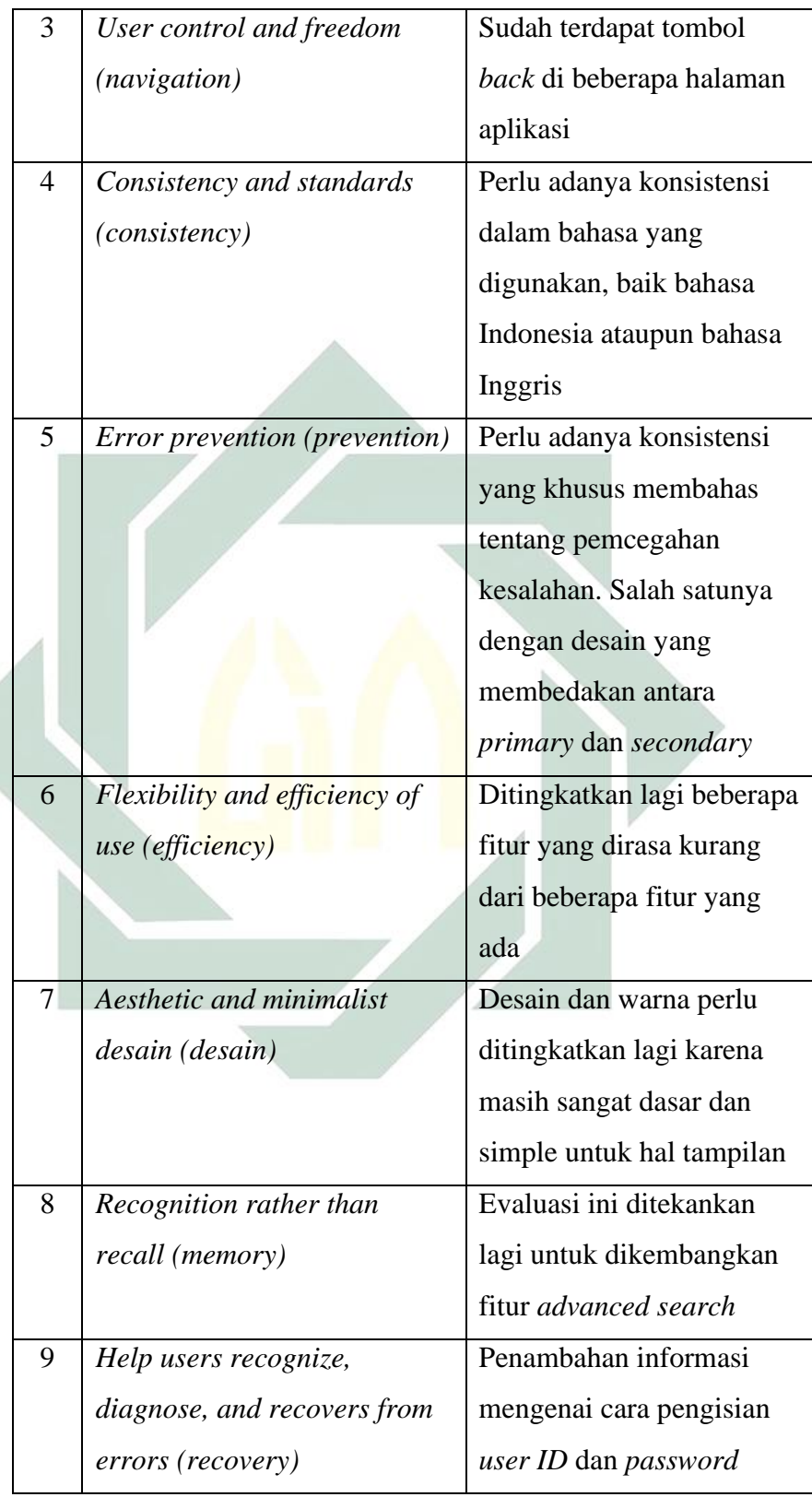

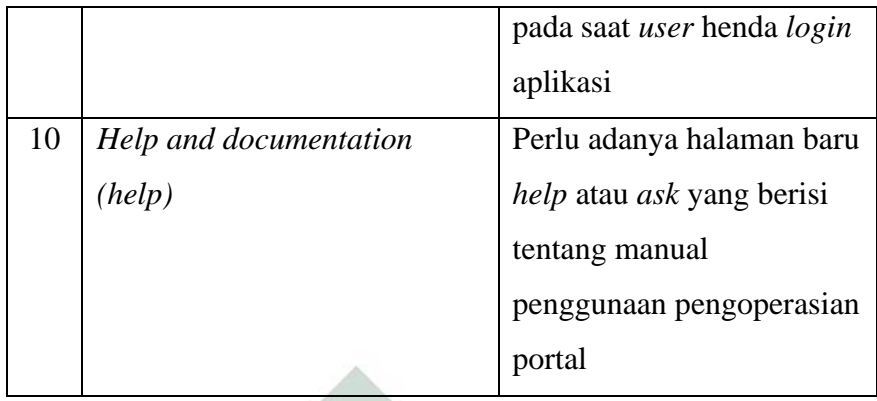

#### **5.4.4 Pengujian Aplikasi**

Pengujian aplikasi ini dilakukan dengan cara proses wawancara dengan pengurus Perpustakaan UINSA, bersama bapak Joko Susilo sebagai Koordinator IT Perpustakaan UINSA. Pengujian dilakukan untuk mengetahui dan menilai aplikasi *mobile library* sudah memenuhi dengan kebutuhuan pemustaka atau belum memenuhi. Berikut pertanyaan untuk wawancara antara lain:

- a. Apakah aplikasi *mobile library* sudah memenuhi untuk kebutuhan perpustakaan?
- b. Apakah dengan adanya aplikasi *mobile library* dapat dijadikan media lain atau melengkapi media media yang sudah ada untuk menambah layanan di Perpustakaan UIN Sunan Ampel Surabaya?
- c. Apakah informasi yang ditampilkan aplikasi *mobile library* sudah cukup informatif?
- d. Apakah tampilan antarmuka aplikasi aplikasi *mobile library*  memiliki tampilan yang menarik?
- e. Apakah aplikasi aplikasi *mobile library* mudah untuk digunakan?
- f. Apakah aplikasi *mobile library* perlu dikembangkan lagi untuk kedepannya?

Pertanyaan wawancara tersebut dilaksanakan bersama Sekretaris Perpustakaan UIN Sunan Ampel Surabaya. Berikut adalah pengolahan

jawaban dari wawancara bersama Sekretaaris Perpustakaan UIN Sunan Ampel Surabaya:

| No | Pertanyaan              | Hasil                              |  |
|----|-------------------------|------------------------------------|--|
| 1. | Apakah aplikasi mobile  | Untuk kebutuhan di perpustakaan    |  |
|    | library sudah memenuhi  | sudah cukup memenuhi serta juga    |  |
|    | untuk kebutuhan         | memenuhi dengan batasan masalah    |  |
|    | perpustakaan?           | penelitian                         |  |
| 2. | Apakah dengan           | Pasti menambah, karena dari setiap |  |
|    | adanya aplikasi mobile  | tahun direncanakan untuk           |  |
|    | library dapat           | pengembangan mobile library        |  |
|    | dijadikan media lain    | belum terealisasi. Berkesempatan   |  |
|    | atau melengkapi media-  | dengan penelitian ini pasti akan   |  |
|    | media yang              | difasilitasi untuk menambah        |  |
|    | sudah ada untuk         | pelayanan Perpustakaan UINSA       |  |
|    | menambah layanan di     |                                    |  |
|    | Perpustakaan UIN        |                                    |  |
|    | Sunan Ampel Surabaya?   |                                    |  |
| 3. | Apakah informasi yang   | Sudah informatif karena            |  |
|    | ditampilkan aplikasi    | menggunakan bahasa sehari-hari     |  |
|    | mobile library sudah    | sehingga pengguna yang baru        |  |
|    | cukup informatif?       | pertama kali menggunakan masih     |  |
|    |                         | dapat mencerna dan memahami        |  |
|    |                         | tetapi di bagian notifikasi sama   |  |
|    |                         | denda masih terdapat masalah yang  |  |
|    |                         | harus dibenahi                     |  |
| 4. | Apakah tampilan         | Beberapa halaman sudah cukup       |  |
|    | antarmuka aplikasi      | menarik dan yang lain perlu        |  |
|    | aplikasi mobile library |                                    |  |

*Tabel 5.6 Instrumen Uji Kelayakan Aplikasi*

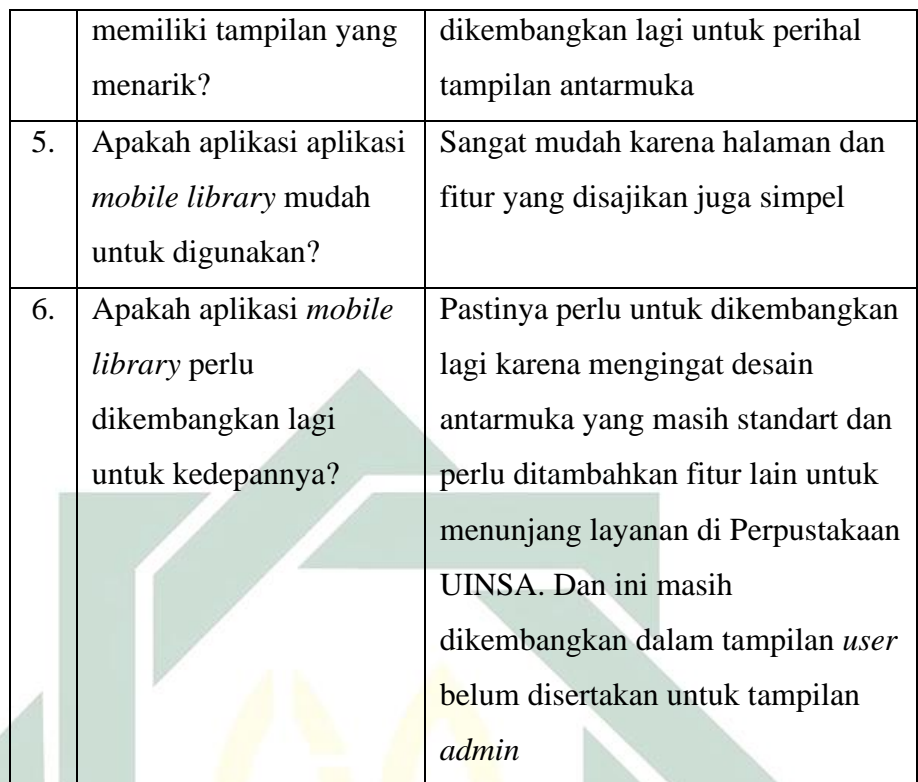

#### **5.5 Evaluasi**

Perancangan dan pembuatan aplikasi *mobile library* di Perpustakaan UIN Sunan Ampel Surabaya merupakan aplikasi yang digunakan untuk menunjang pelayanan di Perpustakaan UIN Sunan Ampel Surabaya. Aplikasi iniidibuat dengan *design interface* yang menarik dengan paduan warna putih dan hijau dengan ditambah *icon* dan *button* untuk memperindah tampilan dari aplikasi tersebut. Hasil validasi dengan ahli di UIN Sunan Ampel Surabaya terdapat masukan dari kekurangan dan kelebihan dari aplikasi *mobile library.*

Hasil validasi dan pengujian yang telah dilakukan dari hasil validasi dengan ahli teknologi dan wawancara dengan sumber yang dapat dipertanggung jawabkan. Terdapat kelebihan dan kekurangan dari proses perancangan hingga percobaan aplikasi. Hasil tersebut dapat disimpulkan sebagai berikut:

1. Validasi Rancang Aplikasi

Berdasarkan hasil validasi perancangan aplikasi terkait *Contextual Diagram,* DFD, CDM, PDM, dan *Flowchart* yang telah dilakukan oleh ahli. Dapat disimpulkan bahwa perancangan aplikasi sudah terlihat baik untuk alur berjalannya aplikasi.

2. Validasi Proses Kerja Aplikasi

Berdasarkan hasil validasi proses kerja aplikasi yang telah diuji oleh ahli. Dapat disimpulkan aplikasi yang telah dibangun sudah berjalan dengan baik. Dan setiap *alert* (peringatan) sudah berjalan dengan baik untuk *input* yang kurang ataupun berlebihan.

3. Validasi Desain Antarmuka Pengguna

Berdasarkan hasil validasi desain *interface* (antarmuka pengguna) yang telah diuji oleh ahli. Dapat disimpulkan untu desain antarmuka aplikasi dalam wilayah pengguna cukup baik tetapi juga perlu dikembangkan lagi. Karena yang dikembangkan masih standart dalam segi warna. Ditambahkan untuk fitur yang dapat menunjang aplikasi seperti *advanced search, help, language,* warna *primary* ataupun *danger,* dan tampilan tiap buku.

4. Pengujian Aplikasi

Berdasarkan hasil wawancara bersama koordinator IT dapat disimpulkan. Bahwa aplikasi *mobile library* harus dikembangkan lagi untuk desain *interface* dan dikembangkan lagi untuk tampilan *admin* untuk lebih kompleks suatu aplikasi berjalan. Beberapa fitur harus ditambah dan dikembangkan untuk menunjang pelayanan Perpustakaan UIN Sunan Ampel Surabaya, tetapi dengan batasan masalah penelitan sudah terpenuhi.

# **BAB VI**

#### **PENUTUP**

#### **6.1 Kesimpulan**

Berdasarkan pengembangan dan hasil pengujian aplikasi yang itelah didapat melalui seluruh proses penelitian, sehingga dapat ditarik kesimpulan sebagai berikut:

- a. Merancang aplikasi *mobile library* di Perpustakaan UIN Sunan Ampel Surabaya menggunakan metode *Rapid Application Development* (RAD). Proses analisis dengan mencari kebutuhan *user requirement* dengan melakukan wawancara bersama Ketua Perpustakaan dan Koordinator IT dan melakukan observasi dengan bantuan SOP yang terdapat di Perpustakaan UIN Sunan Ampel Surabaya. Proses prototipe dengan mengembangkan desain antarmuka terlebih dahulu untuk mengetahui posisi setiap fitur dari aplikasi dan dikembangkan secara langsung dari setiap kebutuhan. Melakukan uji coba aplikasi bersama Koordinator IT untuk menilai aplikasi terjadi *error* atau sukses, dan validasi perancangan aplikasi menggunakan Diagram Konteks dan DFD untuk mengetahui setiap alur proses yang berjalan di Perpustakaan. Serta evaluasi Heuristik untuk menilai dari segi desain anarmuka. Dilakukan bersama pakar teknologi seperti Bapak Andhy Permadi, M. Kom dan Bapak Ilham, M. Kom.
- b. Membuat aplikasi *mobile library* di Perpustakaan UIN Sunan Ampel Surabaya menggunakan *framework Ionic* dengan basis data MariaDB. Data pengguna yang telah dikembangkan antara lain data mahasiswa S1, mahasiswa S2, Dosen dan Pegawai. Tetapi data Dosen dan Pegawai menurut Bapak Joko Susilo hanya berjumlah 25% yang mendaftarkan sebagai anggota Perpustakaan UIN Sunan Ampel Surabaya dari jumlah keseluruhan sivitas akademika yang bekerja di UIN Sunan Ampel Surabaya.

#### **6.2 Saran**

Hasil pengujian memiliki beberapa saran tambahan supaya penelitian kedepan dapat melanjutkannya. Maka dari itu memberikan saran untuk penelitian selanjutnya untuk memperbaiki kekurangan atau dikembangkan lagi dalam aplikasi ini, yaitu:

- a. Memperindah *UI* dan *UX* aplikasi *mobile* sehingga lebih *user friendly.*
- b. Menambah menu *Advance Search* sehingga dapat memaksimalkan dalam pencarian buku.
- c. Menambahkan fitur bebas pinjam untuk menunjang kebutuhan di Perpustakaan UIN Sunan Ampel Surabaya.
- d. Notifikasi dalam pengembalian buku dapat lebih dimaksimalkan kembali.
- e. Informasi denda dapat lebih ditingkatkan lagi untuk ketenrangan setiap bukunya.
- f. Menggunakan metode RAD sudah cukup fleksibel dalama setiap tahap. Tetapi mencoba dengan metode lain untuk lebih ditekankan dalam pengembangan aplikasi.

### **DAFTAR PUSTAKA**

- Abdulloh, R. (2018) *Mudah Membuat Aplikasi Android dengan Ionic 3*. Edisi Pert. Jakarta: PT Gramedia.
- Afrizal, Y. and Wahyuni (2014) *Rekayasa Perangkat Lunak Software Engineering*. Bandung: Unikom.
- Caesaron, D. (2015) 'Evaluasi Heuristic Desain Antar Muka ( Interface ) Portal Mahasiswa ( Studi Kasus Portal Mahasiswa Universitas X )', 16, pp. 9–14.
- Chang, J.-F. *et al.* (2016) 'Integrating ISSM into TAM to enhance digital library services: a case study of the Taiwan Digital Meta-Library'. doi: http://dx.doi.org/10.1108/EL-01-2014-0016.
- Chiu, Y. P. P. *et al.* (2015) 'The design and implementation of a Mobile Library APP system'.
- Darmono (2007) *Perpustakaan Sekolah: Pendekatan Aspek Manajemen dan Tata Kerja.* Jakarta: Gramedia Widasarana Indonesia.
- G. B. Shelly, T. J. C. and H. J. R. (2009) *Systems Analysis and Design Edition 9th*. An imprint of course technology, cangage learning.
- Hendriana, Y. (2015) 'Development of Mobile Library Application Based on Android in Universitas Ahmad Dahlan', pp. 1064–1071. doi: 10.15680/IJIRSET.2015.0403055.
- Html, M., R, M. I. C. and Husni, M. (2012) 'Implementasi Klien SIP Berbasis Web', 1.
- *Ionic Framework* (no date). Available at: http://ionicframework.com/docs/guide/preface.html (Accessed: 26 March 2019).
- Istiyanto, J. (2013) *Pemrograman Smart phone Menggunakan SDK Android dan Hacking Android.* Pertama. Yogyakarta: Graha Ilmu.
- Kendall, J.E. & Kendall, K.E. 2010. Analisis dan Perancangan Sistem. Jakarta: Indeks.
- Kristanto, A. (2008) *Perancangan Sistem Informasi dan Aplikasinya*. Yogyakarta: Gava Media.
- Mahmudin (2006) 'Pengantar Ilmu Perpustakaan'. Available at: http://www.ipi.or.id/unpas/materio-07-06-unpas-rev.doc.
- Marakas, G.M. 2006. System Analysis Design: an Active Approach. New York: Mc.Graw-Hill.
- Mc.,Leod, R. Jr. 2002. System Development: A Project Management Approach. New York: Leigh Publishing LLC.

Muasaroh, S. (2007) 'Peran Perpustakaan Digital Di Era Global'.

Nielsen, J. (1994) 'Enhancing the Explanatory Power of Usability Heuristics'.

- NS, S. (2006) *Perpustakaan dan Masyarakat*. Jakarta: Sagung Seto.
- Nugroho, A. S. (2017) *Analisis dan Perancangan Sistem Informasi*. Edisi Pert. Yogyakarta: Trans Tekno.
- Putra, D. B. (2015) 'JURNAL TUGAS AKHIR PERANCANGAN MEDIA APLIKASI FINAL PROJECT JOURNAL MEDIA MOBILE APPLICATION DESIGN', 2(1), pp. 27–33.
- Pressman, R.S. 2012. Rekayasa Perangkat Lunak: Pendekatan Praktisi. Yogyakarta: Penerbit Andi.
- Ra'uufi, P. D. I. and Yanuar Sinatra (2017) 'RANCANG BANGUN APLIKASI DELIVERY ORDER BERBASIS ANDROID DI AGENG BAKERY GROUP BLITAR'.
- Rofiq, M. and Putri, S. I. (2017) 'Perancangan Sistem Pemesanan Rumah Sakit di Kota Malang Menggunakan Ionic Framework berbasis Mobile Phone', 11(2), pp. 171–178.
- Safaat, N. (2012a) *ANDROID : Pemrograman Aplikasi Mobile Smartphone dan Tablet PC Berbasis Android (Edisi Revisi)*. Bandung: Informatika Bandung.
- Safaat, N. (2012b) 'Pemrogra man Aplikasi Mobile, Smartphone, dan Tablet PC Berbasis Android'.
- Sukamto, R. A. and Shalahuddin, M. (2011) *Modul Pembelajaran Rekayasa Perangkat Lunak (Terstruktur dan Berorientasi Objek*. Bandung: Modula.
- Triningsih, c. E. (2017) 'Peran teknologi informasi dalam perpustakaan di era globalisasi'.
- White, M. (2010) 'Information anywhere, any when: The role of the smart phone', *Business Information Review 2010*.
- Whitten, J.L. & Bentley, L.D. 2004. System Analysis & Design Methods: Sixth Edition. New York: Mc.Graw-Hill.
- Yusuf, P. M. and Suhendar, Y. (2005) *Pedoman penyelenggaraan perpustakaan sekolah*.